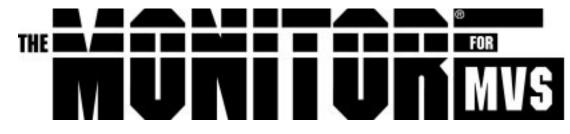

...a component of the PerformanceWorks for MVS and OS/390 solution suite Features include the NaviGate<sup>®</sup> communications interface

# System Administrator's Guide

Version 2.0

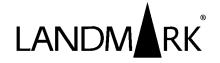

**The Monitor** for MVS Version 2.0 – a component of the *PerformanceWorks* for MVS and OS/390 solution suite. Features include the NaviGate communications interface.

System Administrator's Guide

This manual applies to **The Monitor** for MVS (TMON for MVS), a proprietary software product of Landmark Systems Corporation. In North America, Landmark markets and supports TMON for MVS. Internationally, TMON for MVS is marketed and supported by a network of software marketing firms.

The information contained herein is subject to change. Address comments to:

Landmark Systems Corporation 12700 Sunrise Valley Drive Reston, Virginia 20191-5804

1-800-775-LMRK (1-800-775-5675) 1-703-464-1300

Edition Date ..... June 1999 D20R2-06/99

Landmark Systems Corporation, the Landmark logo, NaviGate, NaviGraph, NaviPlex, PerformanceWorks, Pinnacle, and The Monitor are registered trademarks of Landmark Systems Corporation.

UNIX is a registered trademark in the United States and other countries licensed exclusively through X/Open Company, Ltd. All other product and brand names mentioned are trademarks or registered trademarks of their respective holders.

For definitive information with respect to CICS data areas (including control blocks), you should refer to the appropriate IBM publication as identified in the *CICS Library Guide (GC33-0356)*.

© 1988, 1999 by Landmark Systems Corporation All rights reserved

This licensed work is confidential and proprietary and the property of Landmark Systems Corporation. Reproduction, disclosure, or use without the specific written authorization of Landmark Systems Corporation is strictly prohibited.

# Contents

| Using this Guide                                                                                                    |
|----------------------------------------------------------------------------------------------------|
| Organization of this GuideiiiNotational ConventionsiiiRelated DocumentationivCommentsvi                                                                                                    |
| Chapter 1: Installation Verification Procedure 1-1                                                                                                    |
| IVP Checklist1-1IVP Steps1-1                                                                                                    |
| Chapter 2: Security Definitions                                                                                                    |
| How Product Security Works2-2Tracing Security Problems2-4Using External Security2-4Using User Exit Security2-8Using Internal Security2-9Security Definitions Menu2-14User Profiles Directory2-16User Definition2-18Secured Functions Directory2-21Function Code Table2-24Profiles/Resources Directory2-33Detail Profile Definition2-36Function Access Level Table2-41 |
| Chapter 3: Landmark Product Communication                                                                                                    |
| Access Methods3-1Setting Up Landmark Product Communication3-3Using Explicit Pass-Through3-10Using Implicit Pass-Through3-12Using NaviGate3-13Remote Sessions Directory3-18Remote Session Definition3-21Remote Sessions Logon3-24                                                                                                    |
| Chapter 4: Support and Maintenance 4-1                                                                                                    |
| Customer Service Satisfaction Guarantee4-1Year 2000 Compliance Warranty4-2Product Support4-2Product Maintenance4-8Configuration Changes and Disaster Recovery4-10                                                                                                    |
| Appendix: TMON for MVS Sample Library                                                                                                    |
| Index                                                                                                    |

Contents

# **Using this Guide**

**The Monitor** for MVS System Administrator's Guide includes information on the TMON for MVS installation verification procedure as well as support and maintenance procedures. It also includes information on security, the TMON for MVS Performance Database, NaviGate, and the distributed sample library.

The audience for this guide includes both technicians and managers in systems, programming, capacity planning, operations, and security. A basic understanding of MVS is assumed.

This section provides an overview of the guide, the conventions used to document product use, and a list of related documentation. It also describes how to submit comments to Landmark.

### **Organization of this Guide**

This guide is organized into the following chapters and appendix.

### Chapter 1: Installation Verification Procedure

Provides a detailed TMON for MVS installation verification procedure to help ensure all installation steps, documented in *PerformanceWorks for MVS and OS/390 Installation Guide*, are successfully completed.

### **Chapter 2: Security Definitions**

Provides information on using Landmark's security facilities to secure TMON for MVS functions.

### **Chapter 3: Landmark Product Communication**

Explains how to use Landmark product communication to define a network between products and monitor address spaces anywhere in the network.

### Chapter 4: Support and Maintenance

Describes the procedures, including standard maintenance, that help Customer Services efficiently assist you with TMON for MVS. Please read this chapter before contacting Customer Services or your international representative.

### Appendix: TMON for MVS Sample Library

Describes the members of the TMON for MVS sample library.

### **Notational Conventions**

The following notational conventions are used in this guide.

| Notation | Description                                                                   |  |
|----------|-------------------------------------------------------------------------------|--|
| ø        | A b with a slash through it indicates a blank.                                |  |
|          | An ellipsis indicates that the previous parameter or command can be repeated. |  |

| Notation                               | Description                                                                                                    |  |  |
|----------------------------------------|----------------------------------------------------------------------------------------------------|--|--|
| ' = , ( ) + - * /                      | These special characters punctuate commands and command options. The characters must be entered exactly as shown.                                                                                                    |  |  |
| { }                                    | Braces surround required command parameters.                                                                                                    |  |  |
| []                                     | Brackets surround command options.                                                                                                    |  |  |
| I                                      | Vertical bars separate command options. Choose one option from the list.                                                                                                    |  |  |
| <b>₩</b>                               | An arrow identifies a cursor-selectable field or line.                                                                                                    |  |  |
| ************************************** | A compass identifies a field that has a built-in connection<br>to another Landmark MVS product in the same processor<br>complex. If the other product is active and defined to your<br>system, cursor-select the field to pass-through to it.           |  |  |
| DD                                     | When used in a display format, "DD" indicates the day in a date, from "01" through "31".                                                                                                    |  |  |
| hh                                     | When used in a display format, "hh" indicates hundredths of a second.                                                                                                    |  |  |
| нн                                     | When used in a display format, "HH" indicates the hour of a day, from "00" through "23".                                                                                                    |  |  |
| lowercase                              | Lowercase characters in command format show information you must supply.                                                                                                    |  |  |
| Mixed Case                             | Mixed-case characters in command format show<br>abbreviations for commands. Only the uppercase letters<br>must be entered.                                                                                                    |  |  |
| ММ                                     | When used in a display format, "MM" indicates minutes or<br>months. If used in a time field, it represents the minutes<br>of the hour, from "01" through "59". If used in a date field,<br>it represents the month in the year, from "01" through "12". |  |  |
| n                                      | When used in a display format, "n" indicates an integer.<br>The number of n's displayed represents the number of<br>digits in the integer.                                                                                                    |  |  |
| SS                                     | When used in a display format, "SS" indicates the seconds of a time field, from "00" through "59".                                                                                                    |  |  |
| t                                      | When used in a display format, "t" indicates tenths, thousandths, or ten thousandths of a second.                                                                                                    |  |  |
| YY                                     | When used in a display format, "YY" indicates the year.                                                                                                    |  |  |
| underlined text                        | Default values are underlined.                                                                                                    |  |  |
| UPPERCASE                              | Uppercase characters identify commands or control statements. These characters must be entered exactly as shown.                                                                                                    |  |  |

### **Related Documentation**

To order additional copies of TMON for MVS documentation, see the order form in **The Monitor** for MVS Release Guide. The *PerformanceWorks for MVS and OS/390 Online Documentation Library* CD-ROM provides all the TMON for MVS documentation in BookManager READ and Adobe Acrobat Reader formats. It also provides a copy of Adobe Acrobat Reader.

In addition to this guide, the TMON for MVS documentation library includes:

- **The Monitor** for MVS Release Guide, which familiarizes TMON for MVS users with the features in the product.
- PerformanceWorks for MVS and OS/390 Installation Guide, which includes everything you need to know to install PerformanceWorks for MVS and OS/390. It describes the installation procedures designed to enable you to get PerformanceWorks up and running as quickly and smoothly as possible. It also addresses a number of the facilities and special interfaces available to you with the installation of PerformanceWorks.
- **The Monitor** for MVS Reference Manual, which provides an overview of TMON for MVS as well as complete information for online product use.
- **The Monitor** for MVS Report Writer, which contains two sections:
  - Report Writer Reference Manual provides an overview of Report Writer capabilities and general usage guidelines that apply to all Landmark performance monitors. Report Writer JCL and control statements also are provided in this section.
  - The Monitor for MVS Report Writer Supplement provides product-specific information, such as data elements, sample reports, and explanations of product databases and record types.

The appendixes contain Report Writer messages and codes as well as tips for using the Report Writer.

- **The Monitor** for MVS Messages and Codes, which includes error messages and abnormal termination codes for all TMON for MVS batch and online processing.
- Landmark File Services User's Guide, which describes all LFS components, functions, and commands. It also includes a product appendix describing the LFS file structure and SAMPLIB members supplied when you install TMON for MVS.
- *Electronic Customer Service System User's Guide*, which describes Landmark's Electronic Customer Service system (ECS) that you can use to access product maintenance 24 hours a day. It describes hardware and software requirements, registration procedures, and how to access ECS through the Internet and Telnet. It also tells you how to access information in a product conference and download that information from ECS. Instructions for uploading information to Landmark Customer Services using a file transfer protocol also are provided.

If you find an error or have any suggestions on how this publication can better meet your needs, either send an e-mail to Customer Services at its@landmark.com or call them at 1-800-775-LMRK (5675). When reporting a documentation error, include the name of the publication, chapter number, section name, and a detailed description of the error.

# **Chapter 1: Installation Verification Procedure**

After you have successfully installed TMON for MVS, as described in *PerformanceWorks for MVS and OS/390 Installation Guide*, follow the installation verification procedure (IVP) documented in this chapter to ensure the base TMON for MVS product is properly installed and functioning in your environment.

### **IVP Checklist**

The following checklist indicates the TMON for MVS components you will verify during the IVP. Call Customer Services or your international representative if you have any problems.

- **1.** Verify the System Selection Menu.
- **2.** Verify the Activity Monitor.
- **3.** Verify the Exception Monitor.
- **4.** Verify the Graphic Monitor.
- **5.** Verify Collection Analysis.
- **6.** Verify Supertrace.
- **7.** Verify Utilities.
- **8.** Verify the Delay Monitor.
- **9.** Verify Remote Sessions.
- **10.** Verify the TMON for CICS NaviGate connection.
- **11.** Verify the TMON for DB2 NaviGate connection.

### **IVP Steps**

This section includes step-by-step instructions to execute the IVP. Complete the steps in the order they appear. These steps can be run during one TMON for MVS session.

### 1. Verify the System Selection Menu.

The System Selection Menu is the first screen displayed after you log onto TMON for MVS and enter your user ID and password.

- a. Cursor-select a TMON for MVS system to display the Primary Menu.
- b. To choose an option from the Primary Menu, complete one of the following steps.

- Enter the option number in the SELECTION field.
- ♦ Cursor-select the option number.
- ♦ Enter *=n*, where "n" is the option number.

### 2. Verify the Activity Monitor.

- a. Select Option 1, Activity Monitor, from the Primary Menu to display the Activity Monitor Menu.
- b. Select Option 1, System Activity, to display the System Activity Monitor Menu.
- c. Select Option 1, CPU Activity Display, to display the CPU Activity Display screen. It presents statistics describing the mix of work and I/O activity currently executing. The execution status of the workload on the system and performance statistics for each processor in the physical configuration are also displayed.
- d. Press END or the PF3 key to return to the System Activity Monitor Menu.
- e. Select Option 8, Expanded Storage Activity, to display the Expanded Storage Activity screen. Press ENTER to display statistics. This screen shows how your expanded storage is being used. It measures both allocation and activity to and from expanded storage.
- f. Press END or the PF3 key twice to return to the Activity Monitor Menu.
- g. Select Option 2, Workload Monitor, to display the Workload Monitor Menu.
- h. Select Option 1, Workload Service Activity, to display the Workload Service Activity screen. It provides an overview of resource consumption and response time information for each workload defined to TMON for MVS.
- i. Press END or the PF3 key twice to return to the Activity Monitor Menu.
- j. Select Option 3, Job Execution Monitor, to display the Job Execution Monitor screen. It displays systemwide statistics, the current status, and resource use of all jobs shown.
- k. Cursor-select a job name to display the Job Detail Selection Menu.
- 1. Press END or the PF3 key twice to return to the Activity Monitor Menu.
- m. Select Option 4, Virtual Storage Monitor, to display the Virtual Storage Monitor Menu.
- n. Select Option 4, Common Storage Monitor, to display the Common Storage Monitor Menu.

- o. Select Option 5, Common Storage Summary, to display the Common Storage Summary screen. It shows information about the allocation and use of common storage areas.
- p. Press END or the PF3 key three times to return to the Activity Monitor Menu.
- q. Select Option 5, Performance Parameters, to display the Performance Parameters Menu.
- r. Select Option 2, Logical Swap Constants, to display the Logical Swap Constants screen. It shows the thresholds and measurements that SRM uses to control logical swapping.
- s. Press END or the PF3 key twice to return to the Activity Monitor Menu.
- t. Select Option 6, I/O Monitor, to display the I/O Monitor Menu.
- u. Select Option 4, LCU Activity Monitor, to display the LCU Activity Monitor screen. It provides an overall view of I/O activity on your system by LCU.
- v. Enter *MAINMENU* or = on the command line to return to the Primary Menu.

#### 3. Verify the Exception Monitor.

- a. Select Option 2, Exception Monitor, from the Primary Menu to display the Exception Monitor Menu.
- b. Select Option 5, Threshold Recommendation Utility, to display the Threshold Recommendation Utility screen. You can use this screen to analyze your site's performance data to determine suggested threshold values that correspond to the percentiles you specified for each exception severity level.
- c. Enter *MAINMENU* or = on the command line to return to the Primary Menu.

#### 4. Verify the Graphic Monitor.

- a. Select Option 3, Graphic Monitor, from the Primary Menu to display the Graphic Monitor screen. It provides a snapshot of the activity on your system.
- b. Cursor-select the CPU BUSY field to display the CPU Activity Display screen.
- c. Enter *MAINMENU* or = on the command line to return to the Primary Menu.

### 5. Verify Collection Analysis.

 a. Select Option 4, Collection Analysis, from the Primary Menu to display the Collection Analysis Graphic Review screen. It shows resource consumption and TSO first period response time.

- b. Cursor-select the CPU BUSY field to display the CPU History Activity Menu.
- c. Enter *MAINMENU* or = on the command line to return to the Primary Menu.

### 6. Verify Supertrace.

- a. Select Option 5, Supertrace, from the Primary Menu to display the Supertrace Menu.
- b. Select Option 4, System Memory Profile, to display the System Memory Profile screen. It shows information on storage usage by address space during the last interval.
- c. Enter *MAINMENU* or = on the command line to return to the Primary Menu.

### 7. Verify Utilities.

- a. Select Option 6, Utilities, from the Primary Menu to display the Utilities Menu.
- b. Select Option 1, Systems Services, to display the Systems Services Menu.
- c. Select Option 1, APF Utility, to display the APF Utility screen. It shows the data set name and volume serial number of every currently authorized library in the APF list.
- d. Enter *MAINMENU* or = on the command line to return to the Primary Menu.

### 8. Verify the Delay Monitor.

- a. Select Option 7, Delay Monitor, from the Primary Menu to display the Delay Monitor Menu.
- b. Select Option 1, Delay Analysis Summary, to display the Delay Analysis Summary screen. It shows a breakdown of delay activity by job.
- c. Enter *MAINMENU* or = on the command line to return to the Primary Menu.

### 9. Verify Remote Sessions.

- a. Select Option S, System Administration, from the Primary Menu to display the System Administration Menu.
- b. Select Option 1, Remote Sessions, to display the Remote Sessions Directory screen. It lists all Landmark products defined in your network.

Review each entry. If no changes are required, skip Steps c and d.

c. If the VTAM definition shipped in the TMON for MVS .INSTLIB has been modified by your site, enter the prefix characters of VTAM SLU names in the SLU APPLID PREFIX field. (The shipped TMON for MVS default is "TMV"). Your site-specified SLU APPLID PREFIX remains on the screen.

d. If the applids defining other Landmark *PerformanceWorks* MVS products have been modified at your site, select the appropriate line, overtype the applid, and cursor-select ADD. You will receive the following message.

LMRK009041 RECORD WAS SUCCESSFULLY ADDED

If any other message is received, refer to *The Monitor* for *MVS Messages and Codes* to determine the reason for the message and the corrective action.

Repeat Step d for each entry that requires modification.

- e. Enter =*A*.1 on the command line to display the Remote Sessions Logon screen. You can use this screen to access an applid of another Landmark product.
- f. Cursor-select any line that reflects a status of "ACTIVE". You should be transferred to the selected Landmark *PerformanceWorks* MVS product.
- g. Press the PF3 key or enter *LOGOFF* on the command line to return to the TMON for MVS Remote Sessions Logon screen.

#### 10. Verify the TMON for CICS NaviGate connection.

- a. Enter =1.3 on the command line to display the Job Execution Monitor screen.
- b. Tab twice to position the cursor at the DISPLAY field, and enter *C*. The display of active tasks is reduced to show only CICS tasks.
- c. Cursor-select any CICS task to display the Job Detail Selection Menu.
- d. Select Option 11, NaviGate to CICS/DB2 Monitor, to display the TMON for CICS Primary Menu.
- e. Select Option 4, MVS Contention Monitor, to display the MVS Contention Monitor Menu.
- f. Select Option 1, Active Job Summary, to display the TMON for MVS Job Execution Monitor screen.
- g. Press the PF3 key to display the TMON for CICS MVS Contention Monitor Menu.
- h. Select Option 2, Detailed Analysis, to display the TMON for MVS Job Delay Analysis screen.
- i. Press the PF3 key to display the TMON for CICS MVS Contention Monitor Menu.
- j. Enter =7 on the command line to display the TMON for CICS File/DB Analysis Menu.

- k. Select Option 1, File/DB Activity, to display the TMON for CICS File/DB Activity Selection Menu.
- Tab to the SUMMARIZE BY field, overtype the "1" with a "2" and press ENTER. The TMON for CICS File/DB Activity screen is displayed.
- m. Cursor-select any active volume listed in the VOLSER column to display the Device Detail Selection Menu. The following message appears on the screen.

TMVS188791 - I/O PROFILE SUCCESSFULLY STARTED

Press ENTER.

Wait approximately two minutes before proceeding to the next step unless the following message appears on the screen.

TMVS097011 I/O PROFILE COMPLETED. TYPE =5.1 TO ACCESS PROFILE MENU

- n. Enter =5.1 on the command line to display the TMON for MVS Profile Status/Selection screen.
- o. Cursor-select the completed I/O profile to display the I/O Profile screen.
- p. Enter *KEEP* on the command line. The following message appears on the screen.

TMVS14002I - TRACE DATA IS NOW KEPT

- q. Enter *MAINMENU* or = on the command line to display the TMON for MVS Primary Menu.
- r. Enter *LOGOFF* on the command line and press ENTER to return to the TMON for CICS File/DB Activity Display screen.
- s. Enter *LOGOFF* on the command line and press ENTER to return to the TMON for MVS Job Execution Monitor screen.

At this point, all connections to TMON for CICS should have been terminated automatically with the reverse-video name of the "current" monitor (bottom center of border) removed.

### 11. Verify the TMON for DB2 NaviGate connection.

- a. Enter =1.3 on the command line to display the Job Execution Monitor screen.
- b. Tab twice to position the cursor at the DISPLAY field, and enter *D*. The display of active tasks is reduced to show only DB2 tasks.
- c. Cursor-select any DB2 task to display the Job Detail Selection Menu.
- d. Select Option 11, NaviGate to CICS/DB2 Monitor, to display the TMON for DB2 Primary Menu.

- e. Select Option 4, Active Job Summary, to display the TMON for MVS Job Execution Monitor screen.
- f. Press the PF3 key to display the TMON for MVS Primary Menu.
- g. Press the PF3 key to display the TMON for DB2 Primary Menu.
- h. Press the PF3 key to display the TMON for MVS Job Execution Monitor screen.

At this point, all connections to TMON for DB2 should have been terminated automatically with the reverse-video name of the "current" monitor (bottom center of border) removed.

i. Enter *LOGOFF* on the command line to log off of TMON for MVS.

Chapter 1: Installation Verification Procedure

# **Chapter 2: Security Definitions**

You can secure access to your Landmark *PerformanceWorks* MVS product and its individual functions using three different methods: External Security, User Exit Security, and Internal Security. You also can choose not to secure product functions at all. Use the Security Definitions Menu to select the particular type of security you want.

*External Security* controls product usage through IBM's system authorization facility (SAF), which transfers control to security products such as RACF, CA-ACF2, and CA-TOP SECRET.

*User Exit Security* lets you create your own security system through user exits.

*Internal Security* controls product usage through screens described in this chapter. Please note that while Internal Security provides complete protection of all secured functions, it does not produce an audit trail. If your site requires an audit trail, use External Security to protect access to secured functions.

Landmark *PerformanceWorks* MVS products check security in the following two areas.

- *User logon security* controls the ability to log onto the product.
- *Function security* protects various product functions. Only specific functions of Landmark *PerformanceWorks* MVS products are secured, as defined on the Secured Functions Directory screen. A complete list of secured functions is provided later in this chapter.

Landmark *PerformanceWorks* MVS products support certain combinations of Internal, External, User Exit, and no security for user logon and function security. For example, you might use External Security to control user logon access and Internal Security to control access to functions. The following table identifies the valid security combinations.

| User Logon Security | Function Security Type |          |           |      |
|---------------------|------------------------|----------|-----------|------|
| Туре                | Internal               | External | User Exit | None |
| External            | Yes                    | Yes      | Yes       | Yes  |
| User Exit           | Yes                    | No       | Yes       | Yes  |
| Internal            | Yes                    | No       | Yes       | Yes  |
| None                | No                     | No       | No        | Yes  |

**Key:** Yes = a valid combination No = an invalid combination

Resolving accidental access problems caused by security

If, while defining your system security, you find you cannot access your system because of the security you have established, you must restore the primary control record (the C record) in the control file. Use the sample JCL provided in the appropriate member of your product sample library to do the restore. The

| Member   | Sample Library    |
|----------|-------------------|
| TCECRS   | TMON for CICS/ESA |
| TMON8CRS | TMON for CICS/MVS |
| TDBCRS   | TMON for DB2      |
| TDCCRS   | TMON for DBCTL    |
| TMQCRS   | TMON for MQSeries |
| TMVRSTOR | TMON for MVS      |

following table identifies the sample library member you should use for each Landmark *PerformanceWorks* MVS product.

### **How Product Security Works**

This section describes how product security components interact. Figure 2-1 depicts the interaction of the security components.

Users are authorized to use product functions through access levels specified in *profiles*. Profiles explicitly assign an access (authorization) level for each secured function and supply values for any required primary resources.

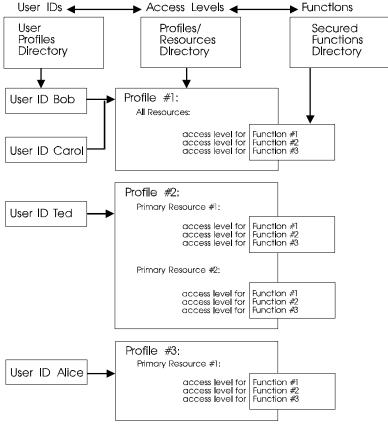

Figure 2-1. Security components

When a user tries to use a secured function, a security authorization call is made to verify that the user has the necessary security clearance. The following information is used in the security check:

- User ID
- Password (for a sign-on attempt only)
- Function ID
- Access, or authorization, level (NONE, READ, UPDT, CNTL, or ALTR) of the user ID for the function. Access levels are described in "Detail Profile Definition," later in this chapter.

Some Landmark product functions require a primary resource or both a primary and a secondary resource. These functions are generically referred to as *resource functions*. Functions that do not require resources are called *system functions*.

- TMON for CICS primary resources are job names; secondary resources are not used.
- TMON for DB2 primary resources are DB2 subsystem names; secondary resources are DB2 plan names.
- TMON for DBCTL primary resources are DBCTL subsystem names; secondary resources are not used. (The primary resource needed to access a DBCTL subsystem is the DBCTL subsystem name; thereafter, it is the object name.)
- TMON for MQSeries primary resources are queue manager and object names; secondary resources are not used. (The primary resource needed to access a queue manager is the queue manager name; thereafter, it is the object name.)
- TMON for MVS primary resources are job names or volume serial numbers; secondary resources are not used.

Primary and secondary resources qualify the security authorization check. For functions specifying a primary resource, a security check is made for the function with the specific primary resource. (For TMON for DB2, if a secondary resource is specified, the security check is made for the function with both the primary and secondary resources.) The user is restricted to using the function only for the resource(s) specified.

TMON for CICS exampleSuppose you want to restrict the job names displayed on the Job<br/>Selection List screen for a given user. In the following example,<br/>only jobs with job names starting with "DEV" and "TEST" are<br/>displayed on the Job Selection List screen for user ID SAMPLE.

User ID: SAMPLE

Password: Not needed for this security check

Function ID: JOBLIST

Access level: READ

**Primary resource:** DEV\* and TEST\*

Secondary resource: None

### **Tracing Security Problems**

Regardless of which type of security you choose to implement (External, Internal, or User Exit), you may need to trace security processing and resolve a security problem. Landmark provides a trace facility for Landmark security processing. To start the security trace during product initialization, add the TRACE=SECURITY parameter to the appropriate data set specified in your startup JCL, which is identified by the following ddnames:

- TMONPRMS (for TMON for CICS/ESA and TMON for CICS/MVS)
- TMDBPRMS (for TMON for DB2)
- TDBCPRMS (for TMON for DBCTL)
- TMQSPRMS (for TMON for MQSeries)
- TMVSPRMS (for TMON for MVS)

Adding this parameter activates a security trace for Internal Security for the product. Each time a security check is made, the check is traced. Read about the data set in your product installation completion instructions in *PerformanceWorks for MVS and OS/390 Installation Guide.* 

To activate the trace facility when the product is already executing, enter *\$TRACEON* on the command line. To deactivate the trace facility once you have started it, enter *\$TRACEOFF* on the command line.

### **Using External Security**

External Security links to and uses security definitions specified by external security products that use IBM's system authorization facility (SAF), such as RACF, CA-ACF2, and CA-TOP SECRET. This discussion of External Security provides general instructions for defining RACF security for your Landmark *PerformanceWorks* MVS product. CA-ACF2 instructions are given in member ACF2DOC in the Strategic Services sample library. CA-TOP SECRET instructions are given in member TSDOC in the Strategic Services sample library. If you do not have RACF, CA-ACF2, or CA-TOP SECRET installed, you must set up corresponding definitions using the security product you do have installed.

If you use External Security to control user logon access, you can use any of the security types (internal, external, user exit, or none) to control access to product functions. If, however, you choose to

|                                                       | use External Security for access to product functions, you also must use External Security for logon access.                                                                                                    |  |  |
|-------------------------------------------------------|----------------------------------------------------------------------------------------------------|--|--|
|                                                       | If you want to use External Security for logon and Internal or User<br>Exit Security for functions, you can bypass the RACF, CA-TOP<br>SECRET, and CA-ACF2 instructions we supply. Read "External<br>Security Simplified Sign-On," later in this section.                                                                                                    |  |  |
| Considerations when<br>switching to External Security | If you switch from Internal Security for product functions to<br>External Security without defining anything to your external<br>security product, you will not be able to access your system. If this<br>happens, you must restore the primary control record (the C<br>record) in the control file. Use the sample JCL given in the<br>appropriate member of your product sample library to do the<br>restore. Refer to the table provided earlier in this chapter for the<br>member you should use for your Landmark <i>PerformanceWorks</i> MVS<br>product. |  |  |
| RACF Security                                         | To define RACF security for your product's user logon and functions, complete the following steps. Refer to your RACF documentation for complete information on RACF processing.                                                                                                    |  |  |
|                                                       | 1. Add \$LMRKTMR to the RACF class descriptor table.                                                                                                    |  |  |
|                                                       | Add the resource class, \$LMRKTMR, to the RACF class descriptor<br>table (CDT). Then reassemble the table (see member<br>\$RACFCDT in the Strategic Services sample library).                                                                                                    |  |  |
|                                                       | 2. Add \$LMRKTMR to the RACF router table.                                                                                                    |  |  |
|                                                       | Add two entries for the \$LMRKTMR resource class to the RACF router table, as shown in member \$RACFRTB in the Strategic Services sample library. Then reassemble the table.                                                                                                    |  |  |
|                                                       | To reduce the amount of time the product spends reading the RACF data set, we recommend you place the router table entries directly in the RACLIST.                                                                                                    |  |  |
|                                                       | 3. Activate \$LMRKTMR in RACF.                                                                                                    |  |  |
|                                                       | Enter the following RACF command to activate the \$LMRKTMR resource class in RACF.                                                                                                    |  |  |
|                                                       | SETROPTS CLASSACT(\$LMRKTMR)                                                                                                    |  |  |
|                                                       | 4. Define your product user IDs to RACF.                                                                                                    |  |  |
|                                                       | If you have not already done so, define your product user IDs to RACF.                                                                                                    |  |  |
| Note                                                  | When RACF passwords are changed, they immediately affect product security.                                                                                                    |  |  |
|                                                       | 5. Define a RACF general resource for product logon.                                                                                                    |  |  |
|                                                       | Use the following model to define a RACF general resource for user logon access:                                                                                                    |  |  |

applid.SIGNON UACC(NONE)

where "applid" is the product application ID defined during installation and "SIGNON" is the function name that controls user access and logon to the product. Review the function code table, later in this chapter, for more information about product functions. The default user access level should be NONE (no access to the product), as shown in the UACC parameter in the model. Logon access to the product is then controlled through RACF access lists.

### 6. Define a RACF general resource for each product function.

To control access to the product functions, use the following model to define a RACF general resource for each product function:

applid.function[.res1[.res2]] UACC(NONE)

where "applid" is the product application ID defined during installation, "function" is the function name, "res1" is the primary resource specification (if any) for this security definition, "res2" is the secondary resource specification (if any) for this security definition, and the UACC parameter specifies the access level for the function. You can specify asterisks (\*) as pattern matching characters for "res1" and "res2." The default user access level should be NONE (no access to product functions), as shown in the UACC parameter in the model.

You can find descriptions of all product functions, their applicable resources, and their valid access levels in the function code and the function access level tables, later in this chapter.

You can find \$RACFGDF, a supplied CLIST program, in the Strategic Services sample library. The CLIST creates a sample set of RACF general resource definitions for product functions and resources.

Once general resources are defined for all product functions, access to them is controlled through RACF access lists.

# 7. Activate External Security for user logon access and access to functions.

Enter *X* in both the USER LOGON and FACILITIES fields of the Security Definitions Menu.

With InternalIf you are using RACF to secure user logon access, you can useSecurity forInternal Security or User Exit Security to control access to productFunctionsfyou choose to do this, skip Steps 6 and 7 and perform<br/>the following steps instead. You also can use the External Security<br/>simplified sign-on feature described later in this section.

8. Define Internal Security profiles for your site.

Use the supplied profiles or create your own. Read "Using Internal Security," later in this chapter, for further information.

- 9. Identify the profile that should be used by each product user ID. You can use two methods to identify the profile that should be used for each user ID. a. For each product user ID defined to RACF, specify the following RACF installation data in RACF: LMRK(profile) where "profile" is the name of an Internal Security profile. b. Define each RACF-defined user ID to Internal Security using the Internal Security screens provided with your Landmark PerformanceWorks MVS product. Read "Using Internal Security," later in this chapter, for more information. If you do not identify a profile for a user ID, your Landmark PerformanceWorks MVS product uses the \$DEFAULT profile, which is distributed with each product. 10. Activate External Security for user logon access and Internal Security for access to functions. Enter X in the USER LOGON field and an I in the FACILITIES field of the Security Definitions Menu. The following table indicates how to access this menu from within each Landmark PerformanceWorks MVS product. Product To Gain Access to Menu: TMON for CICS/ESA Enter =10.1.7 on the command line of any TMON for CICS/ESA screen. TMON for CICS/MVS Enter =10.1.9 on the command line of any TMON for CICS/MVS screen. TMON for DB2 Enter =8.1 on the command line of any TMON for DB2 screen.
- TMON for DBCTL
   Enter =9.1 on the command line of any TMON for DBCTL screen.

   TMON for MQSeries
   Enter =8.1 on the command line of any TMON for MQSeries screen.

   TMON for MVS
   Enter =8.2 on the command line of any TMON for MVS screen.

   TMON for MVS
   Enter =5.2 on the command line of any TMON for MVS screen.

   If you want to use External Security for user logon access to your Landmark PerformanceWorks MVS product, but use either Internal Security or User Exit Security to control user access to product

functions, you can use the External Security simplified sign-on feature. This feature lets you skip most of the RACF, CA-ACF2, and CA-TOP SECRET instructions for setting up external user logon security.

| Implementation | Perform these procedures only after you have consulted with the      |
|----------------|----------------------------------------------------------------------|
|                | data center security personnel at your site. Complete the following  |
|                | steps to implement the External Security simplified sign-on feature. |

### 1. Ensure that IBM's system authorization facility (SAF) is active.

SAF always is active if you are using RACF, but you may need to perform a manual step to activate SAF with other software packages. For example, to activate SAF in CA-ACF2, the SAF bit needs to be turned on in the CA-ACF2 global system options.

### 2. Define product user IDs to your external security product.

If you have not already done so, define product user IDs to your security product. Refer to the security product documentation for complete instructions.

### 3. Verify the logon access level of the \$DEFAULT profile.

If you want to restrict access to a Landmark product to certain user IDs, ensure that the Landmark-supplied \$DEFAULT profile has an access setting of NONE for the SIGNON function. Read about product secured functions (including the SIGNON function) in the function code table, later in this chapter. When a user logs on, the system checks the user's profile to see if SIGNON access is defined. If it is, the logon attempt is successful. If no profile can be found for the user, the Internal Security \$DEFAULT profile is used.

# 4. Activate the External Security simplified sign-on feature for user logon access.

Enter *S* at the USER LOGON prompt on the Security Definitions Menu. Note that you cannot enter *S* at the FACILITIES prompt. The External Security simplified sign-on feature is valid only for control of user logon.

Once you have activated the simplified sign-on feature, all users already defined to your external security package with valid user IDs and passwords can log onto the product. If you want to allow only a subset of these users to log on, you can control user logon further using profiles and the SIGNON function (as described in Step 3).

### **Using User Exit Security**

You can create your own security system through user exits. Member \$USRXIT of the Strategic Services sample library contains a sample security user exit and sample JCL with which to assemble and link the exit.

To implement User Exit Security, follow these steps:

### 1. Create the user exit.

Landmark *PerformanceWorks* MVS products point register 1 to storage containing the information mapped in member \$USRPRMS of the Strategic Services sample library. Your user exit should pass a return code in register 15. If the return code is zero (0), access to the function is granted. If the return code is a nonzero number, access to the function is denied.

|                      | 2. | Specify the program name of your user exit in the USEREXIT startup parameter.                                                                                                    |
|----------------------|----|----------------------------------------------------------------------------------------------------|
|                      |    | This parameter can be included in a data set or member that is identified by the:                                                                                                    |
|                      |    | <ul> <li>TMONPRMS DD statement in TMON for CICS/ESA and<br/>TMON for CICS/MVS startup JCL</li> </ul>                                                                                                    |
|                      |    | - TMDBPRMS DD statement in TMON for DB2 startup JCL                                                                                                    |
|                      |    | - TDBCPRMS DD statement in TMON for DBCTL                                                                                                    |
|                      |    | <ul> <li>TMQSPRMS DD statement in TMON for MQSeries startup<br/>JCL</li> </ul>                                                                                                    |
|                      |    | - TMVSPRMS DD statement in TMON for MVS startup JCL.                                                                                                    |
| TMON for DB2 example |    | //TMDBPRMS DD *<br>USEREXIT=name                                                                                                    |
|                      |    | If you specify a USEREXIT program name that the product cannot find when it starts up, an S806 abend occurs.                                                                                                    |
|                      | 3. | Stop and restart the product.                                                                                                    |
|                      |    | Shut down and restart the product.                                                                                                    |
|                      | 4. | Activate User Exit Security.                                                                                                    |
|                      |    | Depending on whether you are using User Exit Security to control<br>user logon access or access to functions, enter <i>U</i> in either the<br>USER LOGON field or the FACILITIES field, or both. Check<br>the user logon/function security type table at the beginning of<br>this chapter to be sure you are using valid combinations of<br>security types for these two fields. If no user exit program has<br>been specified in the USEREXIT startup parameter, an error<br>occurs indicating you have selected an invalid security |

# **Using Internal Security**

|                              | You can use the Internal Security system supplied with your<br>Landmark <i>PerformanceWorks</i> MVS product to secure user logon<br>access and access to product functions. If you use Internal Security<br>to secure logon access, you cannot use External Security to secure<br>product functions. If you use Internal Security to secure access to<br>functions, you must secure logon access. You can use any of the<br>methods described in this chapter to secure logon access. |
|------------------------------|----------------------------------------------------------------------------------------------------|
|                              | Internal Security is defined through the screens described in the rest of this chapter.                                                                                                    |
| Do you require audit trails? | While Internal Security provides complete protection of all secured<br>functions, it does not produce an audit trail. If your site requires<br>an audit trail, use External Security to protect access to secured<br>functions.                                                                                                    |

combination.

| Supplied User IDs and<br>Profiles | Internal Security is distributed with a predefined master user ID<br>and password for each Landmark <i>PerformanceWorks</i> MVS product.<br>The following table lists the master user ID and password provided<br>for each product.                                                                                                    |              |                                                                                                    |                                                                                                    |  |
|-----------------------------------|----------------------------------------------------------------------------------------------------|--------------|----------------------------------------------------------------------------------------------------|----------------------------------------------------------------------------------------------------|--|
|                                   | Product                                                                                                    | User ID      | Password                                                                                                    | ]                                                                                                    |  |
|                                   | TMON for CICS/                                                                                                    | ESA TMONCIO  | S TMONCICS                                                                                                    | -                                                                                                    |  |
|                                   | TMON for CICS/                                                                                                    | MVS TMONCIO  | S TMONCICS                                                                                                    | -                                                                                                    |  |
|                                   | TMON for DB2                                                                                                    | TMONDB       | 2 TMONDB2                                                                                                    | -                                                                                                    |  |
|                                   | TMON for DBCT                                                                                                    | L TMONDB     | C TMONDBC                                                                                                    | -                                                                                                    |  |
|                                   | TMON for MQSe                                                                                                    | eries TMONMQ | TMONMQ                                                                                                    | -                                                                                                    |  |
|                                   | TMON for MVS                                                                                                    | TMONMV       | S TMONMVS                                                                                                    |                                                                                                    |  |
| Change the supplied passwords.    | <ul> <li>Menu to I), the master user ID can access product Internal Security screens.</li> <li>Internal Security for each product also is distributed with a predefined set of generic authorization profiles and user IDs. Each of the profiles begins with the dollar sign character (\$) and can be used as a template for definition of site-specific profiles.</li> <li>If you choose to use Internal Security, once you have installed the Landmark <i>PerformanceWorks</i> MVS product, change the password for the master user ID and these other product-supplied user IDs. When passwords are changed, they immediately affect product security.</li> </ul> |              |                                                                                                    |                                                                                                    |  |
| TMON for CICS                     |                                                                                                    |              | pplied user IDs and p<br>ON for CICS/MVS.                                                                                                    | rofiles for                                                                                                    |  |
|                                   | User ID                                                                                                    | Profile ID   | Description                                                                                                    |                                                                                                    |  |
|                                   | APPROG                                                                                                    | \$DEFAULT    | User ID and default prof<br>applications programme                                                                                                    |                                                                                                    |  |
|                                   | AUTOSTRT                                                                                                    | \$AUTOSTR    | User ID and default prof<br>automatically started ter<br>"Chapter 13: Cross Sys<br>Administration" in <b>The M</b><br><i>Reference Manual</i> for a<br>Performance Monitor au<br>Do not modify this user<br>ID. If you do, Performan<br>automatic starting will n | rminal. Read<br>stem Monitor<br><b>Monitor</b> for CICS<br>description of<br>utomatic starts.<br>ID and profile<br>nce Monitor |  |
|                                   | SYSADMN                                                                                                    | \$SYSADMN    | User ID and default prof system administrator.                                                                                                    |                                                                                                    |  |
|                                   | SYSPROG                                                                                                    | \$SYSPROG    | User ID and default prof systems programmer.                                                                                                    | lile ID for a                                                                                                    |  |

| User ID  | Profile ID | Description                                                                                                    |
|----------|------------|----------------------------------------------------------------------------------------------------|
| TMONCICS | \$MASTER   | Master user ID and default profile ID.<br>This profile grants user ID TMONCICS<br>the ability to do everything in TMON for<br>CICS/ESA. Do not change or delete<br>this user ID and profile. This ensures<br>that you always can update your<br>Internal Security definitions. |

# **TMON for DB2** The following table lists the supplied user IDs and profiles for TMON for DB2.

| User ID  | Profile ID | Description                                                                                                    |
|----------|------------|----------------------------------------------------------------------------------------------------|
| APPPROG  | \$DEFAULT  | User ID and default profile ID for an applications programmer.                                                                                                    |
| AUTOSTRT | \$AUTOSTR  | User ID and default profile ID for an<br>automatically started terminal. Do not<br>modify this user and profile ID. If you<br>do, autostart capabilities are disabled.                                           |
| DBADM    | \$DBADM    | User ID and default profile ID for a database administrator.                                                                                                    |
| SYSADM   | \$SYSADM   | User ID and default profile ID for the TMON for DB2 system administrator.                                                                                                    |
| SYSPROG  | \$SYSPROG  | User ID and default profile ID for a DB2 systems programmer.                                                                                                    |
| TMONDB2  | \$MASTER   | Master user ID and default profile ID.<br>This profile grants user ID TMONDB2<br>the ability to do everything in TMON for<br>DB2. This ensures that you always can<br>update your Internal Security definitions. |

# **TMON for DBCTL** The following table lists the supplied user IDs and profiles for TMON for DBCTL.

| User ID  | Profile ID     | Description                                                                                                    |  |  |
|----------|----------------|----------------------------------------------------------------------------------------------------|--|--|
| APPPROG  | \$DEFAULT      | User ID and default profile ID for an applications programmer.                                                                                                    |  |  |
| AUTOSTRT | \$AUTOSTR      | User ID and default profile ID for an<br>automatically started terminal. Do not<br>modify this user and profile ID. If you<br>do, autostart capabilities are disabled.                                                |  |  |
| DBADM    | \$DBADM        | User ID and default profile ID for a database administrator.                                                                                                    |  |  |
| SYSADM   | \$SYSADM       | User ID and default profile ID for the TMON for DBCTL system administrator.                                                                                                    |  |  |
| SYSPROG  | PROG \$SYSPROG | User ID and default profile ID for a<br>DBCTL systems programmer.                                                                                                    |  |  |
| TMONDBC  | \$MASTER       | Master user ID and default profile ID.<br>This profile grants user ID TMONDBC<br>the ability to do everything in TMON for<br>DBCTL. This ensures that you always<br>can update your Internal Security<br>definitions. |  |  |

| TMON | for  |
|------|------|
| MQSe | ries |

The following table lists the supplied user IDs and profiles for TMON for MQSeries.

| User ID | Profile ID | Description                                                                                                    |
|---------|------------|----------------------------------------------------------------------------------------------------|
| APPPROG | \$DEFAULT  | User ID and default profile ID for an applications programmer.                                                                        |
| MQADM   | \$MQADMIN  | User ID and default profile ID for an MQSeries administrator.                                                                         |
| SYSADM  | \$SYSADM   | User ID and default profile ID for the TMON for MQSeries system administrator.                                                        |
| SYSPROG | \$SYSPROG  | User ID and default profile ID for an MQSeries systems programmer.                                                                    |
| TMONMQ  | \$MASTER   | Master user ID and default profile ID.<br>This profile grants user ID TMONMQ the<br>ability to do everything in TMON for<br>MQSeries. |

# **TMON for MVS** The following table lists the supplied user IDs and profiles for TMON for MVS.

| User ID    | Profile ID | Description                                                                                                    |
|------------|------------|----------------------------------------------------------------------------------------------------|
| \$DEFAULT  | \$DEFAULT  | User ID and default profile ID for an applications programmer.                                                                                                    |
| \$SYSADMN  | \$SYSADMN  | User ID and default profile ID for a system administrator.                                                                                                    |
| \$SYSPROG  | \$SYSPROG  | User ID and default profile ID for a systems programmer.                                                                                                    |
| \$UPERMAN  | \$UPERMAN  | Master user ID and default profile ID.<br>This profile grants user ID \$UPERMAN<br>the ability to do everything in TMON for<br>MVS. This ensures that you always can<br>update your Internal Security definitions,<br>do not change or delete this user and<br>profile ID (except the user ID password). |
| \$SECURITY | \$SECURITY | User ID and default profile ID for the security administrator.                                                                                                    |
| \$DBADMIN  | \$DBADMIN  | User ID and default profile ID for the TMON for MVS control file data administrator.                                                                                                    |

# **Implementing Internal** To activate Internal Security at your site, follow these steps: **Security**

### 1. Define Internal Security profiles for your site.

Use the supplied profiles or create your own. Read "Profiles/Resources Directory" and "Detail Profile Definition," later in this chapter, for further information on adding, updating, and deleting profiles.

### 2. Define your product users to Internal Security.

Use the supplied user IDs or add your own. Read "User Profiles Directory" and "User Definition," later in this chapter, for further information on adding, updating, and deleting user IDs.

### 3. Activate Internal Security.

Depending on whether you are using Internal Security for user logon access or access to functions, enter *I* in either the USER LOGON or the FACILITIES fields (or both) of the Security Definitions Menu. Check the user logon/function security type table at the beginning of this chapter to be sure you are using valid combinations of security types for these two fields.

All the parameters on the Internal Security screens are stored in records in the product control file. To update the control file once you have modified the parameters on a screen, you must cursor-select the ADD, UPDATE, or DELETE field. Cursor-select the ADD field to add a record to the control file, the UPDATE field to update a record, and the DELETE field to delete a record. If you do not cursor-select one of these fields, *no modifications are made to the control file*. Read the description of each screen to fully determine how and when to use the ADD, UPDATE, and DELETE fields.

# **Security Definitions Menu**

| JOBNAME:<br>SYSID : |                  | THE MONITOR FOR<br>VERSION: 2.0<br>SECURITY DEFINITION |                 | DATE:<br>TIME:  |
|---------------------|------------------|--------------------------------------------------------|-----------------|-----------------|
|                     |                  | CYCLE MMSS SELE                                        | ECTION          |                 |
|                     | MAXIMUM USERS:   | 127                                                    | CURRENT USE     | RS: 012         |
|                     | 1                | USER PROFILES DIREC                                    | CTORY           |                 |
|                     | 2                | SECURED FUNCTIONS [                                    | DI RECTORY      |                 |
|                     | 3                | PROFI LES/RESOURCES                                    | DI RECTORY      |                 |
|                     | SECU             | RETHOD ACTIVE:                                         | (I, X, S, U, N) |                 |
|                     |                  | USER LOGON: N                                          |                 |                 |
|                     |                  | FACILITIES: N                                          |                 |                 |
|                     |                  |                                                        |                 |                 |
| HELP I              | NFORMATION = PF1 |                                                        | PF KEY AS       | SIGNMENTS = PA1 |

The Security Definitions Menu lets you specify the type of security you want to use for logon access to your Landmark *PerformanceWorks* MVS product. You also can select product Internal Security services from this screen.

**Accessing this Screen** To access this screen, complete one of the following paths.

| Product           | Action                              | Displays                  |
|-------------------|-------------------------------------|---------------------------|
| TMON for CICS/ESA | On the command line, enter =10.1.7. | Security Definitions Menu |
| TMON for CICS/MVS | On the command line, enter =10.1.9. | Security Definitions Menu |
| TMON for DB2      | On the command line, enter =8.1.    | Security Definitions Menu |
| TMON for DBCTL    | On the command line, enter =M.1.    | Security Definitions Menu |
| TMON for MQSeries | On the command line, enter =8.1.    | Security Definitions Menu |
| TMON for MVS      | On the command line, enter $=S.2$ . | Security Definitions Menu |

### Options

### **1 USER PROFILES DIRECTORY**

Displays all authorized user IDs for your product and their profile assignments. Use this option to add, change, or delete user definitions. These include user ID passwords and profile settings.

2 SECURED FUNCTIONS DIRECTORY Displays the functions that are secured in your product.

### 3 PROFILES/RESOURCES DIRECTORY

Displays all currently defined Internal Security profiles and their qualifying resources for your product. Use this option to add, change, or delete profile definitions and their associated resources.

### Fields

#### CURRENT USERS

Displays the current number of users of this product system.

#### FACILITIES

Specifies the security type used to protect product functions. Specify one of the options in the following table.

| Value | Description                                                                                                    |
|-------|----------------------------------------------------------------------------------------------------|
| 1     | Specify / to use Internal Security. This is the default.                                                                              |
| Ν     | Specify $N$ if you do not want product functions to be secured. No security checking is performed.                                    |
| U     | Specify <i>U</i> to use User Exit Security. To use this option, USEREXIT= also must be coded on the input parameters for the product. |
| Х     | Specify X to use External Security.                                                                                                   |

Note that you cannot specify *S* as an access method for function security. It only pertains to the USER LOGON field.

#### MAXIMUM USERS

Displays the maximum number of users that can access this product system at any given time. You can change this maximum using the MAXUSER command. Read Chapter 2 in your product reference manual for more information on this command.

### SECURITY METHOD ACTIVE

Lists the valid security types you can specify for product functions (in the FACILITIES field) and user logon access (in the USER LOGON field). "S" is valid only for the USER LOGON field. See the FACILITIES and USER LOGON fields for a description of each value, and check the user logon/function security type table at the beginning of this chapter for valid combinations of security types.

#### **USER LOGON**

Displays the security type used to verify user logon access to the product. Specify one of the options in the following table.

| Value | Description                                                                                                    |
|-------|----------------------------------------------------------------------------------------------------|
| I     | Specify I to use Internal Security. This is the default.                                                                         |
| N     | Specify <i>N</i> if you do not want user logon access to be secured. No security checking is performed.                          |
| S     | Specify <i>S</i> if you want to use the External Security simplified sign-on feature.                                            |
| U     | Specify $U$ to use User Exit Security. To use this option, USEREXIT= also must be coded on the input parameters for the product. |
| Х     | Specify X to use External Security.                                                                                              |

# **User Profiles Directory**

| JOBNAME:<br>SYSI D : | THE MONITO<br>VERSIO<br>USER PROFILES                                                                                                    |                                                          | DATE:<br>TIME:                        |
|----------------------|----------------------------------------------------------------------------------------------------|----------------------------------------------------------|---------------------------------------|
|                      | "DELETE" : CURSOR SELI<br>SOR SELECT ANY USER ID<br>PROFILE ID<br>\$SYSYUN1<br>\$SYSADM<br>\$SYSADM<br>\$SYSPROG<br>\$MASTER<br>\$MASTER<br>\$MASTER | OR PROFILE ID.<br>USER NAM<br>MASTER USER<br>SECURITY AD | E<br>MI NI STRATOR<br>ADMI NI STRATOR |
| HELP INFORMATIO      | DN = PF1                                                                                                    | PF K                                                     | EY ASSI GNMENTS = PA1                 |

The User Profiles Directory screen lists every current user ID defined to the Landmark *PerformanceWorks* MVS product and its associated Internal Security profile ID and user name.

**Accessing this Screen** To access this screen, complete one of the following paths.

| Product           | Action                                | Displays                |
|-------------------|---------------------------------------|-------------------------|
| TMON for CICS/ESA | On the command line, enter =10.1.7.1. | User Profiles Directory |
| TMON for CICS/MVS | On the command line, enter =10.1.9.1. | User Profiles Directory |
| TMON for DB2      | On the command line, enter =8.1.1.    | User Profiles Directory |
| TMON for DBCTL    | On the command line, enter =M.1.1.    | User Profiles Directory |
| TMON for MQSeries | On the command line, enter =8.1.1.    | User Profiles Directory |
| TMON for MVS      | On the command line, enter $=S.2.1$ . | User Profiles Directory |

**Primary Commands** Use the DOWN and UP commands to scroll through this screen. To learn about the various ways to scroll using these commands and for syntax and descriptions of all commands, see Chapter 2 in your product reference manual.

Fields

### 

| Displays the 1- to 8-character profile identifier for the product currently assigned to the user ID.                                         |
|----------------------------------------------------------------------------------------------------|
| Cursor-select this field to add, update, or delete a profile definition<br>in the control file. Once you have cursor-selected a profile, the |

Profiles/Resources Directory screen is displayed.

### SER ID

Displays the 1- to 8-character user ID for the product.

Cursor-select this field to add, update, or delete a user definition in the control file. Once you have cursor-selected a user ID, the User Definition screen is displayed.

### USER NAME

Shows the complete name of the user to whom the specified user ID and its associated profile ID are assigned. The name can be up to 34 characters long and is used only for documentation and identification.

### **User Definition**

| ( |                    |                     |                                        |          |               |                |   |
|---|--------------------|---------------------|----------------------------------------|----------|---------------|----------------|---|
|   | JOBNAME:<br>SYSID: |                     | THE MONITOR<br>VERSION:<br>USER DEFINI | 2.0      |               | DATE:<br>TIME: |   |
|   | COMMAND            | :                   |                                        |          |               |                |   |
|   | OVERT              | YPE FIELDS TO "ADD" | OR "UPDATE"                            |          |               |                |   |
|   |                    | USERI D:            | TMONMVS                                |          |               |                |   |
|   |                    | PASSWORD:           | TMONMVS                                |          |               |                |   |
|   |                    | USER FULL NAME:     | MASTER USER                            |          |               |                |   |
|   |                    | PROFILE NAME:       | \$MASTER <=                            | CURSOR S | ELECT FOR FUR | THER DETAIL    |   |
|   |                    |                     |                                        |          |               |                |   |
|   | CURSO              | R SELECT ONE OF THE | FOLLOWI NG:                            | _ADD _U  | PDATE _DELE   | TE             |   |
|   |                    |                     |                                        |          |               |                |   |
|   |                    |                     |                                        |          |               |                |   |
|   | HELP I             | NFORMATION = PF1    |                                        |          | PF KEY ASSI G | NMENTS = PA1   |   |
|   |                    |                     |                                        |          |               |                | Ϊ |

The User Definition screen lets you update the product user definitions in the control file.

You can add a new user definition to the list, update the detailed information that makes up a user definition, or delete an existing user definition. The detailed information consists of the user ID, password, user full name, and profile name defined for the specific user.

| Accessing this Screen | To access this screen, | complete one of the following paths. |
|-----------------------|------------------------|--------------------------------------|
|                       |                        |                                      |

| Product           | Action                                | Displays                |
|-------------------|---------------------------------------|-------------------------|
| TMON for CICS/ESA | On the command line, enter =10.1.7.1. | User Profiles Directory |
|                   | Cursor-select a user ID.              | User Definition         |
| TMON for CICS/MVS | On the command line, enter =10.1.9.1. | User Profiles Directory |
|                   | Cursor-select a user ID.              | User Definition         |
| TMON for DB2      | On the command line, enter =8.1.1.    | User Profiles Directory |
|                   | Cursor-select a user ID.              | User Definition         |
| TMON for DBCTL    | On the command line, enter =M.1.1.    | User Profiles Directory |
|                   | Cursor-select a user ID.              | User Definition         |
| TMON for MQSeries | On the command line, enter =8.1.1.    | User Profiles Directory |
|                   | Cursor-select a user ID.              | User Definition         |
| TMON for MVS      | On the command line, enter =S.2.1.    | User Profiles Directory |
|                   | Cursor-select a user ID.              | User Definition         |

| Primary Commands | Enter the following commands on the command line.                                                                                                    |                                                                                                    |  |
|------------------|----------------------------------------------------------------------------------------------------|----------------------------------------------------------------------------------------------------|--|
|                  | ADD                                                                                                    | Adds user definitions to the control file.<br>Type over the appropriate fields<br>(PASSWORD, PROFILE, USER FULL<br>NAME, or USERID) to identify the new<br>user or profile ID; then enter this command<br>(or cursor-select the ADD field). |  |
|                  | DELETE                                                                                                    | Deletes user definitions from the control<br>file. You also can cursor-select the DELETE<br>field to perform this function.                                                                                                    |  |
|                  | UPDATE                                                                                                    | Updates user definitions in the control file.<br>Type over the information you want to<br>change; then enter this command (or<br>cursor-select the UPDATE field).                                                                           |  |
|                  | For syntax and descriptions of all commands, see Chapter 2 in your product reference manual.                                                                                                    |                                                                                                    |  |
| Fields → AD      | DD<br>Adds a definition to the control file. Type over the appropriate<br>fields (PASSWORD, PROFILE, USER FULL NAME, or USERID) to<br>identify the new user or profile ID; then cursor-select this field to<br>add the definition to the control file. You also can use the ADD<br>command to perform this function.<br>ELETE |                                                                                                    |  |
|                  | LETE<br>Deletes a user definition from the control file.                                                                                                    |                                                                                                    |  |
|                  | Cursor-select this field to delete the definition. You also can use the DELETE command to perform this function.                                                                                                    |                                                                                                    |  |
| PA               |                                                                                                    | acter password associated with the user ID.<br>changed, they immediately affect product                                                                                                    |  |
| ₩ PR             | <b>OFILE NAME</b><br>Displays the 1- to 8-character profile identifier for the product                                                                                                    |                                                                                                    |  |
|                  | profile or if you want                                                                                                    | er ID.<br>l if you need information about a named<br>to update profile definitions. The<br>rectory screen, described later in this chapter,                                                                                                 |  |
| ₩ UI             | information you want<br>update the definition                                                                                                    | ion in the control file. Type over the<br>to change; then cursor-select this field to<br>in the control file. You also can use the<br>perform this function.                                                                                |  |

### USER FULL NAME

Displays the complete name of the user to whom the specified user ID and its associated profile ID are assigned. The name can be up to 34 characters long.

### USERID

Displays a 1- to 8-character user ID for the product.

# **Secured Functions Directory**

| JOBNAME:<br>SYSID :                                                                                                    |                                                                                                    | THE MONITOR FOR M<br>VERSION: 2.0<br>ED FUNCTIONS DIREC | TIME:                                                                                                    |
|----------------------------------------------------------------------------------------------------|----------------------------------------------------------------------------------------------------|---------------------------------------------------------|----------------------------------------------------------------------------------------------------|
| COMMAND:                                                                                                    |                                                                                                    |                                                         |                                                                                                    |
| PRI MARY/SI<br>FUNCTI ON<br>ADVFUNCS<br>CCWTRACE<br>CNTLFI LE<br>CONSOLE<br>CSMONDET<br>CSMONDET<br>DATADCTS<br>DLYGRP<br>DLYGRPU | ECONDARY RESOURCE:<br>CODE CLASS TYPE I<br>203 \$LMRKTMR S<br>142 \$LMRKTMR R<br>238 \$LMRKTMR S<br>230 \$LMRKTMR S<br>099 \$LMRKTMR S<br>097 \$LMRKTMR S<br>098 \$LMRKTMR S<br>222 \$LMRKTMR S | J-JÓBI D, N-NETI D, Y<br>PRIMARY SECONDARY<br>V<br>J    | / R-RESOURCE FUNCTION<br>/-VOL, D-DSN, T-TRANID, M-MODULE<br>DESCRIPTION<br>ADVANCED FUNCTIONS<br>CCW I/O PROFILE<br>CONTROL FILE DIRECTORY<br>MVS MASTER CONSOLE DISPLAY<br>COMMON STORAGE MONITOR DETAIL<br>COMMON STORAGE MONITOR DETAIL<br>COMMON STORAGE MONITOR DETAIL<br>COMMON STORAGE MONITOR DETAIL<br>COMMON STORAGE MONITOR DETAIL<br>COMMON STORAGE MONITOR DETAIL<br>DATA DICTIONARY SELECTION<br>DELAY MONITOR GLOBAL RECORDS<br>DELAY MONITOR DETAIL ANALYSIS<br>DELAY MONITOR MAIN MENU |
| HELP INFO                                                                                                    | RMATION = PF1                                                                                                    |                                                         | PF KEY ASSIGNMENTS = PA1                                                                                                    |

The Secured Functions Directory screen lets you display the functions that can be secured in the product. You can review each function, the class to which the function belongs, and the text description of the function. You also can see which functions are resource functions (type R) and which are system functions (type S).

All functions are described in the function code table, later in this chapter. You cannot update any of these functions.

## **Accessing this Screen** To access this screen, complete one of the following paths.

| Product           | Action                                | Displays                    |
|-------------------|---------------------------------------|-----------------------------|
| TMON for CICS/ESA | On the command line, enter =10.1.7.2. | Secured Functions Directory |
| TMON for CICS/MVS | On the command line, enter =10.1.9.2. | Secured Functions Directory |
| TMON for DB2      | On the command line, enter =8.1.2.    | Secured Functions Directory |
| TMON for DBCTL    | On the command line, enter =M.1.2.    | Secured Functions Directory |
| TMON for MQSeries | On the command line, enter =8.1.2.    | Secured Functions Directory |
| TMON for MVS      | Secured Functions Directory           |                             |

**Primary Commands** 

Use the DOWN and UP commands to scroll through this screen. To learn about the various ways to scroll using these commands and for syntax and descriptions of all commands, see Chapter 2 in your product reference manual.

#### **Fields**

CLASS

Displays the SAF/RACF class.

## CODE

Shows the 3-digit internal identifier of the function.

#### DESCRIPTION

Displays the 1- to 30-character text description of the function.

#### FUNCTION

Displays the 1- to 8-character name of the facility within the product. All functions are listed in the function code table, later in this chapter.

#### PRIMARY

Shows the primary resource type for which a function can be secured. In addition to checking a user ID's access level for a given function, Landmark *PerformanceWorks* MVS products can limit a user ID's use of a function to a selected resource, as shown in the following table.

| Value                | Description                                                                                                    |
|----------------------|----------------------------------------------------------------------------------------------------|
| TMON for CICS        | Primary resources are job names. You can limit the job<br>names displayed on the Job Selection List screen for a<br>given user ID using the JOBLIST function.                                           |
| TMON for DB2         | Primary resources are DB2 subsystem names. You can limit the DB2 subsystems monitored by a given user ID using the DB2AUTH function.                                                                    |
| TMON for DBCTL       | Primary resources are DBCTL subsystem names. You can limit the DBCTL subsystems monitored by a given user ID using the DBCAUTH function.                                                                |
| TMON for<br>MQSeries | Primary resources are MQSeries object names. You can limit the queue managers monitored by a given user ID using the QMGRAUTH function.                                                                 |
| TMON for MVS         | Primary resources are job names or volume serial<br>numbers. You can limit the ability to display I/O trace<br>data to specific volumes (based on volume serial<br>number) using the CCWTRACE function. |

This field is blank if the TYPE field contains "S" (system function). If the value in the TYPE field is "R" (resource function), this field may contain a value.

### PRIMARY/SECONDARY RESOURCE

Displays the abbreviations used for the PRIMARY and SECONDARY fields shown in the directory. The following table lists valid values.

| Value | Description                                                                                    |
|-------|------------------------------------------------------------------------------------------------|
| D     | The function can be secured by data set name. (For TMON for MQSeries, this is by object name.) |
| J     | The function can be secured by job name.                                                       |
| М     | The function can be secured by module name.                                                    |
| N     | The function can be secured by network ID.                                                     |
| Т     | The function can be secured by transaction ID.                                                 |

| Value | Description                                         |
|-------|-----------------------------------------------------|
| V     | The function can be secured by tape or DASD volume. |

*Note* Only J types currently are used by TMON for CICS. Only J and T types currently are used by TMON for DB2, TMON for DBCTL, and TMON for MVS. Only D types currently are used by TMON for MQSeries.

#### SECONDARY

Shows the secondary resource type for which a function can be secured.

TMON for DB2 secondary resources are DB2 plan or package names. Secondary resources qualify security within the limits of the primary resource. You can restrict the user plans that can be reviewed by DB2 subsystem name and plan name within DB2 subsystem using the PLANSUMM function.

TMON for CICS, TMON for DBCTL, TMON for MQSeries, and TMON for MVS do not use secondary resources for any of their functions.

### TYPE

Displays the function type. Valid function types are "R" and "S" and are explained under the TYPE VALUES field.

#### TYPE VALUES

Displays the abbreviations used for the TYPE field shown in the directory. Valid values are "R" (the function is a resource function and uses a primary resource) and "S" (the function is a system function and uses no resources); "R" is the default.

# **Function Code Table**

The following table describes every product secured function for Landmark *PerformanceWorks* MVS products. It is sorted by function (the second column). You cannot change these functions; they are predefined by each product.

*Note* TMON for CICS, TMON for DBCTL, TMON for MQSeries, and TMON for MVS do not use secondary resources. Thus, the Secondary Resource column in the table below applies only to TMON for DB2 (and in very few instances).

| Product                                                                              | Function | Code                                   | Primary<br>Resource                  | Secondary<br>Resource | Description                                                                                                    |
|--------------------------------------------------------------------------------------|----------|----------------------------------------|--------------------------------------|-----------------------|----------------------------------------------------------------------------------------------------|
| TMON for CICS                                                                        | ACTIVMON | 102                                    | none                                 |                       | Controls access to the Activity Monitor.                                                                                                    |
| TMON for DB2                                                                         | ACTVLOG  | 053                                    | DB2<br>subsystem                     |                       | Controls the ability to display the DB2<br>Active Log Data Set Statistics screen.                                                                                                    |
| TMON for DB2<br>TMON for DBCTL                                                       | ACTVMON  | 030<br>030                             | none<br>none                         |                       | Controls access to Current Thread Activity screens.                                                                                                    |
| TMON for DB2                                                                         | ACTVMON  | 030                                    | none                                 |                       | Controls access to Current Thread Activity screens.                                                                                                    |
| TMON for CICS<br>TMON for DB2<br>TMON for DBCTL<br>TMON for MQSeries<br>TMON for MVS | ADVFUNCS | 203<br>180<br>180<br>203<br>203        | none<br>none<br>none<br>none<br>none |                       | Controls access to advanced functions<br>on the Advanced Functions menu in<br>TMON for DB2, TMON for DBCTL,<br>TMON for MQSeries, and TMON for<br>MVS; TMON for CICS/ESA does not<br>support this function. |
| TMON for DB2                                                                         | CANCEL   | 031                                    | DB2<br>subsystem                     |                       | Controls the ability to cancel DB2 threads.                                                                                                    |
| TMON for DBCTL                                                                       | CBLKS    | 184                                    | none                                 |                       | Controls the ability to display control block data.                                                                                                    |
| TMON for MVS                                                                         | CCWTRACE | 142                                    | volume                               |                       | Controls the ability to display I/O trace data.                                                                                                    |
| TMON for MQSeries                                                                    | CHANAUTH | 124                                    | MQSeries<br>object                   |                       | Controls the ability to display channel data.                                                                                                    |
| TMON for CICS                                                                        | CICSSTAT | 113                                    | none                                 |                       | Controls use of CICS address space<br>altering commands (for example,<br>BRINGIN, DONTSWAP, and FREEZE)<br>on the Job Selection List screen.                                                                |
| TMON for CICS<br>TMON for MQSeries<br>TMON for MVS                                   | CNTLFILE | 238<br>238<br>238                      | none<br>none<br>none                 |                       | Controls access to a function that is<br>not supported in TMON for CICS,<br>TMON for MQSeries, or TMON for<br>MVS.                                                                                          |
| TMON for CICS<br>TMON for DBCTL                                                      | COLLANAL | 107<br>107                             | none<br>none                         |                       | Controls access to Collection Analysis.                                                                                                    |
| TMON for CICS<br>TMON for DB2<br>TMON for DBCTL<br>TMON for MQSeries<br>TMON for MVS | CONSOLE  | 230<br>230<br>230<br>230<br>230<br>230 | none<br>none<br>none<br>none<br>none |                       | Controls access to the Console<br>Summary Display screen.                                                                                                    |
| TMON for MVS                                                                         | CSMON    | 099                                    | none                                 |                       | Controls access to the Common Storage Monitor screens.                                                                                                    |
| TMON for MVS                                                                         | CSMONDET | 097                                    | none                                 |                       | Controls access to the Common<br>Storage Detail screen.                                                                                                    |

| Product                                                                              | Function | Code                                   | Primary<br>Resource                  | Secondary<br>Resource | Description                                                                                                    |
|--------------------------------------------------------------------------------------|----------|----------------------------------------|--------------------------------------|-----------------------|----------------------------------------------------------------------------------------------------|
| TMON for MVS                                                                         | CSMONOPT | 098                                    | none                                 |                       | Controls access to the Common Storage Monitor Options screen.                                                                                                    |
| TMON for DB2                                                                         | CSTGSDSP | 195                                    | none                                 |                       | Controls access to the Database<br>Common Storage Summary screen.                                                                                                    |
| TMON for CICS<br>TMON for DB2<br>TMON for DBCTL<br>TMON for MQSeries<br>TMON for MVS | DATADCTS | 222<br>222<br>222<br>222<br>222<br>222 | none<br>none<br>none<br>none<br>none |                       | Controls access to data dictionary screens.                                                                                                    |
| TMON for DB2                                                                         | DB2AUTH  | 010                                    | DB2<br>subsystem                     |                       | Controls the ability to monitor a specific DB2 subsystem.                                                                                                    |
| TMON for DB2                                                                         | DB2CMD   | 032                                    | DB2<br>subsystem                     |                       | Controls the ability to issue DB2<br>commands. Currently, the only time a<br>DB2 command can be issued is when<br>the Current Thread Activity CANCEL<br>command is used on a DDF thread.<br>This command will generate the DB2<br>-CANCEL DDF THREAD command. |
| TMON for DB2                                                                         | DB2CONN  | 033                                    | DB2<br>subsystem                     |                       | Controls the ability to use the CON,<br>DIS, and QUI commands outside of<br>the DB2 Monitoring Options screen.                                                                                                    |
| TMON for DB2                                                                         | DB2OPTS  | 170                                    |                                      |                       | Controls access to the DB2 Monitoring Options screen.                                                                                                    |
| TMON for DBCTL                                                                       | DBCAUTH  | 010                                    | none                                 |                       | Controls the ability to monitor a specific DBCTL subsystem.                                                                                                    |
| TMON for DBCTL                                                                       | DBCCONN  | 033                                    | none                                 |                       | Controls DBCTL connect.                                                                                                    |
| TMON for DBCTL                                                                       | DBCOPTS  | 170                                    | none                                 |                       | Controls access to the DBCTL<br>Monitoring Options screen.                                                                                                    |
| TMON for MVS                                                                         | DLYGRP   | 071                                    | none                                 |                       | Controls access to the Workload Delay Definition List screen.                                                                                                    |
| TMON for MVS                                                                         | DLYGRPG  | 072                                    | none                                 |                       | Controls access to global definitions<br>on the Workload Delay Definition List<br>screen.                                                                                                    |
| TMON for MVS                                                                         | DLYGRPU  | 073                                    | job name                             |                       | Controls access to user definitions on<br>the Workload Delay Definition List<br>screen.                                                                                                    |
| TMON for MVS                                                                         | DLYMNDET | 074                                    | job name                             |                       | Controls access to the Delay Monitor Detail screen.                                                                                                    |
| TMON for MVS                                                                         | DLYMON   | 070                                    | none                                 |                       | Controls access to the Delay Monitor Menu.                                                                                                    |
| TMON for MQSeries                                                                    | DPAUTH   | 190                                    | none                                 |                       | Controls access to the Dead Letter Queue (DLQ) Processor.                                                                                                    |
| TMON for DB2                                                                         | DSNZPDSP | 182                                    | none                                 |                       | Controls access to the DB2<br>DSNZPARM/DSNHDECP Display<br>screen.                                                                                                    |
| TMON for DB2                                                                         | EDMSTAT  | 054                                    | DB2<br>subsystem                     |                       | Controls access to EDM pool statistics.                                                                                                    |
| TMON for DB2<br>TMON for MQSeries                                                    | EXCPDEF  | 072<br>130                             | none<br>none                         |                       | Controls the ability to define, activate, and deactivate exceptions.                                                                                                    |

## Function Code Table

| Product                                                                              | Function | Code                                   | Primary<br>Resource                  | Secondary<br>Resource | Description                                                                                                    |
|--------------------------------------------------------------------------------------|----------|----------------------------------------|--------------------------------------|-----------------------|----------------------------------------------------------------------------------------------------|
| TMON for MQSeries<br>TMON for MVS                                                    | EXCPTDEF | 154<br>130                             | none<br>none                         |                       | For TMON for MQSeries, controls the<br>ability to add and update exceptions.<br>For TMON for MVS, controls access to<br>the Exception Definition Menu. |
| TMON for DB2<br>TMON for DBCTL                                                       | EXCPVIEW | 073<br>073                             | none<br>none                         |                       | Controls the ability to view the Exception Monitor screens.                                                                                            |
| TMON for DB2                                                                         | EXPLAIN  | 210                                    | DB2<br>subsystem                     |                       | Controls access to the DB2 EXPLAIN Utility.                                                                                                    |
| TMON for CICS                                                                        | FLDBANAL | 108                                    | none                                 |                       | Controls access to Resource Analysis.                                                                                                    |
| TMON for MVS                                                                         | GDCOPTS  | 079                                    | none                                 |                       | Controls access to data collection options.                                                                                                    |
| TMON for CICS<br>TMON for DB2<br>TMON for DBCTL<br>TMON for MQSeries<br>TMON for MVS | HELPMENU | 235<br>235<br>235<br>235<br>235<br>235 | none<br>none<br>none<br>none<br>none |                       | Controls access to the Help Definitions<br>Menu.                                                                                                    |
| TMON for DB2                                                                         | HISTANL  | 140                                    | none                                 |                       | Controls access to History Analysis functions.                                                                                                    |
| TMON for CICS<br>TMON for DB2<br>TMON for DBCTL<br>TMON for MQSeries<br>TMON for MVS | HLPFLDIR | 236<br>236<br>236<br>236<br>236        | none<br>none<br>none<br>none<br>none |                       | Controls access to the Field-Level<br>Help Directory screen.                                                                                           |
| TMON for CICS<br>TMON for DB2<br>TMON for DBCTL<br>TMON for MQSeries<br>TMON for MVS | HLPFLDTL | 237<br>237<br>237<br>237<br>237<br>237 | none<br>none<br>none<br>none<br>none |                       | Controls access to the Field-Level and<br>Message-Level Help Detail screens.                                                                           |
| TMON for CICS<br>TMON for DB2<br>TMON for DBCTL<br>TMON for MQSeries<br>TMON for MVS | HLPMSDIR | 253<br>253<br>253<br>253<br>253<br>253 | none<br>none<br>none<br>none<br>none |                       | Controls access to the Message-Level Help Directory screen.                                                                                            |
| TMON for CICS<br>TMON for DB2<br>TMON for DBCTL<br>TMON for MQSeries<br>TMON for MVS | HLPSLDIR | 205<br>205<br>205<br>205<br>205<br>205 | none<br>none<br>none<br>none<br>none |                       | Controls access to the Screen-Level<br>Help Directory screen.                                                                                          |
| TMON for CICS<br>TMON for DB2<br>TMON for DBCTL<br>TMON for MQSeries<br>TMON for MVS | HLPSLDTL | 206<br>206<br>206<br>206<br>206        | none<br>none<br>none<br>none<br>none |                       | Controls access to the Screen-Level<br>Help Detail screen.                                                                                             |
| TMON for MVS                                                                         | IODVHIST | 140                                    | none                                 |                       | Controls access to the Device Activity History Screen.                                                                                                 |
| TMON for MVS                                                                         | IOMON    | 143                                    | none                                 |                       | Controls access to the I/O Monitor Menu options.                                                                                                    |
| TMON for MVS                                                                         | IOPSTART | 141                                    | none                                 |                       | Controls the ability to start I/O profiles.                                                                                                    |
| TMON for DBCTL                                                                       | ITASKANL | 181                                    | none                                 |                       | Controls the ability to access the ITASK Analysis screens.                                                                                             |
| TMON for CICS                                                                        | JOBLIST  | 101                                    | job name                             |                       | Controls access to the Job Selection List screen.                                                                                                    |

| Product                                                                              | Function | Code                                   | Primary<br>Resource                  | Secondary<br>Resource | Description                                                                                                    |
|--------------------------------------------------------------------------------------|----------|----------------------------------------|--------------------------------------|-----------------------|----------------------------------------------------------------------------------------------------|
| TMON for DB2<br>TMON for DBCTL<br>TMON for MQSeries                                  | JOBSUMM  | 196<br>196<br>196                      | none<br>none<br>none                 |                       | Controls access to the Active Job<br>Summary screen.                                                                       |
| TMON for CICS<br>TMON for MQSeries<br>TMON for MVS                                   | LOGOSCRN | 004<br>004<br>004                      | none<br>none<br>none                 |                       | Controls access to the sign-on screen;<br>TMON for CICS/ESA does not support<br>this function.                             |
| TMON for MVS                                                                         | MDFPRSM  | 176                                    | none                                 |                       | Controls access to the Domain and LPAR Summary screens.                                                                    |
| TMON for DBCTL                                                                       | MODSTOR  | 182                                    | none                                 |                       | Controls the ability to modify DBCTL storage.                                                                              |
| TMON for DB2<br>TMON for MQSeries                                                    | MONCNTL  | 160<br>160                             | none<br>none                         |                       | Controls access to Monitor Controls.                                                                                       |
| TMON for DB2<br>TMON for DBCTL<br>TMON for MQSeries                                  | MONINIT  | 163<br>163<br>163                      | none<br>none<br>none                 |                       | Controls the ability to access Monitor Initialization options.                                                             |
| TMON for MQSeries                                                                    | MSGAUTH  | 125                                    | MQSeries<br>object                   |                       | Controls access to message functions.                                                                                      |
| TMON for CICS                                                                        | MVSCONTN | 105                                    | none                                 |                       | Controls access to the MVS<br>Contention Monitor.                                                                          |
| TMON for MQSeries                                                                    | NAMLAUTH | 159                                    | MQSeries<br>object                   |                       | Controls command functions for namelists.                                                                                  |
| TMON for DB2                                                                         | ONLINANL | 090                                    | none                                 |                       | Controls access to Online Analysis.                                                                                        |
| TMON for CICS<br>TMON for DB2<br>TMON for DBCTL<br>TMON for MQSeries<br>TMON for MVS | OPENMAIN | 217<br>217<br>217<br>217<br>217<br>217 | none<br>none<br>none<br>none<br>none |                       | Controls access to storage in another<br>address space (OPENMAIN=asid);<br>TMON for DB2 does not support this<br>function. |
| TMON for CICS                                                                        | PASSTHRU | 110                                    | none                                 |                       | Controls access to Pass-Through Sessions.                                                                                  |
| TMON for CICS                                                                        | PERFORM  | 103                                    | none                                 |                       | Controls access to the Performance Monitor.                                                                                |
| TMON for CICS<br>TMON for DB2<br>TMON for DBCTL<br>TMON for MQSeries<br>TMON for MVS | PFKDEF   | 250<br>250<br>250<br>250<br>250<br>250 | none<br>none<br>none<br>none<br>none |                       | Controls access to the Function Key Definitions screen.                                                                    |
| TMON for DB2<br>TMON for DBCTL                                                       | PFKEYS   | 233<br>233                             | none<br>none                         |                       | Controls the ability to update function key assignments.                                                                   |
| TMON for DB2                                                                         | PGSETDSP | 101                                    | DB2<br>subsystem                     |                       | Controls access to the Page Set<br>Activity Summary screen.                                                                |
| TMON for DB2                                                                         | PLANSUMM | 212                                    | DB2<br>subsystem                     | DB2 plan<br>name      | Controls access to user plans and packages.                                                                                |
| TMON for CICS                                                                        | PROBALRT | 104                                    | none                                 |                       | Controls access to the Problem/Alert Monitor.                                                                              |
| TMON for MQSeries                                                                    | PROCAUTH | 122                                    | MQSeries<br>object                   |                       | Controls access to process group functions.                                                                                |
| TMON for DBCTL                                                                       | PRODPSWD | 202                                    | none                                 |                       | Controls product password entry.                                                                                           |
| TMON for CICS                                                                        | PRODPSWG | 201                                    | none                                 |                       | Controls access to a function that TMON for CICS/ESA does not support.                                                     |

Function Code Table

| Product                                                                              | Function | Code                                   | Primary<br>Resource                  | Secondary<br>Resource | Description                                                                                                    |
|--------------------------------------------------------------------------------------|----------|----------------------------------------|--------------------------------------|-----------------------|----------------------------------------------------------------------------------------------------|
| TMON for CICS<br>TMON for DB2<br>TMON for DBCTL<br>TMON for MQSeries<br>TMON for MVS | PROFDTL  | 246<br>246<br>246<br>246<br>246<br>246 | none<br>none<br>none<br>none<br>none |                       | Controls access to the Detail Profile Definition screen.                                                                                                    |
| TMON for MQSeries<br>TMON for MVS                                                    | PRTAUTOF | 093<br>093                             | none<br>none                         |                       | Controls the ability to use the PRINTOFF command.                                                                                                    |
| TMON for MQSeries<br>TMON for MVS                                                    | PRTAUTON | 092<br>092                             | none<br>none                         |                       | Controls the ability to use the PRINTON command.                                                                                                    |
| TMON for MQSeries<br>TMON for MVS                                                    | PRTCLOSE | 091<br>091                             | none<br>none                         |                       | Controls the ability to use the CLOSEPRINT command.                                                                                                    |
| TMON for MQSeries<br>TMON for MVS                                                    | PRTCMD   | 090<br>090                             | none<br>none                         |                       | Controls the ability to use the PRINT command.                                                                                                    |
| TMON for MQSeries<br>TMON for MVS                                                    | PRTDFDSN | 081<br>081                             | none<br>none                         |                       | Controls access to the Define Print Screen Dataset screen.                                                                                                    |
| TMON for MQSeries<br>TMON for MVS                                                    | PRTDFSYS | 082<br>082                             | none<br>none                         |                       | Controls access to the Define Print Screen SYSOUT screen.                                                                                                    |
| TMON for MQSeries<br>TMON for MVS                                                    | PRTDFVTM | 083<br>083                             | none<br>none                         |                       | Controls access to a function not<br>supported by TMON for MQSeries or<br>TMON for MVS.                                                                                                    |
| TMON for MQSeries<br>TMON for MVS                                                    | PRTMENU  | 080<br>080                             | none<br>none                         |                       | Controls access to the Print Screen Definition Menu.                                                                                                    |
| TMON for MQSeries<br>TMON for MVS                                                    | PRTSTART | 095<br>095                             | none<br>none                         |                       | Controls the ability to use the STARTPRINT command.                                                                                                    |
| TMON for MQSeries<br>TMON for MVS                                                    | PRTSTOP  | 094<br>094                             | none<br>none                         |                       | Controls the ability to use the STOPPRINT command.                                                                                                    |
| TMON for DBCTL                                                                       | PSBACTRK | 065                                    | none                                 |                       | Controls access to PSB tracking functions.                                                                                                    |
| TMON for MQSeries                                                                    | QAUTH    | 121                                    | MQSeries<br>object                   |                       | Controls access to queue functions.                                                                                                    |
| TMON for MQSeries                                                                    | QMGRAUTH | 120                                    | MQSeries<br>object                   |                       | Controls access to queue manager functions.                                                                                                    |
| TMON for MQSeries                                                                    | QMGREVNT | 135                                    | none                                 |                       | Controls access to the Queue<br>Manager Events screen.                                                                                                    |
| TMON for MQSeries                                                                    | QMGROPTS | 170                                    | none                                 |                       | Controls the ability to update the queue manager monitoring options.                                                                                                    |
| TMON for MQSeries                                                                    | QMGRSEC  | 157                                    | MQSeries<br>object                   |                       | Controls command functions for queue manager security.                                                                                                    |
| TMON for DB2<br>TMON for DBCTL                                                       | RESRCDSP | 190<br>190                             | none<br>none                         |                       | Controls access to the DB2 and<br>DBCTL Resource Usage screens.                                                                                                    |
| TMON for CICS<br>TMON for DB2<br>TMON for DBCTL<br>TMON for MQSeries<br>TMON for MVS | RMTPTDEF | 209<br>209<br>209<br>209<br>209<br>209 | none<br>none<br>none<br>none<br>none |                       | Controls access to the Remote<br>Sessions Directory and Remote<br>Session Definition screens.                                                                                                    |
| TMON for CICS<br>TMON for DB2<br>TMON for DBCTL<br>TMON for MQSeries<br>TMON for MVS | RMTPTSEL | 207<br>207<br>207<br>207<br>207        | none<br>none<br>none<br>none<br>none |                       | For TMON for CICS, controls access<br>to Pass Through to Other Landmark<br>Products. For TMON for DB2, TMON<br>for DBCTL, TMON for MQSeries, and<br>TMON for MVS, controls access to the<br>Remote Sessions Logon screen. |

| Product                                                                              | Function | Code                                   | Primary<br>Resource                  | Secondary<br>Resource | Description                                                                                                    |
|--------------------------------------------------------------------------------------|----------|----------------------------------------|--------------------------------------|-----------------------|----------------------------------------------------------------------------------------------------|
| TMON for DBCTL                                                                       | RSR      | 055                                    | none                                 |                       | Controls access to remote site recovery functions.                                                                                                    |
| TMON for DB2                                                                         | SAVESQL  | 216                                    | none                                 |                       | Controls the ability to export SQL data<br>from the DB2 EXPLAIN Utility to a<br>sequential or partitioned data set.                                                                                                    |
| TMON for CICS<br>TMON for DB2<br>TMON for DBCTL<br>TMON for MQSeries<br>TMON for MVS | SECFUNCS | 243<br>243<br>243<br>243<br>243<br>243 | none<br>none<br>none<br>none<br>none |                       | Controls access to the Secured<br>Functions Directory screen.                                                                                                    |
| TMON for CICS<br>TMON for DB2<br>TMON for DBCTL<br>TMON for MQSeries<br>TMON for MVS | SECFUNDF | 245<br>245<br>245<br>245<br>245<br>245 | none<br>none<br>none<br>none<br>none |                       | Controls access to the Secured<br>Function Definition screen.                                                                                                    |
| TMON for CICS<br>TMON for DB2<br>TMON for DBCTL<br>TMON for MQSeries<br>TMON for MVS | SECURITY | 240<br>240<br>240<br>240<br>240        | none<br>none<br>none<br>none<br>none |                       | Controls access to security definitions.                                                                                                    |
| TMON for DB2<br>TMON for DBCTL                                                       | SELUSRID | 006<br>006                             | none<br>none                         |                       | In TMON for DB2, controls the ability<br>to activate a set created by a user with<br>a different user ID or to update the<br>user ID assigned to a set. In TMON<br>for DBCTL, controls access to the<br>USERID= option. |
| TMON for DB2                                                                         | SETAUTH  | 012                                    | none                                 |                       | Controls the ability to update or delete sets that do not match the signed on user ID.                                                                                                    |
| TMON for DB2                                                                         | SHDWFRSH | 044                                    | DB2<br>subsystem                     |                       | Controls the ability to issue the SHADOWREFRESH command.                                                                                                    |
| TMON for DB2<br>TMON for DBCTL<br>TMON for MQSeries<br>TMON for MVS                  | SHIFTDEF | 175<br>175<br>175<br>177               | none<br>none<br>none<br>none         |                       | Controls access to shift definitions.                                                                                                    |
| TMON for CICS<br>TMON for DB2<br>TMON for DBCTL<br>TMON for MQSeries<br>TMON for MVS | SHUTDOWN | 003<br>002<br>002<br>003<br>003        | none<br>none<br>none<br>none<br>none |                       | Controls use of the SHUTDOWN command.                                                                                                    |
| TMON for CICS<br>TMON for DB2<br>TMON for DBCTL<br>TMON for MQSeries<br>TMON for MVS | SIGNON   | 001<br>001<br>001<br>001<br>001        | none<br>none<br>none<br>none<br>none |                       | Controls the ability to log onto the product.                                                                                                    |
| TMON for DB2                                                                         | SQLCCPA  | 041                                    | DB2<br>subsystem                     |                       | Controls the ability to access the SQL<br>Capture Collection Profile Summary<br>screen and start/stop dynamic SQL<br>Capture profiles from the Current<br>Thread Summary (Short and Long)<br>screens.                   |
| TMON for DB2                                                                         | SQLCGDF  | 042                                    | DB2<br>subsystem                     |                       | Controls the ability to access the SQL Capture Collection Controls screen.                                                                                                    |

| Product                                                                              | Function | Code                                   | Primary<br>Resource                          | Secondary<br>Resource | Description                                                                                                    |
|--------------------------------------------------------------------------------------|----------|----------------------------------------|----------------------------------------------|-----------------------|----------------------------------------------------------------------------------------------------|
| TMON for DB2                                                                         | SQLTEXT  | 040                                    | DB2<br>subsystem                             | DB2 plan<br>name      | Controls access to the Current Thread<br>SQL Text Detail screen only if the<br>thread is executing a specified plan<br>within a specified DB2 subsystem. |
| TMON for MQSeries                                                                    | STGCAUTH | 123                                    | job name                                     |                       | Controls access to storage class functions.                                                                                                    |
| TMON for DBCTL                                                                       | STGPOOLS | 210                                    | none                                         |                       | Controls access to storage class functions.                                                                                                    |
| TMON for CICS                                                                        | STORANAL | 106                                    | none                                         |                       | Controls access to the Storage<br>Analysis menu.                                                                                                    |
| TMON for CICS<br>TMON for MVS                                                        | STORTCBS | 221<br>221                             | none<br>none                                 |                       | Controls access to the Address Space TCB Map screen.                                                                                                    |
| TMON for CICS<br>TMON for MVS                                                        | STORTIOT | 220<br>220                             | none<br>none                                 |                       | Controls access to the TIOT Display screen.                                                                                                    |
| TMON for CICS<br>TMON for DB2<br>TMON for DBCTL<br>TMON for MQSeries<br>TMON for MVS | STRGALTR | 211<br>211<br>211<br>211<br>211<br>211 | none<br>none<br>none<br>none<br>none         |                       | Controls the ability to alter storage.                                                                                                    |
| TMON for CICS<br>TMON for DB2<br>TMON for DBCTL<br>TMON for MQSeries<br>TMON for MVS | STRGDSPY | 137<br>137<br>137<br>137<br>137<br>137 | none<br>none<br>none<br>none<br>none         |                       | Controls the ability to display storage in any format.                                                                                                   |
| TMON for CICS<br>TMON for DB2<br>TMON for DBCTL<br>TMON for MQSeries<br>TMON for MVS | STRGNPRV | 115<br>115<br>115<br>115<br>115<br>115 | none<br>none<br>none<br>none<br>none         |                       | Controls the ability to alter and display nonprivate storage.                                                                                            |
| TMON for CICS<br>TMON for DB2<br>TMON for DBCTL<br>TMON for MQSeries<br>TMON for MVS | STRGPRV  | 116<br>116<br>116<br>116<br>116<br>116 | none<br>none<br>none<br>job name<br>job name |                       | Controls the ability to alter and display private storage.                                                                                               |
| TMON for DB2                                                                         | STUNLOAD | 118                                    | none                                         |                       | Controls the ability to unload trace<br>data to a sequential data set in SMF<br>format.                                                                  |
| TMON for DB2                                                                         | SUPERTDM | 111                                    | DB2<br>subsystem                             |                       | Controls the ability to view collected trace data.                                                                                                    |
| TMON for CICS<br>TMON for DB2                                                        | SUPERTRC | 109<br>110                             | none<br>none                                 |                       | Controls access to Supertrace.                                                                                                    |
| TMON for DB2                                                                         | SUPERTSD | 112                                    | DB2<br>subsystem                             |                       | Controls the ability to start Supertraces.                                                                                                    |
| TMON for MVS                                                                         | SVCDUPD  | 180                                    | none                                         |                       | Controls the ability to customize the description of an SVC table.                                                                                       |
| TMON for MVS                                                                         | SYSADM   | 178                                    | none                                         |                       | Controls access to the System Administration menu.                                                                                                    |
| TMON for CICS                                                                        | SYSADMIN | 111                                    | none                                         |                       | Controls access to System<br>Administration screens.                                                                                                    |
| TMON for CICS                                                                        | TASKCANC | 118                                    | none                                         |                       | Controls the ability to cancel a task when using the Activity Monitor.                                                                                   |

| Product                                                                              | Function | Code                                   | Primary<br>Resource                  | Secondary<br>Resource | Description                                                                                                    |
|--------------------------------------------------------------------------------------|----------|----------------------------------------|--------------------------------------|-----------------------|----------------------------------------------------------------------------------------------------|
| TMON for MQSeries                                                                    | THRDAUTH | 156                                    | job name                             |                       | Controls command functions for threads.                                                                             |
| TMON for CICS<br>TMON for DB2<br>TMON for DBCTL<br>TMON for MQSeries<br>TMON for MVS | USERCMDS | 208<br>208<br>208<br>208<br>208<br>208 | none<br>none<br>none<br>none<br>none |                       | Controls access to the User Command Definitions screen.                                                             |
| TMON for CICS<br>TMON for DB2<br>TMON for DBCTL<br>TMON for MQSeries<br>TMON for MVS | USERDEF  | 242<br>242<br>242<br>242<br>242<br>242 | none<br>none<br>none<br>none<br>none |                       | Controls access to the User Definition screen.                                                                      |
| TMON for CICS<br>TMON for DB2<br>TMON for DBCTL<br>TMON for MQSeries<br>TMON for MVS | USERDIR  | 241<br>241<br>241<br>241<br>241<br>241 | none<br>none<br>none<br>none<br>none |                       | Controls access to the User Profiles<br>Directory screen.                                                           |
| TMON for CICS<br>TMON for DB2<br>TMON for DBCTL<br>TMON for MQSeries<br>TMON for MVS | USERPROF | 244<br>244<br>244<br>244<br>244<br>244 | none<br>none<br>none<br>none<br>none |                       | Controls access to the Profiles/Resources Directory screen.                                                         |
| TMON for MVS                                                                         | UTILAPFL | 155                                    | none                                 |                       | Controls access to the APF Utility screen.                                                                          |
| TMON for MVS                                                                         | UTILASMB | 169                                    | none                                 |                       | Controls access to the ASM Control Blocks screen.                                                                   |
| TMON for MVS                                                                         | UTILDASD | 153                                    | none                                 |                       | Controls access to the DASD and Tape Services Menu.                                                                 |
| TMON for MVS                                                                         | UTILDDSL | 158                                    | none                                 |                       | Controls access to the System Dump<br>Data Set Display screen<br>(SYS.DUMPnn data sets).                            |
| TMON for MVS                                                                         | UTILDSNI | 175                                    | none                                 |                       | Controls access to the Data Set<br>Information Display screen.                                                      |
| TMON for MVS                                                                         | UTILDSNU | 174                                    | none                                 |                       | Controls access to the Data Set Name<br>Utility.                                                                    |
| TMON for MVS                                                                         | UTILFSPC | 159                                    | none                                 |                       | Controls access to the FSPACE Utility.                                                                              |
| TMON for MVS                                                                         | UTILIOSB | 170                                    | none                                 |                       | Controls access to the IOS Control Blocks screen.                                                                   |
| TMON for MVS                                                                         | UTILJOBB | 171                                    | none                                 |                       | Controls access to the Job Control Blocks screen.                                                                   |
| TMON for MVS                                                                         | UTILJOBS | 154                                    | none                                 |                       | Controls access to the Job-Related Services Menu.                                                                   |
| TMON for MVS                                                                         | UTILJPGN | 165                                    | job name                             |                       | Controls access to the Performance Group Utility.                                                                   |
| TMON for MVS                                                                         | UTILJTRM | 164                                    | job name                             |                       | Controls access to the Job<br>Termination Utility and the TCB KILL<br>function of the CDE Detail Display<br>screen. |
| TMON for MVS                                                                         | UTILLNKL | 157                                    | none                                 |                       | Controls access to the LNKLST Utility.                                                                              |
| TMON for MVS                                                                         | UTILLPAL | 156                                    | none                                 |                       | Controls access to the LPA/Nucleus Utility screen.                                                                  |
| TMON for MVS                                                                         | UTILMENU | 150                                    | none                                 |                       | Controls access to the Utilities Menu.                                                                              |

Function Code Table

| Product                        | Function | Code       | Primary<br>Resource | Secondary<br>Resource | Description                                                 |
|--------------------------------|----------|------------|---------------------|-----------------------|-------------------------------------------------------------|
| TMON for DB2<br>TMON for DBCTL | UTILMON  | 051<br>051 | none<br>none        |                       | Controls access to the Current System Statistics menu.      |
| TMON for MVS                   | UTILMSTG | 152        | none                |                       | Controls access to the MVS Storage<br>Displays Menu.        |
| TMON for MVS                   | UTILMVSB | 166        | none                |                       | Controls display of the MVS Control Blocks screen.          |
| TMON for MVS                   | UTILSRMB | 167        | none                |                       | Controls access to the SRM Control Blocks screen.           |
| TMON for MVS                   | UTILSSVC | 151        | none                |                       | Controls access to the Systems<br>Services Menu.            |
| TMON for MVS                   | UTILSWAP | 163        | none                |                       | Controls access to the Swap Status Utility.                 |
| TMON for MVS                   | UTILVMNT | 162        | none                |                       | Controls access to the Volume Mount Utility.                |
| TMON for MVS                   | UTILVOLU | 173        | none                |                       | Controls access to the Volume Use Utility.                  |
| TMON for MVS                   | UTILVSMB | 168        | none                |                       | Controls access to the VSM Control Blocks screen.           |
| TMON for MVS                   | WKLDDEF  | 179        | none                |                       | Controls access to workload definitions.                    |
| TMON for DB2                   | WRKBENCH | 095        | none                |                       | Controls entry into the Analytic Workbench.                 |
| TMON for MVS                   | XCFMON   | 096        | none                |                       | Controls access to the XCF Activity Selection Menu options. |

# **Profiles/Resources Directory**

|                      | JOBNAME:<br>SYSID:                                                                                                    | THE MONITOR FOR MVS<br>VERSION: 2.0<br>PROFILES/RESOURCES DIRECTO                                                   | DATE:<br>TIME:<br>RY                                                                             |
|----------------------|----------------------------------------------------------------------------------------------------|----------------------------------------------------------------------------------------------------|--------------------------------------------------------------------------------------------------|
|                      |                                                                                                    | ETE" : CURSOR SELECT USER ID<br>ELECT ANY USER ID OR PROFILE<br>PRIMARY RESOURCE<br>*<br>*<br>*<br>*<br>*<br>*<br>* |                                                                                                  |
|                      | HELP INFORMATION = 1                                                                                                    | PF1                                                                                                    | PF KEY ASSIGNMENTS = PA1                                                                         |
|                      | definitions in the co                                                                                                    | rces Directory screen list<br>ntrol file.<br>for <i>resource functions</i> (fu                                      |                                                                                                  |
|                      | limited by primary a                                                                                                    | and secondary resource<br>els set for those function                                                                | s) may vary depending                                                                            |
| TMON for MVS example | Utility for job name                                                                                                    | ofile to let users use the let<br>s beginning with the let<br>e Performance Group U<br>letters "DV".                | ters "DB", but restrict                                                                          |
|                      | to secure <i>system func</i><br>Resources always an<br>For example, if a pro-<br>resources, DEV* and<br>security definitions | <i>ctions</i> (functions that do<br>re sorted, displayed, and<br>ofile called SAMPLE dis                            | l used alphabetically.<br>plays two primary<br>nce is listed first, and its<br>e used first. The |

## **Accessing this Screen** To access this screen, complete one of the following paths.

| Product           | Action                                | Displays                     |
|-------------------|---------------------------------------|------------------------------|
| TMON for CICS/ESA | On the command line, enter =10.1.7.3. | Profiles/Resources Directory |
| TMON for CICS/MVS | On the command line, enter =10.1.9.3. | Profiles/Resources Directory |
| TMON for DB2      | On the command line, enter =8.1.3.    | Profiles/Resources Directory |

| Product           | Action                                | Displays                     |
|-------------------|---------------------------------------|------------------------------|
| TMON for DBCTL    | On the command line, enter =M.1.3.    | Profiles/Resources Directory |
| TMON for MQSeries | On the command line, enter =8.1.3.    | Profiles/Resources Directory |
| TMON for MVS      | On the command line, enter $=S.2.3$ . | Profiles/Resources Directory |

If you access the Profile/Resources Directory screen as the third option of the Security Definitions Menu, it displays resource information for all existing security profile definitions in the control file. If you access the screen from the User Definition or User Profiles Directory screen, it displays only the resources for the specific profile you selected.

**Primary Commands** Use the DOWN and UP commands to scroll through this screen. To learn about the various ways to scroll using these commands and for syntax and descriptions of all commands, see Chapter 2 in your product reference manual.

**Fields** 

### PRIMARY RESOURCE

Shows the name of the principal resource for the profile definition. In addition to checking a user ID's access level for a given function, Landmark *PerformanceWorks* MVS products can limit a user ID's use of a function to a selected resource.

- TMON for CICS primary resources are job names.
- TMON for DB2 primary resources are DB2 subsystem names.
- TMON for DBCTL primary resources are DBCTL subsystem names.
- TMON for MQSeries primary resources are MQSeries object names.
- TMON for MVS primary resources are job names or volume serial numbers.

An asterisk (\*) in the field shows that pattern matching is being used. For example, PROD\* identifies all primary resources beginning with the letters "PROD." If you specify an asterisk alone, all values of the primary resource are used.

### ➡ PROFILE ID

Displays the 1- to 8-character profile ID for the product.

Cursor-select this field to add, update, or delete profile definitions. The Detail Profile Definition screen is displayed.

#### SECONDARY RESOURCE

Shows the name of the secondary resource for the profile definition.

TMON for CICS, TMON for DBCTL, TMON for MQSeries, and TMON for MVS do not use secondary resources. TMON for DB2 secondary resources are DB2 plan or package names. Secondary resources qualify security within the limits of the primary resource. For example, you can restrict the user plans that can be reviewed by DB2 subsystem name and by plan name within DB2 subsystem using the PLANSUMM function. If you restrict TMON for DB2 by secondary resources, you must first specify a primary and secondary resource pair in the profile using an asterisk (\*) for the secondary resource. You then can specify a second primary and secondary resource pair in the profile using the transaction ID for the secondary resource. This step is necessary because TMON for DB2 subsystem names that match the primary resource but DB2 plan or package names that do not match the secondary resource.

An asterisk (\*) in the field shows that pattern matching is being used. For example, PROD\* identifies all secondary resources beginning with the letters "PROD." If you specify an asterisk alone, all values of the secondary resource are used.

# **Detail Profile Definition**

|                                                                                                    | (                                                                                                    |                                                                                                    |                                                                                        |
|----------------------------------------------------------------------------------------------------|----------------------------------------------------------------------------------------------------|----------------------------------------------------------------------------------------------------|----------------------------------------------------------------------------------------|
|                                                                                                    | JOBNAME:<br>SYSI D :                                                                                                | THE MONITOR FOR MVS<br>VERSION: 2.0<br>DETAIL PROFILE DEFINITI                                                                                                    | TIME:                                                                                  |
|                                                                                                    | COMMAND:                                                                                                    |                                                                                                    |                                                                                        |
|                                                                                                    |                                                                                                    | T PRIMARY RESOURCE: *<br>DNE OF THE FOLLOWING: _ADD                                                                                                    | SECONDARY RESOURCE: *<br>_UPDATE _DELETE<br><-LOACCESS LEVELSHI->                      |
|                                                                                                    | DELAY MONITOR GL<br>DELAY MONITOR US<br>DELAY MONITOR DE<br>DATA COLLECTION<br>PRINT SCREEN MEN<br>PRINT SCREEN DEF | SHUTDOWN         003           ROL         LOGOSCRN         004           IN MENU         DLYMON         070           OQUP DEFINITION         DLYGRP         071           .0BAL RECORDS         DLYGRPG         072           SER RECORDS         DLYGRPU         073           TAIL L ANALYSI S         DLYMNDET         074           OPTIONS         GDC0PTS         079 |                                                                                        |
|                                                                                                    | HELP INFORMATION                                                                                                    | I = PF1                                                                                                    | PF KEY ASSI GNMENTS = PA1                                                              |
|                                                                                                    |                                                                                                    |                                                                                                    | )                                                                                      |
|                                                                                                    | selected security<br>profile ID, the qu                                                                             | profile. The detail profile                                                                                                    | etailed information for a <i>definition</i> consists of the ion descriptions, function |
| Changes to a profile take effect<br>the next time a user logs onto<br>the product and invokes the<br>profile. | with the first reso<br>the profile (funct<br>resources). If oth<br>the Profiles/Reso                                | ions that do not use prim<br>er primary resources are                                                                                                    | ecure <i>system functions</i> for<br>nary or secondary                                 |
| Caution                                                                                                    | shipped with you<br>control file PDS r<br>be changed in the                                                         | Ir Landmark <i>Performance</i><br>nember containing these<br>e next release. When this                                                                                                    |                                                                                        |

## **Accessing this Screen** To access this screen, complete one of the following paths.

| Product           | Action                                | Displays                     |
|-------------------|---------------------------------------|------------------------------|
| TMON for CICS/ESA | On the command line, enter =10.1.7.3. | Profiles/Resources Directory |
|                   | Cursor-select a profile definition.   | Detail Profile Definition    |
| TMON for CICS/MVS | On the command line, enter =10.1.9.3. | Profiles/Resources Directory |
|                   | Cursor-select a profile definition.   | Detail Profile Definition    |
| TMON for DB2      | On the command line, enter =8.1.3.    | Profiles/Resources Directory |
|                   | Cursor-select a profile definition.   | Detail Profile Definition    |

| Product           | Action                                | Displays                     |
|-------------------|---------------------------------------|------------------------------|
| TMON for DBCTL    | On the command line, enter =M.1.3.    | Profiles/Resources Directory |
|                   | Cursor-select a profile definition.   | Detail Profile Definition    |
| TMON for MQSeries | On the command line, enter =8.1.3.    | Profiles/Resources Directory |
|                   | Cursor-select a profile definition.   | Detail Profile Definition    |
| TMON for MVS      | On the command line, enter $=S.2.3$ . | Profiles/Resources Directory |
|                   | Cursor-select a profile definition.   | Detail Profile Definition    |

| Primary Commands | Enter the follow                                                                                                    | ing commands on the command line.                                                                                                    |  |  |  |
|------------------|----------------------------------------------------------------------------------------------------|----------------------------------------------------------------------------------------------------|--|--|--|
|                  | ADD                                                                                                    | Adds a profile definition to the control file.<br>Type over the appropriate fields<br>(LO-ACCESS LEVELS-HI, PRIMARY<br>RESOURCE, PROFILE, and SECONDARY<br>RESOURCE) to identify the profile<br>definition; then enter this command (or<br>cursor-select the ADD field).                                                                        |  |  |  |
|                  | DELETE                                                                                                    | Deletes a profile definition from the control file. You also can cursor-select the DELETE field to perform this function.                                                                                                    |  |  |  |
|                  | UPDATE                                                                                                    | Updates a profile definition in the control<br>file. Type over the information you want to<br>change; then enter this command (or<br>cursor-select the UPDATE field).                                                                                                    |  |  |  |
|                  | Use the DOWN and UP commands to scroll through this screen. To<br>learn about the various ways to scroll using these commands and<br>for syntax and descriptions of all commands, see Chapter 2 in your<br>product reference manual. |                                                                                                    |  |  |  |
| Fields 🛏         | ADD                                                                                                    |                                                                                                    |  |  |  |
|                  | appropriate field<br>RESOURCE, PR<br>the profile defin<br>definition to the                                                                                                    | Adds a profile definition to the control file. Type over the<br>appropriate fields (LO-ACCESS LEVELS-HI, PRIMARY<br>RESOURCE, PROFILE, and SECONDARY RESOURCE) to identify<br>the profile definition; then cursor-select this field to add the<br>definition to the control file. You also can use the ADD command<br>to perform this function. |  |  |  |
|                  | CODE                                                                                                    |                                                                                                    |  |  |  |
|                  | Shows the 3-digit internal function ID. You cannot modify this field.                                                                                                    |                                                                                                    |  |  |  |
| <b>~</b>         | • <b>DELETE</b><br>Deletes a profile                                                                                                    | e definition from the control file.                                                                                                    |  |  |  |
|                  | Cursor-solact th                                                                                                    | is field to delete the definition. You also can use                                                                                                    |  |  |  |

#### DESCRIPTION

Displays the 1- to 30-character description of the function. You cannot change this field.

#### FUNCTION

Displays the 1- to 8-character name of the facility within the product. You cannot change this field.

## LO-ACCESS LEVELS-HI

Displays the level of access assigned this profile for each secured function. Enter *X* under the access level appropriate for the function and the profile. Access levels vary in meaning depending on the function. Review the function access level table, later in this chapter, to identify the minimum access level required for a specific function and a description of the other access levels for that function (if more than one access level applies). The following table describes the five access levels, in order of increasing security level.

| Access Level | Description                                                                                                    |
|--------------|----------------------------------------------------------------------------------------------------|
| NONE         | The lowest security access level. An X (the default) in this field denies the user access to the function.                                                                                 |
| READ         | Defines READ access authorization. This is the fourth highest level of secured access.                                                                                                    |
| UPDT         | Defines UPDATE access authorization. This is the third highest level of secured access. Users with UPDT access also have READ access to the function.                                      |
| CNTL         | Defines CONTROL access authorization. This is the second highest level of secured access. Users with CNTL access also have READ and UPDT access to the function.                           |
| ALTR         | Defines ALTER access authorization. This is the highest<br>level of secured access. Users with ALTR access have<br>total access, including READ, UPDT, and CNTL access to<br>the function. |

### PRIMARY RESOURCE

Shows the name of the principal resource for this profile definition. User IDs using this profile definition are in effect only for the resource specified here.

- TMON for CICS primary resources are job names.
- TMON for DB2 primary resources are DB2 subsystem names.
- TMON for DBCTL primary resources are DBCTL subsystem names.
- TMON for MQSeries primary resources are MQSeries object names.
- TMON for MVS primary resources are job names or volume serial numbers.

You can use an asterisk (\*) to activate pattern matching for this field. For example, PROD\* identifies all primary resources

beginning with the characters "PROD." If you specify an asterisk alone, all values of the primary resource are used.

If you want to specify more primary resources than this screen allows (even after using pattern matching), add other definitions for the profile using the other primary resources. Only the access levels specified for the first profile/resource definition are used in security for *system functions* (functions that do not use resources), but all of the different primary resources in the other definitions are included in the security for *resource functions*.

TMON for MQSeries example You can use the QMGRAUTH function to limit the queue managers monitored by a given user ID. In this example, access levels are defined for system functions based on the settings in the SEXAMPLE profile with CSQ\* resource. The access levels defined for system functions in the SEXAMPLE profile with the CSQ\* resource are ignored. They are ignored because the CSQ\* resource is defined before the OTH\* resource and, consequently, is encountered first by Internal Security.

| Profile ID | Primary Resource |
|------------|------------------|
| \$EXAMPLE  | CSQ*             |
|            | OTH*             |

#### PROFILE

Displays the 1- to 8-character product profile ID you selected on the Profiles/Resources Directory screen. Change this ID if you want to add a new profile definition.

#### SECONDARY RESOURCE

Shows the name of the auxiliary resource for this profile definition.

TMON for CICS, TMON forDBCTL, TMON forMQSeries, and TMON forMVS do not use secondaryresources.

TMON for DB2 secondary resources are DB2 plan or package names. If you restrict TMON for DB2 by secondary resources, you must first specify a primary and secondary resource pair in the profile using an asterisk (\*) for the secondary resource. You then can specify a second primary and secondary resource pair in the profile using the transaction ID for the secondary resource. This step is necessary because TMON for DB2 security needs to know what default security to use for DB2 subsystem names that match the primary resource but DB2 plan or package names that do not match the secondary resource.

An asterisk (\*) in the field shows that pattern matching is being used. For example, PROD\* identifies all secondary resources beginning with the letters "PROD." If you specify an asterisk alone, all values of the secondary resource are used.

If you want to specify more secondary resources than this screen allows (even after using pattern matching), add other definitions for the profile using the same primary resource and other secondary resources. Only the access levels specified for the first profile/primary resource/secondary resource definition are used in security for system functions, but all of the defined secondary resources are included in the security for resource functions. For example, you can restrict the user plans that can be reviewed by DB2 subsystem name and plan name within DB2 subsystem using the PLANSUMM function.

#### ➡ UPDATE

Updates a profile definition in the control file. Type over the information you want to change; then cursor-select this field to update the definition in the control file. You also can use the UPDATE command to perform this function.

This section shows the minimum access level required to use each product function within your Landmark PerformanceWorks MVS product. If more than one access level is indicated for a function (in other words, if more than one access level column has an X in it), the various access levels provide access to different aspects of the function. Read the description in the Notes column to determine which access level you need. If READ access is the only access level shown for a function, the function has only two levels of authorization: access or no access. In other words, the READ, UPDT, CNTL, and ALTR access levels all provide access to the function with no distinction between them; the NONE access level restricts use of the function. For example, the READ, UPDT, CNTL, and ALTR access levels all have the same meaning for the HELPMENU function: They allow access to the Help Definitions Menu. Likewise, if a function shows a blank in an access level column, that access level has the same meaning as the previous access column with an X in it. For example, the CNTL and ALTR access levels for the CONSOLE function have the same meaning as the UPDT function: They allow access to view the console displays, and they allow commands to be entered on the displays. The READ access level of the CONSOLE function, however, only allows

To deny access to any function, specify an access level of NONE (or "N"). The following abbreviations are used in the table:

A ALTR access authorization

access to view the console displays.

- C CNTL access authorization
- N No security
- **R** READ access authorization
- U UPDT access authorization

## TMON for CICS

The following table shows the *minimum* access level required to use each product function for TMON for CICS.

|          |      | Minimum Level Required |   |   |   |   |       |
|----------|------|------------------------|---|---|---|---|-------|
| Function | Code | Ν                      | R | U | С | Α | Notes |
| ACTIVMON | 102  |                        | Х |   |   |   |       |
| ADVFUNCS | 180  |                        | х |   |   |   |       |
| CICSSTAT | 113  |                        |   |   |   | Х |       |
| CNTLFILE | 238  |                        | Х |   |   |   |       |
| COLLANAL | 107  |                        | х |   |   |   |       |

|          |      | Min | imum | Level | Requi | ired |                                                                                                    |
|----------|------|-----|------|-------|-------|------|----------------------------------------------------------------------------------------------------|
| Function | Code | Ν   | R    | U     | С     | Α    | Notes                                                                                                    |
| CONSOLE  | 230  |     | X    | Х     |       |      | READ (or higher) lets users view<br>console displays. UPDT (or higher)<br>is required to enter commands on<br>console displays.                                                                                                    |
| DATADCTS | 222  |     | Х    |       |       |      |                                                                                                    |
| FLDBANAL | 108  |     | Х    |       |       |      |                                                                                                    |
| HELPMENU | 235  |     | Х    |       |       |      |                                                                                                    |
| HLPFLDIR | 236  |     | Х    |       |       |      |                                                                                                    |
| HLPFLDTL | 237  |     | Х    |       |       |      |                                                                                                    |
| HLPMSDIR | 253  |     | Х    |       |       |      |                                                                                                    |
| HLPSLDIR | 205  |     | Х    |       |       |      |                                                                                                    |
| HLPSLDTL | 206  |     | Х    |       |       |      |                                                                                                    |
| JOBLIST  | 101  |     | X    | X     |       |      | Because the JOBLIST function uses<br>the JOBNAME field as a resource<br>ID, you may have NONE, READ, or<br>UPDT access by job name. READ<br>(or higher) lets users select the job<br>from the Job Selection List screen.<br>Functions that are capable of<br>changing the state of the CICS<br>region (such as starting Supertrace)<br>may require UPDT access. |
| LOGOSCRN | 004  |     | х    |       |       |      |                                                                                                    |
| MVSCONTN | 105  |     | х    |       |       |      |                                                                                                    |
| OPENMAIN | 217  |     | Х    |       |       |      |                                                                                                    |
| PASSTHRU | 110  |     | Х    |       |       |      |                                                                                                    |
| PERFORM  | 103  |     | Х    |       |       |      |                                                                                                    |
| PFKDEF   | 250  |     | X    | X     |       | X    | READ (or higher) lets users view<br>function key settings. UPDT (or<br>higher) lets users change function<br>key settings for their user ID. ALTR<br>lets users change function key<br>settings for any user ID.                                                                                                    |
| PROBALRT | 104  |     | Х    |       |       |      |                                                                                                    |
| PRODPSWG | 201  |     | Х    |       |       |      |                                                                                                    |
| PROFDTL  | 246  |     | Х    |       |       |      |                                                                                                    |
| RMTPTDEF | 209  |     | X    | X     |       | X    | READ (or higher) lets users view<br>the remote session definitions.<br>UPDT (or higher) lets users change<br>remote session definitions and the<br>SLU session ID prefix. ALTR lets<br>users add and delete remote<br>session definitions.                                                                                                    |
| RMTPTSEL | 207  |     | Х    |       |       |      |                                                                                                    |
| SECFUNCS | 243  |     | Х    |       |       |      |                                                                                                    |
| SECFUNDF | 245  |     | Х    |       |       |      |                                                                                                    |

|          |      | Mini | mum l | _evel l | Requi | red |                                                                                                    |
|----------|------|------|-------|---------|-------|-----|----------------------------------------------------------------------------------------------------|
| Function | Code | Ν    | R     | U       | С     | Α   | Notes                                                                                                    |
| SECURITY | 240  |      | x     | x       |       |     | READ (or higher) lets users access<br>the Security Definitions Menu.<br>UPDT (or higher) is required to<br>change the type of logon and<br>function security used.                                                                                                    |
| SHUTDOWN | 003  |      | Х     |         |       |     |                                                                                                    |
| SIGNON   | 001  |      | Х     |         |       |     |                                                                                                    |
| STORANAL | 106  |      | х     |         |       |     |                                                                                                    |
| STORTCBS | 221  |      | Х     |         |       |     |                                                                                                    |
| STORTIOT | 220  |      | Х     |         |       |     |                                                                                                    |
| STRGALTR | 211  |      | X     |         |       |     | Works with the STRGNPRV and<br>STRGPRV functions. To alter<br>private storage, READ access must<br>be specified for STRGALTR and<br>UPDT must be specified for<br>STRGPRV. To alter nonprivate<br>storage, READ access must be<br>specified for STRGALTR and UPDT<br>must be specified for both<br>STRGPRV and STRGNPRV. |
| STRGDSPY | 137  |      | X     |         |       |     | Works with the STRGNPRV and<br>STRGPRV functions. To display<br>private storage, READ access must<br>be specified for both STRGDSPY<br>and STRGPRV. To display<br>nonprivate storage, READ access<br>must be specified for both<br>STRGDSPY and STRGNPRV.                                                                |
| STRGNPRV | 115  |      | X     | X       |       |     | Works with the STRGDSPY,<br>STRGALTR, and STRGPRV<br>functions. To alter nonprivate<br>storage, you must be authorized to<br>alter private and nonprivate<br>storage. See the above notes for<br>the STRGDSPY and STRGALTR<br>functions for the authorization<br>required to display and alter<br>nonprivate storage.    |
| STRGPRV  | 116  |      | x     | x       |       |     | Works with the STRGDSPY and<br>STRGALTR functions. See the<br>above notes on these functions for<br>the authorization required to display<br>and alter private storage.                                                                                                    |
| SUPERTRC | 109  |      | X     | X       |       |     | READ (or higher) lets users view<br>Supertrace data. To start<br>Supertrace collection for the<br>selected job(s), UPDT (or higher)<br>must be specified for the JOBLIST<br>function.                                                                                                    |
| SYSADMIN | 111  |      | х     | Х       |       |     | UPDT (or higher) is required to<br>update data collection options in the<br>System Administration option.                                                                                                    |
| TASKCANC | 118  |      |       |         |       | Х   |                                                                                                    |

## Chapter 2: Security Definitions

|          |      | Min | imum | Level | Requi | red |                                                                                                    |
|----------|------|-----|------|-------|-------|-----|----------------------------------------------------------------------------------------------------|
| Function | Code | Ν   | R    | U     | С     | Α   | Notes                                                                                                    |
| USERCMDS | 208  |     | x    | Х     |       |     | READ (or higher) lets users view<br>user command definitions. UPDT<br>(or higher) lets users add and<br>modify user command definitions.                                                                                                    |
| USERDEF  | 242  |     | X    | X     |       | X   | READ (or higher) lets users view<br>their own user ID definitions and<br>passwords. UPDT (or higher) lets<br>users review and update their own<br>user ID definitions and passwords.<br>ALTR lets users review and update<br>any user ID definition and password. |
| USERDIR  | 241  |     | Х    |       |       |     |                                                                                                    |
| USERPROF | 244  |     | Х    |       |       |     |                                                                                                    |

## TMON for DB2

The following table shows the *minimum* access level required to use each product function for TMON for DB2.

|          |      | Min | imum | Level | Requ | ired |                                                                                                    |
|----------|------|-----|------|-------|------|------|----------------------------------------------------------------------------------------------------|
| Function | Code | Ν   | R    | U     | C    | Α    | Notes                                                                                                    |
| ACTVLOG  | 053  |     | Х    |       |      |      |                                                                                                    |
| ACTVMON  | 030  |     | Х    |       |      |      |                                                                                                    |
| ADVFUNCS | 180  |     | Х    |       |      |      |                                                                                                    |
| CANCEL   | 031  |     | Х    |       |      |      |                                                                                                    |
| CONSOLE  | 230  |     | X    | X     |      |      | READ (or higher) lets users view<br>console displays. UPDT (or higher)<br>is required to enter commands on<br>console displays. |
| CSTGSDSP | 195  |     | Х    |       |      |      |                                                                                                    |
| DATADCTS | 222  |     | Х    |       |      |      |                                                                                                    |
| DB2AUTH  | 010  |     | Х    |       |      |      |                                                                                                    |
| DB2CMD   | 032  |     | Х    |       |      |      |                                                                                                    |
| DB2CONN  | 033  |     | Х    |       |      |      |                                                                                                    |
| DB2OPTS  | 170  |     | Х    |       |      |      |                                                                                                    |
| DSNZPDSP | 182  |     | Х    |       |      |      |                                                                                                    |
| EDMSTAT  | 054  |     | Х    |       |      |      |                                                                                                    |
| EXCPDEF  | 072  |     | Х    |       |      |      |                                                                                                    |
| EXCPVIEW | 073  |     | Х    |       |      |      |                                                                                                    |
| EXPLAIN  | 210  |     | Х    |       |      |      |                                                                                                    |
| HELPMENU | 235  |     | Х    |       |      |      |                                                                                                    |
| HISTANL  | 140  |     | Х    |       |      |      |                                                                                                    |
| HLPFLDIR | 236  |     | Х    |       |      |      |                                                                                                    |
| HLPFLDTL | 237  |     | Х    |       |      |      |                                                                                                    |
| HLPMSDIR | 253  |     | Х    |       |      |      |                                                                                                    |
| HLPSLDIR | 205  |     | Х    |       |      |      |                                                                                                    |
| HLPSLDTL | 206  |     | Х    |       |      |      |                                                                                                    |

|          |      | Min | imum | Level | Requi | ired |                                                                                                    |
|----------|------|-----|------|-------|-------|------|----------------------------------------------------------------------------------------------------|
| Function | Code | Ν   | R    | U     | c     | Α    | Notes                                                                                                    |
| JOBSUMM  | 196  |     | Х    |       |       |      |                                                                                                    |
| MONCNTL  | 160  |     | Х    |       |       |      |                                                                                                    |
| MONINIT  | 163  |     | Х    |       |       |      |                                                                                                    |
| ONLINANL | 090  |     | Х    |       |       |      |                                                                                                    |
| OPENMAIN | 217  |     | Х    |       |       |      |                                                                                                    |
| PFKDEF   | 250  |     | X    | X     |       | X    | READ (or higher) lets users view<br>function key settings. UPDT (or<br>higher) lets users change function<br>key settings for their user ID. ALTR<br>lets users change function key<br>settings for any user ID.                           |
| PFKEYS   | 233  |     | Х    |       |       |      |                                                                                                    |
| PGSETDSP | 101  |     | Х    |       |       |      |                                                                                                    |
| PLANSUMM | 212  |     | Х    |       |       |      |                                                                                                    |
| PROFDTL  | 246  |     | Х    |       |       |      |                                                                                                    |
| RESRCDSP | 190  |     | Х    |       |       |      |                                                                                                    |
| RMTPTDEF | 209  |     | X    | X     |       | X    | READ (or higher) lets users view<br>the remote session definitions.<br>UPDT (or higher) lets users change<br>remote session definitions and the<br>SLU session ID prefix. ALTR lets<br>users add and delete remote<br>session definitions. |
| RMTPTSEL | 207  |     | Х    |       |       |      |                                                                                                    |
| SAVESQL  | 216  |     | х    |       |       |      |                                                                                                    |
| SECFUNCS | 243  |     | Х    |       |       |      |                                                                                                    |
| SECFUNDF | 245  |     | х    |       |       |      |                                                                                                    |
| SECURITY | 240  |     | х    | х     |       |      | READ (or higher) lets users access<br>the Security Definitions Menu.<br>UPDT (or higher) is required to<br>change the type of logon and<br>function security used.                                                                         |
| SELUSRID | 006  |     | Х    |       |       |      |                                                                                                    |
| SETAUTH  | 012  |     | Х    |       |       |      |                                                                                                    |
| SHDWFRSH | 044  |     | Х    |       |       |      |                                                                                                    |
| SHIFTDEF | 175  |     | Х    |       |       |      |                                                                                                    |
| SHUTDOWN | 002  |     | Х    |       |       |      |                                                                                                    |
| SIGNON   | 001  |     | Х    |       |       |      |                                                                                                    |
| SQLCCPA  | 041  |     | Х    |       |       |      |                                                                                                    |
| SQLCGDF  | 042  |     | Х    |       |       |      |                                                                                                    |
| SQLTEXT  | 040  |     | Х    |       |       |      |                                                                                                    |

|          |      | Minin | num L | evel R | equir | ed |                                                                                                    |
|----------|------|-------|-------|--------|-------|----|----------------------------------------------------------------------------------------------------|
| Function | Code | Ν     | R     | U      | С     | Α  | Notes                                                                                                    |
| STRGALTR | 211  |       | X     |        |       |    | Works with the STRGNPRV and<br>STRGPRV functions. To alter<br>private storage, READ access must<br>be specified for STRGALTR and<br>UPDT must be specified for<br>STRGPRV. To alter nonprivate<br>storage, READ access must be<br>specified for STRGALTR and UPDT<br>must be specified for both<br>STRGPRV and STRGNPRV. |
| STRGDSPY | 137  |       | X     |        |       |    | Works with the STRGNPRV and<br>STRGPRV functions. To display<br>private storage, READ access must<br>be specified for both STRGDSPY<br>and STRGPRV. To display<br>nonprivate storage, READ access<br>must be specified for both<br>STRGDSPY and STRGNPRV.                                                                |
| STRGNPRV | 115  |       | X     | X      |       |    | Works with the STRGDSPY,<br>STRGALTR, and STRGPRV<br>functions. To alter nonprivate<br>storage, you must be authorized to<br>alter private and nonprivate<br>storage. See the above notes for<br>the STRGDSPY and STRGALTR<br>functions for the authorization<br>required to display and alter<br>nonprivate storage.    |
| STRGPRV  | 116  |       | x     | x      |       |    | Works with the STRGDSPY and<br>STRGALTR functions. See the<br>above notes on these functions for<br>the authorization required to display<br>and alter private storage.                                                                                                    |
| STUNLOAD | 118  |       | Х     |        |       |    |                                                                                                    |
| SUPERTDM | 111  |       |       |        | Х     |    |                                                                                                    |
| SUPERTRC | 110  |       | Х     |        |       |    |                                                                                                    |
| SUPERTSD | 112  |       |       |        | Х     |    |                                                                                                    |
| USERCMDS | 208  |       | х     | х      |       |    | READ (or higher) lets users view<br>user command definitions. UPDT<br>(or higher) lets users add and<br>modify user command definitions.                                                                                                    |
| USERDEF  | 242  |       | X     | X      |       | X  | READ (or higher) lets users view<br>their own user ID definitions and<br>passwords. UPDT (or higher) lets<br>users review and update their own<br>user ID definitions and passwords.<br>ALTR lets users review and update<br>any user ID definition and password.                                                        |
| USERDIR  | 241  |       | Х     |        |       |    |                                                                                                    |
| USERPROF | 244  |       | Х     |        |       |    |                                                                                                    |
| UTILMON  | 051  |       | Х     |        |       |    |                                                                                                    |
| WRKBENCH | 095  |       | Х     |        |       |    |                                                                                                    |

## TMON for DBCTL

The following table shows the *minimum* access level required to use each product function for TMON for DBCTL.

|           |      | Min | imum | Level | Requi | ired |                                                                                                    |
|-----------|------|-----|------|-------|-------|------|----------------------------------------------------------------------------------------------------|
| Function  | Code | Ν   | R    | U     | C     | Α    | Notes                                                                                                    |
| ACTVMON   | 030  |     | Х    |       |       |      |                                                                                                    |
| ADVFUNCS  | 180  |     | Х    |       |       |      |                                                                                                    |
| CBLKS     | 184  |     | Х    |       |       |      |                                                                                                    |
| COLLANAL  | 107  |     | Х    |       |       |      |                                                                                                    |
| CONSOLE   | 230  |     | X    | Х     |       |      | READ (or higher) lets users view<br>console displays. UPDT (or higher)<br>is required to enter commands on<br>console displays.                                                                                  |
| DATADCTS  | 222  |     | Х    |       |       |      |                                                                                                    |
| DBADMIN   | 110  |     | Х    |       |       |      |                                                                                                    |
| DBCAUTH   | 010  |     | Х    |       |       |      |                                                                                                    |
| DBCCONN   | 033  |     | х    |       |       |      |                                                                                                    |
| DBCOPTS   | 170  |     | Х    |       |       |      |                                                                                                    |
| EXCPDEF   | 072  |     | Х    |       |       |      |                                                                                                    |
| EXCPVIEW  | 073  |     | Х    |       |       |      |                                                                                                    |
| HELPMENU  | 235  |     | Х    |       |       |      |                                                                                                    |
| HLPFLDIR  | 236  |     | Х    |       |       |      |                                                                                                    |
| HLPFLDTL  | 237  |     | Х    |       |       |      |                                                                                                    |
| HLPMSDIR  | 253  |     | Х    |       |       |      |                                                                                                    |
| HLPSLDIR  | 205  |     | Х    |       |       |      |                                                                                                    |
| HLPSLDTL  | 206  |     | Х    |       |       |      |                                                                                                    |
| ITASKANL  | 181  |     | Х    |       |       |      |                                                                                                    |
| JOBSUMM   | 196  |     | Х    |       |       |      |                                                                                                    |
| MODSTOR   | 182  |     | Х    |       |       |      |                                                                                                    |
| MONCNTL   | 160  |     | Х    |       |       |      |                                                                                                    |
| MONINIT   | 163  |     | Х    |       |       |      |                                                                                                    |
| OPENMAIN  | 217  |     | Х    |       |       |      |                                                                                                    |
| PFKDEF    | 250  |     | X    | X     |       | X    | READ (or higher) lets users view<br>function key settings. UPDT (or<br>higher) lets users change function<br>key settings for their user ID. ALTR<br>lets users change function key<br>settings for any user ID. |
| PFKEYS    | 233  |     | Х    |       |       |      |                                                                                                    |
| PRODPSWD  | 202  |     | Х    |       |       |      |                                                                                                    |
| PROFDTL   | 246  |     | Х    |       |       |      |                                                                                                    |
| PSBACTRK  | 065  |     | Х    |       |       |      |                                                                                                    |
| RESRCDESP | 190  |     | Х    |       |       |      |                                                                                                    |

|          |      | Mini | mum | Level | Requi | red |                                                                                                    |
|----------|------|------|-----|-------|-------|-----|----------------------------------------------------------------------------------------------------|
| Function | Code | Ν    | R   | U     | С     | Α   | Notes                                                                                                    |
| RMTPTDEF | 209  |      | x   | x     |       | X   | READ (or higher) lets users view<br>the remote session definitions.<br>UPDT (or higher) lets users change<br>remote session definitions and the<br>SLU session ID prefix. ALTR lets<br>users add and delete remote<br>session definitions.                                                                               |
| RMTPTSEL | 207  |      | Х   |       |       |     |                                                                                                    |
| RSR      | 055  |      | Х   |       |       |     |                                                                                                    |
| SECFUNCS | 243  |      | Х   |       |       |     |                                                                                                    |
| SECFUNDF | 245  |      | Х   |       |       |     |                                                                                                    |
| SECURITY | 240  |      | X   | X     |       |     | READ (or higher) lets users access<br>the Security Definitions Menu.<br>UPDT (or higher) is required to<br>change the type of logon and<br>function security used.                                                                                                    |
| SELUSRID | 006  |      | Х   |       |       |     |                                                                                                    |
| SHIFTDEF | 175  |      | Х   |       |       |     |                                                                                                    |
| SHUTDOWN | 002  |      | Х   |       |       |     |                                                                                                    |
| SIGNON   | 001  |      | Х   |       |       |     |                                                                                                    |
| STGPOOLS | 210  |      | Х   |       |       |     |                                                                                                    |
| STRGALTR | 211  |      | x   |       |       |     | Works with the STRGNPRV and<br>STRGPRV functions. To alter<br>private storage, READ access must<br>be specified for STRGALTR and<br>UPDT must be specified for<br>STRGPRV. To alter nonprivate<br>storage, READ access must be<br>specified for STRGALTR and UPDT<br>must be specified for both<br>STRGPRV and STRGNPRV. |
| STRGDSPY | 218  |      | ×   |       |       |     | Works with the STRGNPRV and<br>STRGPRV functions. To display<br>private storage, READ access must<br>be specified for both STRGDSPY<br>and STRGPRV. To display<br>nonprivate storage, READ access<br>must be specified for both<br>STRGDSPY and STRGNPRV.                                                                |
| STRGNPRV | 115  |      | X   | X     |       |     | Works with the STRGDSPY,<br>STRGALTR, and STRGPRV<br>functions. To alter nonprivate<br>storage, you must be authorized to<br>alter private and nonprivate<br>storage. See the above notes for<br>the STRGDSPY and STRGALTR<br>functions for the authorization<br>required to display and alter<br>nonprivate storage.    |
| STRGPRV  | 116  |      | X   | X     |       |     | Works with the STRGDSPY and<br>STRGALTR functions. See the<br>above notes on these functions for<br>the authorization required to display<br>and alter private storage.                                                                                                    |

| Function |      | Min | imum | Level | Requi | ired |                                                                                                    |
|----------|------|-----|------|-------|-------|------|----------------------------------------------------------------------------------------------------|
|          | Code | Ν   | R    | U     | С     | Α    | Notes                                                                                                    |
| USERCMDS | 208  |     | х    | х     |       |      | READ (or higher) lets users view<br>user command definitions. UPDT<br>(or higher) lets users add and<br>modify user command definitions. |
| USERDEF  | 242  |     | х    |       |       |      |                                                                                                    |
| USERDIR  | 241  |     | Х    |       |       |      |                                                                                                    |
| USERPROF | 244  |     | Х    |       |       |      |                                                                                                    |
| UTILMON  | 051  |     | Х    | Х     |       |      |                                                                                                    |

## **TMON for MQSeries**

The following table shows the *minimum* access level required to use each product function for TMON for MQSeries.

|          |      | Min | imum | Level | Requ | ired |                                                                                                    |
|----------|------|-----|------|-------|------|------|----------------------------------------------------------------------------------------------------|
| Function | Code | Ν   | R    | U     | С    | Α    | Notes                                                                                                    |
| ADVFUNCS | 203  |     | Х    |       |      |      |                                                                                                    |
| CHANAUTH | 124  |     | Х    |       |      |      |                                                                                                    |
| CNTLFILE | 238  |     | Х    |       |      |      |                                                                                                    |
| CONSOLE  | 230  |     | x    | x     |      |      | READ (or higher) lets users view<br>console displays. UPDT (or higher)<br>is required to enter commands on<br>console displays. |
| DATADCTS | 222  |     | Х    |       |      |      |                                                                                                    |
| DPAUTH   | 190  |     | Х    |       |      |      |                                                                                                    |
| EXCPDEF  | 130  |     | Х    |       |      |      |                                                                                                    |
| EXCPTDEF | 154  |     | x    | x     |      |      | READ (or higher) lets users view<br>exception definitions. UPDT (or<br>higher) is required to update<br>exception definitions.  |
| HELPMENU | 235  |     | Х    |       |      |      |                                                                                                    |
| HLPFLDIR | 236  |     | Х    |       |      |      |                                                                                                    |
| HLPFLDTL | 237  |     | Х    |       |      |      |                                                                                                    |
| HLPMSDIR | 253  |     | Х    |       |      |      |                                                                                                    |
| HLPSLDIR | 205  |     | Х    |       |      |      |                                                                                                    |
| HLPSLDTL | 206  |     | Х    |       |      |      |                                                                                                    |
| JOBSUMM  | 196  |     | Х    |       |      |      |                                                                                                    |
| LOGOSCRN | 004  |     | Х    |       |      |      |                                                                                                    |
| MONCNTL  | 160  |     | Х    |       |      |      |                                                                                                    |
| MONINIT  | 163  |     | Х    |       |      |      |                                                                                                    |
| MSGAUTH  | 125  |     | Х    |       |      |      |                                                                                                    |
| NAMLAUTH | 159  |     | Х    |       |      |      |                                                                                                    |
| OPENMAIN | 217  |     | Х    |       |      |      |                                                                                                    |

|          |      | Mini | mum | Level | Requi | red |                                                                                                    |
|----------|------|------|-----|-------|-------|-----|----------------------------------------------------------------------------------------------------|
| Function | Code | Ν    | R   | U     | С     | Α   | Notes                                                                                                    |
| PFKDEF   | 250  |      | X   | X     |       | X   | READ (or higher) lets users view<br>function key settings. UPDT (or<br>higher) lets users change function<br>key settings for their user ID. ALTR<br>lets users change function key<br>settings for any user ID.                           |
| PROCAUTH | 122  |      | Х   |       |       |     |                                                                                                    |
| PRODPSWD | 202  |      | Х   |       |       |     |                                                                                                    |
| PROFDTL  | 246  |      | Х   |       |       |     |                                                                                                    |
| PRTAUTOF | 093  |      | Х   |       |       |     |                                                                                                    |
| PRTAUTON | 092  |      | Х   |       |       |     |                                                                                                    |
| PRTCLOSE | 091  |      | Х   |       |       |     |                                                                                                    |
| PRTCMD   | 090  |      | Х   |       |       |     |                                                                                                    |
| PRTDFDSN | 081  |      | x   | X     |       |     | READ (or higher) lets users view<br>print screen data set name<br>definitions. UPDT (or higher) is<br>required to update print screen<br>SYSOUT definitions.                                                                               |
| PRTDFSYS | 082  |      | x   | x     |       |     | READ (or higher) lets users view<br>print screen data set name<br>definitions. UPDT (or higher) is<br>required to update print screen<br>SYSOUT definitions.                                                                               |
| PRTDFVTM | 083  |      | Х   |       |       |     |                                                                                                    |
| PRTMENU  | 080  |      | Х   |       |       |     |                                                                                                    |
| PRTSTART | 095  |      |     | Х     |       |     |                                                                                                    |
| PRTSTOP  | 094  |      |     | Х     |       |     |                                                                                                    |
| QAUTH    | 121  |      | Х   |       |       |     |                                                                                                    |
| QMGRAUTH | 120  |      | Х   |       |       |     |                                                                                                    |
| QMGREVNT | 135  |      | Х   |       |       |     |                                                                                                    |
| QMGROPTS | 170  |      | Х   |       |       |     |                                                                                                    |
| QMGRSEC  | 157  |      | Х   |       |       |     |                                                                                                    |
| RMTPTDEF | 209  |      | X   | X     |       | X   | READ (or higher) lets users view<br>the remote session definitions.<br>UPDT (or higher) lets users change<br>remote session definitions and the<br>SLU session ID prefix. ALTR lets<br>users add and delete remote<br>session definitions. |
| RMTPTSEL | 207  |      | Х   |       |       |     |                                                                                                    |
| SECFUNCS | 243  |      | Х   |       |       |     |                                                                                                    |
| SECFUNDF | 245  |      | Х   |       |       |     |                                                                                                    |
| SECURITY | 240  |      | x   | x     |       |     | READ (or higher) lets users access<br>the Security Definitions Menu.<br>UPDT (or higher) is required to<br>change the type of logon and<br>function security used.                                                                         |

|          |      | Min | imum | Level | Requi | red |                                                                                                    |
|----------|------|-----|------|-------|-------|-----|----------------------------------------------------------------------------------------------------|
| Function | Code | Ν   | R    | U     | С     | Α   | Notes                                                                                                    |
| SHIFTDEF | 175  |     | х    | x     |       |     | READ (or higher) lets users view<br>the Shift Definition Facility. UPDT<br>(or higher) is required to update<br>shift definitions.                                                                                                    |
| SHUTDOWN | 003  |     | Х    |       |       |     |                                                                                                    |
| SIGNON   | 001  |     | Х    |       |       |     |                                                                                                    |
| STGCAUTH | 123  |     | Х    |       |       |     |                                                                                                    |
| STRGALTR | 211  |     | X    |       |       |     | Works with the STRGNPRV and<br>STRGPRV functions. To alter<br>private storage, READ access mus<br>be specified for STRGALTR and<br>UPDT must be specified for<br>STRGPRV. To alter nonprivate<br>storage, READ access must be<br>specified for STRGALTR and UPD<br>must be specified for both<br>STRGPRV and STRGNPRV. |
| STRGDSPY | 137  |     | X    |       |       |     | Works with the STRGNPRV and<br>STRGPRV functions. To display<br>private storage, READ access mus<br>be specified for both STRGDSPY<br>and STRGPRV. To display<br>nonprivate storage, READ access<br>must be specified for both<br>STRGDSPY and STRGNPRV.                                                               |
| STRGNPRV | 115  |     | X    | X     |       |     | Works with the STRGDSPY,<br>STRGALTR, and STRGPRV<br>functions. To alter nonprivate<br>storage, you must be authorized to<br>alter private and nonprivate<br>storage. See the above notes for<br>the STRGDSPY and STRGALTR<br>functions for the authorization<br>required to display and alter<br>nonprivate storage.  |
| STRGPRV  | 116  |     | X    | x     |       |     | Works with the STRGDSPY and<br>STRGALTR functions. See the<br>above notes on these functions for<br>the authorization required to displa<br>and alter private storage.                                                                                                    |
| THRDAUTH | 156  |     | Х    |       |       |     |                                                                                                    |
| USERCMDS | 208  |     | x    | x     |       |     | READ (or higher) lets users view<br>user command definitions. UPDT<br>(or higher) lets users add and<br>modify user command definitions.                                                                                                    |
| USERDEF  | 242  |     | x    | X     |       | X   | READ (or higher) lets users view<br>their own user ID definitions and<br>passwords. UPDT (or higher) lets<br>users review and update their own<br>user ID definitions and passwords.<br>ALTR lets users review and update<br>any user ID definition and password                                                       |
| USERDIR  | 241  |     | Х    |       |       |     | · · · · · · · · · · · · · · · · · · ·                                                                                                    |
| USERPROF | 244  |     | х    |       |       |     |                                                                                                    |

|          |      | Minim | num Lo | evel R | equire | d |       |
|----------|------|-------|--------|--------|--------|---|-------|
| Function | Code | Ν     | R      | U      | С      | Α | Notes |
| UTILMENU | 150  |       | Х      |        |        |   |       |

## TMON for MVS

The following table shows the *minimum* access level required to use each product function for TMON for MVS.

|          |      | Min | imum | Level | Requ | ired | Notes                                                                                                    |
|----------|------|-----|------|-------|------|------|----------------------------------------------------------------------------------------------------|
| Function | Code | Ν   | R    | U     | C    | Α    |                                                                                                    |
| ADVFUNCS | 203  |     | Х    |       |      |      |                                                                                                    |
| CCWTRACE | 142  |     | Х    |       |      |      |                                                                                                    |
| CNTLFILE | 238  |     | Х    |       |      |      |                                                                                                    |
| CONSOLE  | 230  |     | X    | X     |      |      | READ (or higher) lets users view<br>console displays. UPDT (or higher)<br>is required to enter commands on<br>console displays.                                                                                                    |
| CSMON    | 099  |     | Х    |       |      |      |                                                                                                    |
| CSMONDET | 097  |     | X    | X     |      |      | READ (or higher) lets users view<br>the Common Monitor Storage Detail<br>screen. UPDT (or higher) is<br>required to free storage for a<br>specified job name.                                                                            |
| CSMONOPT | 098  |     | Х    |       |      |      |                                                                                                    |
| DATADCTS | 222  |     | Х    |       |      |      |                                                                                                    |
| DLYGRP   | 071  |     | Х    |       |      |      |                                                                                                    |
| DLYGRPG  | 072  |     | X    | X     |      | x    | READ (or higher) lets users view<br>global workload delay definitions.<br>UPDT (or higher) lets users modify<br>an existing global workload delay<br>definition. ALTR lets users add or<br>delete a global workload delay<br>definition. |
| DLYGRPU  | 073  |     | x    | x     |      | x    | READ (or higher) lets users view<br>user workload delay definitions.<br>UPDT (or higher) lets users modify<br>an existing user workload delay<br>definition. ALTR lets users add or<br>delete a user workload delay<br>definition.       |
| DLYMNDET | 074  |     | Х    |       |      |      |                                                                                                    |
| DLYMON   | 070  |     | Х    |       |      |      |                                                                                                    |
| EXCPTDEF | 130  |     | Х    | x     |      |      | READ (or higher) lets users view<br>exception definitions. UPDT (or<br>higher) is required to update<br>exception definitions.                                                                                                    |
| GDCOPTS  | 079  |     | Х    |       |      |      |                                                                                                    |
| HELPMENU | 235  |     | Х    |       |      |      |                                                                                                    |

|          |      | Min | imum | Level | Requi | ired |                                                                                                    |
|----------|------|-----|------|-------|-------|------|----------------------------------------------------------------------------------------------------|
| Function | Code | Ν   | R    | U     | С     | Α    | Notes                                                                                                    |
| HLPFLDIR | 236  |     | X    | X     |       |      | READ (or higher) lets users view<br>the Field-Level Help Directory<br>screen. UPDT (or higher) is<br>required to change the ACTIVE<br>VERSION field on the Field-Level<br>Help Directory screen.                 |
| HLPFLDTL | 237  |     | Х    |       |       |      |                                                                                                    |
| HLPMSDIR | 253  |     | X    | X     |       |      | READ (or higher) lets users view<br>the Message-Level Help Directory<br>screen. UPDT (or higher) is<br>required to change the ACTIVE<br>VERSION field on the<br>Message-Level Help Directory<br>screen.          |
| HLPSLDIR | 205  |     | Х    | x     |       |      | READ (or higher) lets users view<br>the Screen-Level Help Directory<br>screen. UPDT (or higher) is<br>required to change the ACTIVE<br>VERSION field on the Screen-Level<br>Help Directory screen.               |
| HLPSLDTL | 206  |     | х    |       |       |      |                                                                                                    |
| IODVHIST | 140  |     | Х    |       |       |      |                                                                                                    |
| IOMON    | 143  |     | Х    |       |       |      |                                                                                                    |
| IOPSTART | 141  |     | Х    |       |       |      |                                                                                                    |
| LOGOSCRN | 004  |     | Х    |       |       |      |                                                                                                    |
| MDFPRSM  | 176  |     | Х    |       |       |      |                                                                                                    |
| OPENMAIN | 217  |     | Х    |       |       |      |                                                                                                    |
| PFKDEF   | 250  |     | X    | X     |       | X    | READ (or higher) lets users view<br>function key settings. UPDT (or<br>higher) lets users change function<br>key settings for their user ID. ALTF<br>lets users change function key<br>settings for any user ID. |
| PROFDTL  | 246  |     | Х    |       |       |      |                                                                                                    |
| PRTAUTOF | 093  |     | Х    |       |       |      |                                                                                                    |
| PRTAUTON | 092  |     | Х    |       |       |      |                                                                                                    |
| PRTCLOSE | 091  |     | Х    |       |       |      |                                                                                                    |
| PRTCMD   | 090  |     | Х    |       |       |      |                                                                                                    |
| PRTDFDSN | 081  |     | X    | x     |       |      | READ (or higher) lets users view<br>print screen data set name<br>definitions. UPDT (or higher) is<br>required to update print screen data<br>set name definitions.                                              |
| PRTDFSYS | 082  |     | x    | x     |       |      | READ (or higher) lets users view<br>print screen SYSOUT definitions.<br>UPDT (or higher) is required to<br>update print screen SYSOUT<br>definitions.                                                            |
| PRTDFVTM | 083  |     | Х    |       |       |      |                                                                                                    |
| PRTMENU  | 080  |     | Х    |       |       |      |                                                                                                    |
| PRTSTART | 095  |     |      | х     |       |      |                                                                                                    |

|          |      | Mini | imum | Level | Requi | red |                                                                                                    |
|----------|------|------|------|-------|-------|-----|----------------------------------------------------------------------------------------------------|
| Function | Code | Ν    | R    | U     | С     | Α   | Notes                                                                                                    |
| PRTSTOP  | 094  |      |      | Х     |       |     |                                                                                                    |
| RMTPTDEF | 209  |      | X    | x     |       | x   | READ (or higher) lets users view<br>the remote session definitions.<br>UPDT (or higher) lets users change<br>remote session definitions and the<br>SLU session ID prefix. ALTR lets<br>users add and delete remote<br>session definitions.                                                                               |
| RMTPTSEL | 207  |      | Х    |       |       |     |                                                                                                    |
| SECFUNCS | 243  |      | х    |       |       |     |                                                                                                    |
| SECFUNDF | 245  |      | Х    |       |       |     |                                                                                                    |
| SECURITY | 240  |      | x    | X     |       |     | READ (or higher) lets users access<br>the Security Definitions Menu.<br>UPDT (or higher) is required to<br>change the type of logon and<br>function security used.                                                                                                    |
| SHIFTDEF | 177  |      | Х    | x     |       |     | READ (or higher) lets users view<br>the Shift Definition Facility. UPDT<br>(or higher) is required to update<br>shift definitions.                                                                                                    |
| SHUTDOWN | 003  |      | Х    |       |       |     |                                                                                                    |
| SIGNON   | 001  |      | Х    |       |       |     |                                                                                                    |
| STORTCBS | 221  |      | Х    |       |       |     |                                                                                                    |
| STORTIOT | 220  |      | Х    |       |       |     |                                                                                                    |
| STRGALTR | 211  |      | X    |       |       |     | Works with the STRGNPRV and<br>STRGPRV functions. To alter<br>private storage, READ access must<br>be specified for STRGALTR and<br>UPDT must be specified for<br>STRGPRV. To alter nonprivate<br>storage, READ access must be<br>specified for STRGALTR and UPDT<br>must be specified for both<br>STRGPRV and STRGNPRV. |
| STRGDSPY | 137  |      | X    |       |       |     | Works with the STRGNPRV and<br>STRGPRV functions. To display<br>private storage, READ access must<br>be specified for both STRGDSPY<br>and STRGPRV. To display<br>nonprivate storage, READ access<br>must be specified for both<br>STRGDSPY and STRGNPRV.                                                                |
| STRGNPRV | 115  |      | X    | x     |       |     | Works with the STRGDSPY,<br>STRGALTR, and STRGPRV<br>functions. To alter nonprivate<br>storage, you must be authorized to<br>alter private and nonprivate<br>storage. See the above notes for<br>the STRGDSPY and STRGALTR<br>functions for the authorization<br>required to display and alter<br>nonprivate storage.    |

|                    |            | Mini | mum    | Level       | Requi | red |                                                                                                    |
|--------------------|------------|------|--------|-------------|-------|-----|----------------------------------------------------------------------------------------------------|
| Function           | Code       | Ν    | R      | U C A Notes |       |     | Notes                                                                                                    |
| STRGPRV            | 116        |      | X      | X           |       |     | Works with the STRGDSPY and<br>STRGALTR functions. See the<br>above notes on these functions for<br>the authorization required to display<br>and alter private storage.                                                                                           |
| SVCDUPD            | 180        |      |        | Х           |       |     |                                                                                                    |
| SYSADM<br>USERCMDS | 178<br>208 |      | X<br>X | X           |       |     | READ (or higher) lets users view<br>user command definitions. UPDT<br>(or higher) lets users add and<br>modify user command definitions.                                                                                                    |
| USERDEF            | 242        |      | X      | X           |       | X   | READ (or higher) lets users view<br>their own user ID definitions and<br>passwords. UPDT (or higher) lets<br>users review and update their own<br>user ID definitions and passwords.<br>ALTR lets users review and update<br>any user ID definition and password. |
| USERDIR            | 241        |      | Х      |             |       |     |                                                                                                    |
| USERPROF           | 244        |      | Х      |             |       |     |                                                                                                    |
| UTILAPFL           | 155        |      | х      | х           |       |     | READ (or higher) lets users browse<br>the APF list. UPDT (or higher) is<br>required to add, modify, and delete<br>modules in the APF list.                                                                                                    |
| UTILASMB           | 169        |      | Х      |             |       |     |                                                                                                    |
| UTILDASD           | 153        |      | Х      |             |       |     |                                                                                                    |
| UTILDDSL           | 158        |      | Х      |             |       |     |                                                                                                    |
| UTILDSNI           | 175        |      | Х      |             |       |     |                                                                                                    |
| UTILDSNU           | 174        |      | Х      |             |       |     |                                                                                                    |
| UTILFSPC           | 159        |      | Х      |             |       |     |                                                                                                    |
| UTILIOSB           | 170        |      | Х      |             |       |     |                                                                                                    |
| UTILJOBB           | 171        |      | Х      |             |       |     |                                                                                                    |
| UTILJOBS           | 154        |      | Х      |             |       |     |                                                                                                    |
| UTILJPGN           | 165        |      | Х      |             |       |     |                                                                                                    |
| UTILJTRM           | 164        |      | X      | X           | x     | X   | READ (or higher) lets users access<br>a utility. UPDT (or higher) is<br>required to cancel a job. CNTL (or<br>higher) is required to force a job.<br>ALTR is required to kill a job.                                                                              |
| UTILLNKL           | 157        |      | X      | X           |       |     | READ lets users browse the<br>LNKLST Utility screen. UPDT (or<br>higher) is required to add, modify,<br>or delete the LNKLST.                                                                                                    |
| UTILLPAL           | 156        |      | Х      | x           |       |     | READ (or higher) lets users browse<br>the LPA/Nucleus Utility screen.<br>UPDT (or higher) is required to<br>make modifications.                                                                                                    |
| UTILMENU           | 150        |      | Х      |             |       |     |                                                                                                    |
| UTILMSTG           | 152        |      | Х      |             |       |     |                                                                                                    |
| UTILMVSB           | 166        |      | Х      |             |       |     |                                                                                                    |

|          |      | Min | imum | Level | Requ | ired |                                                                                                    |
|----------|------|-----|------|-------|------|------|----------------------------------------------------------------------------------------------------|
| Function | Code | Ν   | R    | U     | С    | Α    | Notes                                                                                                    |
| UTILSRMB | 167  |     | Х    |       |      |      |                                                                                                    |
| UTILSSVC | 151  |     | Х    |       |      |      |                                                                                                    |
| UTILSWAP | 163  |     | Х    |       |      |      |                                                                                                    |
| UTILVMNT | 162  |     | Х    |       |      |      |                                                                                                    |
| UTILVOLU | 173  |     | Х    |       |      |      |                                                                                                    |
| UTILVSMB | 168  |     | Х    |       |      |      |                                                                                                    |
| WKLDDEF  | 179  |     | x    | x     |      |      | READ (or higher) lets users view<br>workload definitions. UPDT (or<br>higher) is required to update and<br>activate definitions. |
| XCFMON   | 096  |     | Х    |       |      |      |                                                                                                    |

# **Chapter 3: Landmark Product Communication**

|                                       | A performance problem in any address space in your network can<br>affect performance throughout the system. The ability to monitor<br>the complete system enables you to locate and solve system<br>problems quickly and easily. You can use Landmark product<br>communication to define a network between products and monitor<br>address spaces anywhere in the network.      |  |  |  |
|---------------------------------------|----------------------------------------------------------------------------------------------------|--|--|--|
|                                       | The following <i>PerformanceWorks</i> MVS products support Landmark product communication.                                                                                                    |  |  |  |
|                                       | TMON for CICS/ESA                                                                                                    |  |  |  |
|                                       | TMON for CICS/MVS                                                                                                    |  |  |  |
|                                       | • TMON for DB2                                                                                                    |  |  |  |
|                                       | • TMON for DBCTL                                                                                                    |  |  |  |
|                                       | TMON for MQSeries                                                                                                    |  |  |  |
|                                       | • TMON for MVS                                                                                                    |  |  |  |
|                                       | A product you want to access that exists in the same processor<br>complex is called a <i>local product</i> . Its VTAM applid is a <i>local applid</i> .<br>A product you want to access that exists in a different processor<br>complex is called a <i>remote product</i> . Its VTAM applid is a <i>remote</i><br><i>applid</i> . These terms are used throughout this chapter. |  |  |  |
| Access Methods                        | Landmark product communication consists of three types of                                                                                                    |  |  |  |
|                                       | interproduct communication: explicit pass-through, implicit pass-through, and NaviGate.                                                                                                    |  |  |  |
| Explicit and Implicit<br>Pass-Through | You can access another product anywhere in the network,<br>regardless of which processor complex it resides in, using one of<br>the pass-through connections.                                                                                                    |  |  |  |
|                                       | <i>Explicit pass-through</i> is product-to-product communication initiated by the user. It can occur between products in the same or different processor complexes.                                                                                                    |  |  |  |
|                                       | <i>Implicit pass-through</i> is product-to-product communication initiated automatically by the system. It occurs only between address spaces of the same product and can occur between products in the same or in different processor complexes.                                                                                                    |  |  |  |
|                                       | • TMON for CICS has implicit pass-through connections to other TMON for CICS products on any processor complex.                                                                                                    |  |  |  |
|                                       | • TMON for DB2 has implicit pass-through connections to other TMON for DB2 products on any processor complex.                                                                                                    |  |  |  |
|                                       |                                                                                                    |  |  |  |

|             | <ul> <li>TMON for DBCTL has implicit pass-through connections to other TMON for DBCTL products on any processor complex.</li> <li>TMON for MQSeries has implicit pass-through connections to other TMON for MQSeries products on any processor complex.</li> <li>TMON for MVS has implicit pass-through connections to other TMON for MVS products on any processor complex.</li> <li>Each of these products also has explicit connections to any other</li> </ul>                                                                                    |  |  |  |
|-------------|----------------------------------------------------------------------------------------------------|--|--|--|
| NaviGate    | Landmark <i>PerformanceWorks</i> MVS product on any processor<br>complex.<br>You can access another product in the same processor complex<br>through one of many connection points using NaviGate. <i>NaviGate</i><br>is smart product-to-product communication initiated automatically<br>by the system when you cursor-select a field that has a built-in<br>connection to another product in the same processor complex.<br>These connections help you diagnose problems by automatically<br>transferring you to useful screens in other products. |  |  |  |
| Connections | The following table shows which Landmark <i>PerformanceWorks</i> MVS product releases have NaviGate connections to each other. A check (✓) indicates that a NaviGate connection exists; a blank indicates that no connection exists. A complete list of NaviGate connection points for each Landmark <i>PerformanceWorks</i> MVS product can be found in "Using NaviGate," later in this chapter.                                                                                                    |  |  |  |

|                   |     |               | То: |                 |     |                      |                      |     |                 |     |     |
|-------------------|-----|---------------|-----|-----------------|-----|----------------------|----------------------|-----|-----------------|-----|-----|
| Connections From: |     | TMON for CICS |     | TMON for<br>DB2 |     | TMON<br>for<br>DBCTL | TMON for<br>MQSeries |     | TMON for<br>MVS |     |     |
| Product           | Rel | 8.3           | 1.5 | 2.0             | 3.1 | 3.2                  | 1.0                  | 1.0 | 1.1             | 1.3 | 2.0 |
| TMON for CICS/ESA | 1.5 |               |     |                 | >   | ~                    |                      |     |                 | ~   | >   |
|                   | 2.0 |               |     |                 | ~   | ~                    | ~                    |     | ~               | ~   | 1   |
| TMON for CICS/MVS | 8.3 |               |     |                 | ~   | ~                    |                      |     |                 | ~   | 1   |
| TMON for DB2      | 3.1 | ~             | ~   | ۲               | ~   | ~                    |                      |     |                 | ~   | ~   |
|                   | 3.2 | ~             | ~   | <               | ~   | ~                    |                      |     |                 | ~   | 1   |
| TMON for DBCTL    | 1.0 |               |     | <               |     |                      |                      |     |                 |     | 1   |
| TMON for MQSeries | 1.0 |               |     | ۲               |     |                      |                      |     |                 |     | ~   |
|                   | 1.1 |               |     | ~               |     |                      |                      |     |                 |     | ~   |
| TMON for MVS      | 1.3 | ~             | ~   | ~               | ~   | ~                    |                      |     |                 |     |     |
|                   | 2.0 | ~             | ~   | ~               | >   | ~                    |                      |     |                 |     |     |

# **Error Messages**

You may receive error messages from a Landmark *PerformanceWorks* MVS product you are trying to access using Landmark product communication. Usually this happens when an error occurs during the attempt to access the product. For help with these messages, refer to the messages and codes manual for the appropriate product.

# **Setting Up Landmark Product Communication**

Before you can use Landmark product communication with any of the Landmark *PerformanceWorks* MVS products, you must complete these steps. (Each step is described in more detail following the checklist.)

- **Step 1.** Verify that all local VTAM applids are installed.
- **Step 2.** Identify all product session applids to be defined.
- **Step 3.** Set up cross-domain communications to support remote applids.
- **Step 4.** Verify cross-domain communications.
- **Step 5.** Define additional SLUs to VTAM on the local processor complex.
- **Step 6.** Set up network requirements for non-SNA terminals.
- **Step 7.** Identify the applid of the primary session of each product.
- **Step 8.** Adjust the local SLU session ID prefix and all the session definitions.
- **Step 9.** Check the security definitions on all systems.
- **Step 10.** Verify that the correct product releases are installed.

### Step 1

### Verify that all local VTAM applids are installed.

For each CPU in your system, verify that all local VTAM applids are defined and that the appropriate products are installed. Local applids are the applids of products installed on the same CPU. Local applids should be defined during product installation. Refer to *PerformanceWorks for MVS and OS/390 Installation Guide* to verify that this occurred.

Step 2

#### Identify all product session applids to be defined.

Identify all product session applids (local and remote) to be defined to the local processor complex. Use a table in the form shown below to list all the product applids you want to be able to access from the products in your local processor complex.

For example, you might need the following two remote applids: TMDBCHI (a TMON for DB2 applid on VTAM2 in Chicago) and TMONPGH (a TMON for CICS applid on VTAM3 in Pittsburgh).

|        | Product Applid System                                                                                                    |  |  |  |  |  |
|--------|----------------------------------------------------------------------------------------------------|--|--|--|--|--|
|        |                                                                                                    |  |  |  |  |  |
|        |                                                                                                    |  |  |  |  |  |
|        |                                                                                                    |  |  |  |  |  |
|        |                                                                                                    |  |  |  |  |  |
|        |                                                                                                    |  |  |  |  |  |
|        |                                                                                                    |  |  |  |  |  |
|        |                                                                                                    |  |  |  |  |  |
| Step 3 | Set up cross-domain communications to support remote applids.                                                                                                    |  |  |  |  |  |
|        | Set up cross-domain communications to support each of the remote<br>applids listed in Step 2. Use adjacent system services control point<br>(SSCP) tables, dynamic cross-domain resource (CDRSC)<br>definitions, or hard-coded CDRSC definitions. For complete<br>information on customizing VTAM, read IBM's VTAM Installation<br>& Resource Definition.                                                                                                    |  |  |  |  |  |
|        | You can use the CDRM definition in SYS1.VTAMLST to set up<br>dynamic CDRSC definitions. The CDRDYN=YES and<br>CDRSC=OPT parameters in the definition must be set up on the<br>local processor complex and all the remote processor complexes. In<br>addition, you must define each of the remote applids to the local<br>VTAM applid. The example below shows the definitions for<br>remote applids TMONCHI, TMONBOS, TMONNYC, and<br>TMONPGH. VTAM2 and VTAM3 are sample CDRM definition<br>names for VTAM applids running on remote processor complexes.<br>These definitions would be created in SYS1.VTAMLST on VTAM1. |  |  |  |  |  |
|        |                                                                                                    |  |  |  |  |  |
|        | VTAM2 CDRM CDRDYN=YES, CDRSC=OPT                                                                                                    |  |  |  |  |  |
|        | TMONCHI CDRSC CDRM=VTAM2, ISTATUS=ACTIVE                                                                                                    |  |  |  |  |  |
|        | TMONBOS CDRSC CDRM=VTAM2, ISTATUS=ACTIVE                                                                                                    |  |  |  |  |  |
|        | TMONNYC CDRSC CDRM=VTAM2, ISTATUS=ACTIVE                                                                                                    |  |  |  |  |  |
|        | VTAM3 CDRM CDRDYN=YES,CDRSC=OPT<br>TMONPGH CDRSC CDRM=VTAM3,ISTATUS=ACTIVE                                                                                                    |  |  |  |  |  |
|        |                                                                                                    |  |  |  |  |  |
| Step 4 | Verify cross-domain communications.                                                                                                    |  |  |  |  |  |
|        | Using the remote applids in the list you created in Step 2, verify cross-domain communications by trying to log onto each of the remote product sessions from your local VTAM logon screen.                                                                                                    |  |  |  |  |  |
| Step 5 | Define additional SLUs to VTAM on the local processor complex.                                                                                                    |  |  |  |  |  |
|        | If you did not do this during product installation, define additional<br>secondary logical units (SLUs) to VTAM on the local processor<br>complex using VTAM VBUILD and APPL macros. Create a<br>separate SYS1.VTAMLST member to store these SLU definitions.<br>For complete information on customizing VTAM, read IBM's<br><i>VTAM Installation &amp; Resource Definition</i> .                                                                                                    |  |  |  |  |  |
|        | To determine how many SLUs to define, use the following formula:                                                                                                    |  |  |  |  |  |

number-remote-users × number-remote-sessions= total-SLUs

You should define a minimum of 10 SLUs. A maximum of 999 SLUs can be defined.

For TMON for CICS, you need to define one applid for:

- Each group of CICS jobs on the Job Selection List screen from a remote TMON for CICS
- Each pass-through session you expect to need
- Each remote TMON for CICS displayed by the Performance Monitor
- Each Activity Monitor display of a transaction using intersystem communication (ISC)
- Each concurrent attempt to cancel an interval control element (ICE) or automatic initiate descriptor (AID) in CICS.

NoteThe number of SLUs you define should match the setting in the<br/>SLUCOUNT startup parameter, which controls the number of<br/>SLUs the Landmark PerformanceWorks MVS product attempts to<br/>access at a given time.

You can specify the SLUCOUNT parameter in the startup parameter member of your product. If you do not specify it, the number of SLUs defaults to 123.

The following table indicates the SLUCOUNT startup parameter for each Landmark *PerformanceWorks* MVS product.

| Product           | Description                                                                                                    |
|-------------------|----------------------------------------------------------------------------------------------------|
| TMON for CICS/ESA | Specify the SLUCOUNT startup<br>parameter in member TCEPARM of the<br>data set identified by ddname<br>TMONPRMS in the TMON for CICS/ESA<br>startup JCL.  |
| TMON for CICS/MVS | Specify the SLUCOUNT startup<br>parameter in member TMON8PRM of the<br>data set identified by ddname<br>TMONPRMS in the TMON for CICS/MVS<br>startup JCL. |
| TMON for DB2      | Specify the SLUCOUNT startup<br>parameter in member TDBPARM of the<br>data set identified by ddname<br>TMDBPRMS in the TMON for DB2 startup<br>JCL.       |
| TMON for DBCTL    | Specify the SLUCOUNT startup<br>parameter in member TDBCPRMS of the<br>data set identified by ddname<br>TDBCPRMS in the TMON for DBCTL<br>startup JCL.    |

| Product           | Description                                                                                                    |
|-------------------|----------------------------------------------------------------------------------------------------|
| TMON for MQSeries | Specify the SLUCOUNT startup<br>parameter in member TMQSPARM of the<br>data set identified by ddname<br>TMQSPRMS in the TMON for MQSeries<br>startup JCL. |
| TMON for MVS      | Specify the SLUCOUNT startup<br>parameter in member TMVSPARM of the<br>data set identified by ddname<br>TMVSPRMS in the TMON for MVS startup<br>JCL.      |

Use the following template when coding your SLU definitions. A sample of an SLU definition can be found in member TCEVTAM (TMON for CICS/ESA), TMON8VTM (TMON for CICS/MVS), TMDBVTAM (TMON for DB2), TDBCVTAM (TMON for DBCTL), TMQSVTAM (TMON for MQSeries), or TMONAPPL (TMON for MVS) in the sample JCL library.

| label    | VBUILD TYPE=APPL                                |
|----------|-------------------------------------------------|
| sluidnnn | APPL AUTH=(ACQ,PASS,VPACE),VPACING=5,EAS=1,     |
|          | DLOGMOD=SLUTYPE2,MODTAB=LMRKMTB                 |
| sluidnnn | APPL AUTH=(ACQ,PASS,VPACE),VPACING=5,EAS=1,     |
|          | DLOGMOD=SLUTYPE2,MODTAB=LMRKMTB                 |
| sluidnnn | APPL AUTH=(ACQ, PASS, VPACE), VPACING=5, EAS=1, |
|          | DLOGMOD=SLUTYPE2,MODTAB=LMRKMTB                 |

"label" indicates the SYS1.VTAMLST member name used to store the SLU definitions and "sluidnnn" indicates the name of the SLU you are defining. The "sluid" part of the name is the SLU session ID prefix and must be a constant string from one to five characters long. The "nnn" part must be a number starting with 001 and sequentially increment with each APPL macro.

For example, if you use TMON as a session ID prefix and define the following SLUs to VTAM, only TMON001, TMON002, and TMON003 are used. TMON006 is not used because TMON004 and TMON005 are missing.

| TMON001 | APPL AUTH=(ACQ, PASS, VPACE), VPACING=5, EAS=1, |
|---------|-------------------------------------------------|
|         | DLOGMOD=SLUTYPE2,MODTAB=LMRKMTB                 |
| TMON002 | APPL AUTH=(ACQ, PASS, VPACE), VPACING=5, EAS=1, |
|         | DLOGMOD=SLUTYPE2,MMODTAB=LMRKMTB                |
| TMON003 | APPL AUTH=(ACQ, PASS, VPACE), VPACING=5, EAS=1, |
|         | DLOGMOD=SLUTYPE2,MODTAB=LMRKMTB                 |
| TMON006 | APPL AUTH=(ACQ, PASS, VPACE), VPACING=5, EAS=1, |
|         | DLOGMOD=SLUTYPE2,MODTAB=LMRKMTB                 |

You *must* use different SLU prefixes on different processor complexes and for different products running in the same processor complex.

VTAM Logon<br/>Mode Table<br/>ConsiderationsThe DLOGMOD parameter of the APPL macro specifies the name<br/>of the entry in the VTAM logon mode table that contains the<br/>parameters used in a session. If you have SNA type-2 logical units<br/>and your logon mode table is working, continue to use it. If you<br/>have problems, however, create your own logon mode table<br/>with the following entry. The following sample of a logon mode table<br/>can be found in member LMRKMTB in the Strategic Services<br/>sample JCL library.

LMRKMTB MODETAB

MODEENT LOGMODE=SLUTYPE2,FMPROF=X'03',TSPROF=X'03',
PRIPROT=X'B1',SECPROT=X'90',COMPROT=X'3080',
RUSIZES=X'87C7',PSERVIC=X'02800000000185018507F00
MODEEND
END

In this entry, the name defined by the LOGMODE operand (SLUTYPE2 in the sample LMRKMTB above) can be any 8-character name. The FMPROF, TSPROF, PRIPROT, SECPROT, and COMPROT operand settings are fixed by the SNA architecture to support SNA type-2 logical units. The RUSIZES operand specifies the maximum length of data that the primary logical unit (PLU) and the secondary logical unit (SLU) can send. These first two hexadecimal digits define the size for the SLU; the second two hexadecimal digits define the size for the PLU. The actual sizes designated by a setting of RUSIZES=X'87C7' are 1024 bytes for the SLU ('87' = 8 times 2 to the seventh power) and 1536 bytes for the PLU ('C7' = 12 times 2 to the seventh power).

Finally, the PSERVIC operand defines the presentation services for the logical unit. The PSERVIC setting must be as shown above for the SLU sessions to properly function as SNA type-2 logical units. The values are defined in the section on BIND command session parameters in IBM's *3174 Subsystem Control Unit Functional Description*.

If you decide to use the sample logon mode table, LMRKMTB, you must assemble it to some library that you have concatenated to SYS1.VTAMLIB in your VTAM startup procedure.

If you define your own logon mode table or use LMRKMTB, you must supply the name of the logon mode table by adding the MODTAB option to your APPL macro. You also must change "dlogmod" in your SLU definitions to reflect the correct LOGMODE entry. The following example shows two SLU definitions in member SAMPLE. TMDB001 uses IBM default parameters provided by SNX32702; TMDB002 uses the parameters specified by the SLUTYPE2 entry in LMRKMTB.

SAMPLE VBUILD TYPE=APPL TMDB001 APPL AUTH=(ACQ,PASS,VPACE),VPACING=5,EAS=1,DLOGMOD=SNX32702 TMDB002 APPL AUTH=(ACQ,PASS,VPACE),MODTAB=LMRKMTB,VPACING=5,EAS=1, DLOGMOD=SLUTYPE2

| Step 6                                                             | Set up network requirements for non-SNA terminals.                                                                                                    |
|--------------------------------------------------------------------|----------------------------------------------------------------------------------------------------|
|                                                                    | This section primarily applies if you intend to log onto the<br>Landmark <i>PerformanceWorks</i> MVS product from a non-SNA<br>terminal that either is remote or will be in cross-domain session<br>with the product. It also may apply to SNA sessions if the<br>outbound RUSIZE in the BIND is very large or is not specified. If<br>none of these conditions apply to your use of the product, you can<br>skip this section.                                                                                                    |
|                                                                    | Landmark <i>PerformanceWorks</i> MVS products sometimes transmit<br>very large outbound data streams, especially if the terminal is a<br>color terminal with a large screen (a 3270 model 3, 4, or 5). Since<br>non-SNA terminals do not support chaining, the entire screen must<br>be sent in one transmission. In some networks, the large size of<br>these transmissions can be a problem for the network.                                                                                                    |
|                                                                    | To support the largest possible transmission, the MAXDATA<br>parameter on any Network Control Program (NCP) between the<br>terminal and the host in which the product is running should be set<br>to at least 14,000 bytes. MAXDATA is the maximum message size<br>the NCP will accept. Most screens are much smaller than 14,000,<br>but this is a safe value for MAXDATA that no product screen<br>should ever exceed. If none of your terminals use color, you may<br>be able to run with a smaller value.                                                                                                    |
| MAXDATA should not exceed<br>the product of MAXBFRU<br>and UNITSZ. | If you change MAXDATA, be aware that its value is constrained by<br>the values of the MAXBFRU parameter (the number of host buffers<br>VTAM uses to communicate with NCP) and the UNITSZ parameter<br>(the size of each host buffer). The MAXDATA value should not<br>exceed the product of MAXBFRU and UNITSZ.                                                                                                    |
| Step 7                                                             | Identify the applid of the primary session of each product.                                                                                                    |
|                                                                    | Identify the applid of the primary session for each product using<br>Landmark product communication on your system. <i>Primary</i><br><i>sessions</i> are the product sessions accessed when you enter the JUMP<br>command to explicitly access another product. Each unique<br>Landmark <i>PerformanceWorks</i> MVS product on your system should<br>have at least one primary session. More than one primary session<br>can be defined for each. When more than one primary session is<br>defined and a JUMP command is issued, the first primary session<br>found active is used to satisfy the JUMP request. |
|                                                                    | Primary sessions are actually defined on the Remote Session<br>Definition screen in Step 8, but you should know what the applid<br>of the primary session is for each product before you start Step 8. If<br>an address space is not the primary session, it is called a <i>secondary</i><br><i>session</i> .                                                                                                    |
|                                                                    | If no primary session is active when the JUMP command is issued,<br>the first secondary session found active is used to satisfy the JUMP<br>request.                                                                                                    |

# Step 8Adjust the local SLU session ID prefix and all the session<br/>definitions.

Use the Remote Sessions Directory and Remote Session Definition screens to adjust the local SLU session ID prefix and all the session definitions of Landmark *PerformanceWorks* MVS products in the network that you want to be able to access. The following table indicates how to access these screens from each Landmark product.

| Product           | To Gain Access:                                                   |
|-------------------|-------------------------------------------------------------------|
| TMON for CICS/ESA | Enter =10.6 on the command line of any TMON for CICS/ESA screen.  |
| TMON for CICS/MVS | Enter =10.8 on the command line of any TMON for CICS/MVS screen.  |
| TMON for DB2      | Enter =9.5.1 on the command line of any TMON for DB2 screen.      |
| TMON for DBCTL    | Enter =9.7 on the command line of any TMON for DBCTL screen.      |
| TMON for MQSeries | Enter =9.5 on the command line of any TMON for MQSeries screen.   |
| TMON for MVS      | Enter <i>=S.1</i> on the command line of any TMON for MVS screen. |

All remote sessions screens are described at the end of this chapter.

### Check the security definitions on all systems.

You should use the same security method (External Security, Internal Security, or User Exit Security) for all Landmark product systems that support Landmark product communication. If you choose to mix security methods, you must ensure that the user IDs and passwords are identical in all product systems. Security must be activated in each product, regardless of the method you choose.

When explicit pass-through, implicit pass-through, or NaviGate communication occurs, a logon to the other product occurs. If a user ID is not authorized to use a product it has tried to access using implicit pass-through or NaviGate, the product connection does not occur. If a user ID is not authorized to use a product it has tried to log onto using explicit pass-through, the product logon screen is displayed. Users then can select an alternate user ID and password for explicit pass-through.

If you choose to use Internal Security for all Landmark products, ensure that the user IDs and passwords you want to use Landmark product communication are identical for all product sessions.

If you choose to use External Security for all Landmark products, ensure that all user IDs that you want to use Landmark product communication have access to the appropriate resource rules for your external security package.

Step 9

For all security types, verify that the user IDs you want to use Landmark product communication are authorized to use functions in the Landmark product communication network. Read the chapter on Landmark product communication in each product's documentation to identify that product's connection points and the functions it accesses by linking to other products.

**Step 10** Verify that the correct product releases are installed.

Verify that you have the correct releases of all products installed. Otherwise, Landmark product communication will not operate correctly.

# **Using Explicit Pass-Through**

Explicit pass-through is product-to-product communication initiated by the user. This communication method lets you:

- Access products in your network for online monitoring and analysis
- Access a specific product applid
- Quickly log onto another product without having to log off of the base product
- Quickly sign onto a CICS address space without having to sign off of TMON for CICS (applies only to TMON for CICS/ESA and TMON for CICS/MVS).

Explicit pass-through can occur between products in the same or different processor complexes.

| Methods of Explicit<br>Access | You can explicitly access another Landmark product in one of three ways. You can:                                                                                                    |  |  |  |
|-------------------------------|----------------------------------------------------------------------------------------------------|--|--|--|
|                               | • Issue the JUMP command.                                                                                                    |  |  |  |
|                               | • Issue the REMOTE command.                                                                                                    |  |  |  |
|                               | • Cursor-select an applid on the Remote Sessions Logon screen,<br>described later in this chapter. (For TMON for CICS, you must<br>access this screen through the Pass-Through Sessions menu. If<br>you are using TMON for CICS documentation, the menu is<br>described later in this chapter.) |  |  |  |
|                               | If you try to access a product that is not active, an error message is displayed.                                                                                                    |  |  |  |
| TMON for CICS users           | With TMON for CICS, you also can pass-through to CICS and<br>execute transactions that help you determine the cause of a system<br>problem. You do this using the Pass-Through Session to CICS<br>screen, described later in this chapter, if you are using TMON for<br>CICS documentation.     |  |  |  |

| JUMP Command              | Use the JUMP command to access the primary applid of a<br>Landmark product. You identified primary applids in Step 7 and<br>defined them in Step 8 of "Setting Up Landmark Product<br>Communication," earlier in this chapter.<br>The syntax of the JUMP command is:                                                                                                    |                  |                             |  |  |  |  |
|---------------------------|----------------------------------------------------------------------------------------------------|------------------|-----------------------------|--|--|--|--|
|                           | JUMP=code<br>where "code" is one of the following product identifiers.                                                                                                    |                  |                             |  |  |  |  |
|                           |                                                                                                    |                  |                             |  |  |  |  |
|                           | Product                                                                                                    | Identifier       | ]                           |  |  |  |  |
|                           | TMON for CICS                                                                                                    | TMONCICS         |                             |  |  |  |  |
|                           | TMON for DB2                                                                                                    | TMONDB2          |                             |  |  |  |  |
|                           | TMON for DBCTL                                                                                                    | TMONDBC          |                             |  |  |  |  |
|                           | TMON for MQSeries                                                                                                    | TMONMQ           |                             |  |  |  |  |
|                           | TMON for MVS                                                                                                    | TMONMVS          |                             |  |  |  |  |
|                           |                                                                                                    |                  | 1                           |  |  |  |  |
| REMOTE<br>Command         | Use the REMOTE command to access a specific applid of a Landmark product. The syntax of the REMOTE command is:<br>REMOTE=applid                                                                                                    |                  |                             |  |  |  |  |
|                           | where "applid" is t                                                                                                    | he applid of the | product you want to access. |  |  |  |  |
| TMON for CICS/ESA example |                                                                                                    |                  |                             |  |  |  |  |
| Usage Notes               | A product accessed explicitly operates in exactly the same manner<br>as if you log onto it directly. The only difference is that explicit<br>access automatically logs you onto the product and skips the<br>product logon screen. You can perform all the product functions<br>on the explicitly accessed product that your user ID can perform<br>when you log onto the product directly. Any security limitations<br>set up for your user ID when you access the product directly are<br>active when you access the product explicitly. If your user ID is not<br>authorized to use the explicitly accessed product, the product<br>session's logon screen is displayed. You then can select an<br>alternate user ID and password to complete explicit pass-through. |                  |                             |  |  |  |  |
|                           | You may receive error messages from a Landmark product you<br>trying to access explicitly. Usually this happens when an error<br>occurs during the access attempt. For help with these messages<br>refer to the messages and codes manual for the appropriate<br>product.<br>When you log off of a product you accessed explicitly from one<br>the Landmark <i>PerformanceWorks</i> MVS products, you return to th<br>same Landmark product. For example, when you log off of a                                                                                                    |                  |                             |  |  |  |  |
|                           |                                                                                                    |                  |                             |  |  |  |  |

product you accessed explicitly from TMON for DBCTL, you return to TMON for DBCTL.

# **Using Implicit Pass-Through**

Implicit access is product-to-product communication initiated automatically by the system. It occurs only between address spaces of the same product (for example, TMON for CICS to TMON for CICS) and can occur between products in the same or different processor complexes. It does not occur between different products (for example, TMON for CICS to TMON for MVS).

Implicit access is initiated differently for Landmark *PerformanceWorks* MVS products. The following table indicates how to initiate implicit access for each product.

| Product           | Implicit Access                                                                                                    |  |  |
|-------------------|----------------------------------------------------------------------------------------------------|--|--|
| TMON for CICS     | Initiated by selecting a remote CICS address space<br>from the Job Selection List screen and a Primary<br>Selection Menu option other than PERFORMANCE<br>MONITOR, PASS-THROUGH SESSIONS, or SYSTEM<br>ADMINISTRATION. This allows you to monitor the<br>performance of another CICS address space. To<br>ensure that a remote CICS address space appears on<br>the Job Selection List screen, the following conditions<br>must be met: The remote Cross System Monitor<br>applid must be defined on the Remote Sessions<br>Directory and CICS Job Definitions screens, and<br>JOBSCAN CONTROL=N must be specified on the<br>CICS Job Definitions screen. |  |  |
| TMON for DB2      | Initiated by selecting a remote DB2 subsystem on the<br>DB2 Subsystem Selection screen and a Primary Menu<br>option other than MONITOR CONTROLS or<br>ADVANCED FUNCTIONS. You also can invoke<br>implicit access in TMON for DB2 when you<br>cursor-select a data field associated with a remote<br>DB2 subsystem from the DB2 Subsystem Selection<br>screen.                                                                                                    |  |  |
| TMON for DBCTL    | Initiated by selecting a remote DBCTL subsystem on<br>the DBCTL Subsystem Selection screen and a Primary<br>Menu option other than MONITOR CONTROLS or<br>ADVANCED FUNCTIONS. You also can invoke<br>implicit access in TMON for DBCTL when you<br>cursor-select a data field associated with a remote<br>DBCTL subsystem from the DBCTL Subsystem<br>Selection screen.                                                                                                    |  |  |
| TMON for MQSeries | Initiated by selecting a queue manager being<br>monitored by a TMON for MQSeries running on<br>another MVS image and a Primary Menu option other<br>than MONITOR CONTROLS or ADVANCED<br>FUNCTIONS.                                                                                                    |  |  |
| TMON for MVS      | Initiated in only one instance: when you select an MVS system on another processor complex on the System Selection Menu.                                                                                                    |  |  |

| Chapter 3. Landmark Product Commu |                                                                                                    |                                                                                                    | Using NaviGate                                                                                                    |  |
|-----------------------------------|----------------------------------------------------------------------------------------------------|----------------------------------------------------------------------------------------------------|----------------------------------------------------------------------------------------------------|--|
| Usage Notes                       | the pr<br>implic<br>implic<br>Landr                                                                                                    | oduct directly are active wh<br>citly. If your user ID is not a<br>cit access does not occur. If y | your user ID when you access<br>en you access the product<br>uthorized to use the product,<br>you are to be able to access other<br>systems remotely, their security |  |
|                                   | trying<br>occurs                                                                                                    | g to access implicitly. Usually<br>s during the access attempt.<br>to the messages and codes m     | om a Landmark product you are<br>y this happens when an error<br>For help with these messages,<br>anual for the appropriate                                          |  |
|                                   | When you log off of a product you accessed implicitly from one of<br>the Landmark <i>PerformanceWorks</i> MVS products, you return to the<br>same Landmark product. For example, when you log off of a<br>product you accessed implicitly from TMON for MQSeries, you<br>return to TMON for MQSeries.                                                                                                    |                                                                                                    |                                                                                                    |  |
| Using NaviGate                    |                                                                                                    |                                                                                                    |                                                                                                    |  |
|                                   | NaviGate is product-to-product communication initiated<br>automatically by the system when you cursor-select a field that has<br>a built-in connection to another product. These connections help<br>you diagnose problems by automatically transferring you to useful<br>screens in other products.                                                                                                    |                                                                                                    |                                                                                                    |  |
|                                   | A compass symbol to the left of a field name indicates that you can cursor-select that field to access another Landmark product.                                                                                                    |                                                                                                    |                                                                                                    |  |
|                                   | NaviGate connections occur between products in the same<br>processor complex. When you invoke a NaviGate connection in a<br>processor complex, the other product you access also exists in the<br>same processor complex. If you implicitly or explicitly access a<br>product in a different (remote) processor complex and then invoke<br>a NaviGate connection, the NaviGate connection is made in the<br>remote processor complex. |                                                                                                    |                                                                                                    |  |
|                                   | If you try to invoke a NaviGate connection for a product that is not active, the connection attempt fails. The screen is refreshed, but no message is issued.                                                                                                    |                                                                                                    |                                                                                                    |  |
| TMON for CICS/ESA                 | The following table shows where the NaviGate connections to other Landmark <i>PerformanceWorks</i> MVS products occur in TMON for CICS/ESA.                                                                                                    |                                                                                                    |                                                                                                    |  |
| From this screen:                 |                                                                                                    | Cursor-select:                                                                                     | To access this screen:                                                                                                    |  |
| CICS DBCTL Summary                |                                                                                                    | CONNECTION STATUS field                                                                            | TMON for DBCTL Current System<br>Statistics                                                                                                    |  |

Using NaviGate

| From this screen:                                                                                  | Cursor-select:                                                                                | To access this screen:                                 |  |
|----------------------------------------------------------------------------------------------------|-----------------------------------------------------------------------------------------------|--------------------------------------------------------|--|
| CICS MQSeries Summary                                                                              | MQ_SERIES QMGR NAME<br>field (available for only CICS<br>Transaction Server 1.1 and<br>above) | TMON for MQSeries Connection<br>Summary                |  |
| CICS Storage Summary                                                                               | REGION-SIZE field                                                                             | TMON for MVS Private Storage                           |  |
| Detail Transaction Data                                                                            | LOC UOW field                                                                                 | TMON for DBCTL PSB Detail                              |  |
|                                                                                                    | UOW field                                                                                     | TMON for DB2 Online Analysis<br>Thread Summary         |  |
| FCT/VSAM Statistics (when summarized<br>by file/DB on the File/DB Activity<br>Selection Menu)      | device ID in the VOLUME field                                                                 | TMON for MVS Device Detail<br>Selection Menu           |  |
| File/DB Activity Display (when<br>summarized by file/DB on the File/DB<br>Activity Selection Menu) | DL/I file in the FILE ID field                                                                | TMON for DBCTL Database<br>Management Block Statistics |  |
| File/DB Activity Display (when<br>summarized by VOLSER on the File/DB<br>Activity Selection Menu)  | volume serial number of a volume in the VOLSER field                                          | TMON for MVS Device Detail Selection Menu              |  |
| MVS Contention Monitor Menu                                                                        | Option 1<br>(ACTIVE JOB SUMMARY)                                                              | TMON for MVS Job Execution<br>Monitor                  |  |
| MVS Contention Monitor Menu                                                                        | Option 2<br>(DETAILED ANALYSIS)                                                               | TMON for MVS Job Delay Analysis                        |  |
| System Control Blocks                                                                              | CSAM field                                                                                    | TMON for MVS Common Storage<br>Summary                 |  |
| System Control Blocks                                                                              | CSAP field                                                                                    | TMON for MVS CSA Subpool Detail                        |  |
| System Control Blocks                                                                              | SQA field                                                                                     | TMON for MVS SQA Subpool Detail                        |  |
| System Control Blocks                                                                              | VSSM field                                                                                    | TMON for MVS Virtual Storage<br>Static Map             |  |
| Task Details                                                                                       | DB2 field                                                                                     | TMON for DB2 Current Thread<br>Detail                  |  |
|                                                                                                    | DBCTL field                                                                                   | TMON for DBCTL Thread Detail                           |  |
|                                                                                                    | MQS field                                                                                     | TMON for MQSeries Thread<br>Summary                    |  |

### TMON for CICS/MVS

The following table shows where the NaviGate connections to other Landmark *PerformanceWorks* MVS products occur in TMON for CICS/MVS.

| From this screen:                                                                                 | Cursor-select:                              | To access this screen:                         |  |
|---------------------------------------------------------------------------------------------------|---------------------------------------------|------------------------------------------------|--|
| Current Task Execution                                                                            | DB2 THREAD field                            | TMON for DB2 Activity Monitor<br>Thread Detail |  |
| FCT/VSAM Statistics (when summarized<br>by file/DB on the File/DB Activity<br>Selection Menu)     | device ID in the VOLUME field               | TMON for MVS Device Detail<br>Selection Menu   |  |
| File/DB Activity Display (when<br>summarized by VOLSER on the File/DB<br>Activity Selection Menu) | volume serial number in the<br>VOLSER field | TMON for MVS Device Detail<br>Selection Menu   |  |
| MVS Contention Monitor Menu                                                                       | Option 1<br>(ACTIVE JOB SUMMARY)            | TMON for MVS Job Execution<br>Monitor          |  |
| MVS Contention Monitor Menu                                                                       | Option 2<br>(DETAILED ANALYSIS)             | TMON for MVS Job Delay Analysis                |  |

Chapter 3: Landmark Product Communication

| From this screen:                                                                                    | Cursor-select:                 | To access this screen:                       |
|----------------------------------------------------------------------------------------------------|--------------------------------|----------------------------------------------|
| Sequential File Statistics (when<br>summarized by file/DB on the File/DB<br>Activity Selection Menu) | file number in the FILE# field | TMON for MVS Device Detail<br>Selection Menu |

## TMON for DB2

The following table shows where the NaviGate connections to other Landmark *PerformanceWorks* MVS products occur in TMON for DB2.

| From this screen:                           | Cursor-select:                                                                                                    | To access this screen:                                                                      |
|---------------------------------------------|----------------------------------------------------------------------------------------------------|---------------------------------------------------------------------------------------------|
| Active Log Data Set Statistics              | VOLSER field                                                                                                    | TMON for MVS Device Detail<br>Selection Menu                                                |
| Current Thread Connection Summary           | CONN ID field                                                                                                    | TMON for CICS Performance<br>Graphs Target Selection                                        |
| Current Thread Detail                       | CICS TKN field                                                                                                    | TMON for CICS/ESA Active Tasks                                                              |
| Current Thread Summary (Long or Short)      | CONN ID field                                                                                                    | TMON for CICS/ESA Active Tasks<br>or TMON for CICS/MVS Combined<br>Task List                |
| DB2 Resource Usage - Allocated Data<br>Sets | VOLSER field                                                                                                    | TMON for MVS Device Detail<br>Selection Menu                                                |
| DBRM/Package List Summary                   | package in the<br>DBRM/PACKAGE field that<br>resides in a DB2 subsystem<br>monitored by a different TMON<br>for DB2 address space | DB2 EXPLAIN Utility for the remote<br>TMON for DB2                                          |
| Online Analysis Thread Detail               | CICS TKN field                                                                                                    | TMON for CICS/ESA Detail<br>Transaction Data or TMON for<br>CICS/MVS Full Statistics Page 1 |
| Page Set Detail Data Set Listing            | VOLSER field                                                                                                    | TMON for MVS Device Detail<br>Selection Menu                                                |
| Primary Menu                                | Option 4<br>(ACTIVE JOB SUMMARY)                                                                                                  | TMON for MVS Job Execution<br>Monitor                                                       |
| SYSIBM.SYSLOCATIONS                         | DB2 location in the #DB2<br>LOCATIONS field that is not the<br>local DB2 system                                                   | DB2 EXPLAIN Utility for the remote<br>TMON for DB2                                          |

**TMON for DBCTL**The following table shows where the NaviGate connections to<br/>other Landmark *PerformanceWorks* MVS products occur in TMON<br/>for DBCTL.

| From this screen:                      | Cursor-select: | To access this screen:                       |
|----------------------------------------|----------------|----------------------------------------------|
| BMP Thread Detail                      | JOB NAME field | TMON for MVS Job Execution<br>Monitor        |
| Current Thread Connection Summary      | CONN_ID field  | TMON for CICS/ESA Active Tasks               |
|                                        | NBR THDS field | TMON for CICS/ESA CICS DBCTL<br>Summary      |
| Current Thread Summary (Long or Short) | CONN-ID field  | TMON for CICS/ESA Active Tasks               |
| Data Set Information Display           | VOL field      | TMON for MVS Device Detail<br>Selection Menu |

Chapter 3: Landmark Product Communication

Using NaviGate

| From this screen:         | Cursor-select:                   | To access this screen:                       |
|---------------------------|----------------------------------|----------------------------------------------|
| Primary Menu              | Option 4<br>(ACTIVE JOB SUMMARY) | TMON for MVS Job Execution<br>Monitor        |
| PSB Detail                | CICS TKN field                   | TMON for CICS/ESA Detail<br>Transaction Data |
| Thread Detail             | RECVRY TOKEN field               | TMON for CICS/ESA Task Details               |
| VSAM Data Set Information | VOLUME field                     | TMON for MVS Device Detail Selection Menu    |

## **TMON for MQSeries**

The following table shows where the NaviGate connections to other Landmark *PerformanceWorks* MVS products occur in TMON for MQSeries.

| From this screen:              | Cursor-select:                   | To access this screen:                       |
|--------------------------------|----------------------------------|----------------------------------------------|
| Active Log Data Set Statistics | VOLSER field                     | TMON for MVS Device Detail<br>Selection Menu |
| Primary Menu                   | Option 5<br>(ACTIVE JOB SUMMARY) | TMON for MVS Job Execution<br>Monitor        |
| Thread Detail                  | CORRELATION field                | TMON for CICS/ESA Task Details               |

### **TMON for MVS**

The following table shows where the NaviGate connections to other Landmark *PerformanceWorks* MVS products occur in TMON for MVS.

| From this screen:         | Cursor-select:                                                                                  | To access this screen:                  |
|---------------------------|-------------------------------------------------------------------------------------------------|-----------------------------------------|
| Job Detail Selection Menu | Option 11 (after<br>cursor-selecting a CICS job<br>name on the Job Execution<br>Monitor screen) | TMON for CICS Primary Selection<br>Menu |
|                           | Option 11 (after<br>cursor-selecting a DB2 job<br>name on the Job Execution<br>Monitor screen)  | TMON for DB2 Primary Menu               |

Usage NotesWhen you connect to a second Landmark PerformanceWorks MVS<br/>product using NaviGate, you are transferred to a specific screen in<br/>the second product. This screen is called a connection screen.<br/>Ordinarily, you can use this screen exactly as if you had accessed it<br/>by logging onto the second product directly. The only exception is<br/>that when you enter the END command (or press the appropriate<br/>function key), you are transferred back to the initial product. In<br/>other words, you can enter commands and options that place you<br/>further (or deeper) into the second product, but you cannot access<br/>screens that would ordinarily be displayed earlier in the product<br/>than the connection screen.Any security limitations set up for your user ID when you access

Any security limitations set up for your user ID when you access the product directly are active when you access a second product using NaviGate. If your user ID is not authorized to use the second product, the NaviGate connection does not occur.

|                          | You may receive error messages from a Landmark product you are<br>trying to access using NaviGate. Usually this happens when an<br>error occurs during the access attempt. For help with these<br>messages, refer to the messages and codes manual for the<br>appropriate product.                                            |
|--------------------------|----------------------------------------------------------------------------------------------------|
|                          | When you log off of a product you accessed using a NaviGate<br>connection from one of the Landmark <i>PerformanceWorks</i> MVS<br>products, you return to the same Landmark product. For example,<br>when you log off of a product you accessed using a NaviGate<br>connection from TMON for DB2, you return to TMON for DB2. |
| Accessing All<br>Screens | If you want to access a screen ordinarily displayed earlier in the product than the connection screen, enter the STAY command on the command line of the second product.                                                                                                    |
|                          | The syntax of the STAY command is:                                                                                                    |
|                          | STAY                                                                                                    |
|                          | Once you have entered the STAY command, you can access any screen in the product. Of course, any security limitations set up for your user ID are still in effect.                                                                                                    |

# **Remote Sessions Directory**

| JOBNAME:<br>SYSID:                                                                                                    |                                 | RE                                                                                            | THE MONITOR F<br>VERSION: 2<br>MOTE SESSIONS                                                                                                    | . 0                                                                                                    | DATE:<br>TIME:<br>RY                                                                                                    |
|----------------------------------------------------------------------------------------------------|---------------------------------|-----------------------------------------------------------------------------------------------|----------------------------------------------------------------------------------------------------|----------------------------------------------------------------------------------------------------|----------------------------------------------------------------------------------------------------|
| COMMAND:<br>SLU APPLI                                                                                                    | D PREFIX                        | TMVS                                                                                          | P < OVERTY                                                                                                    | PE TO CH                                                                                                    | HANGE PREFLX                                                                                                    |
| APPLID<br>TMDBCHI<br>TMVSCHI<br>TMON2CHI<br>TMDBNYC<br>TMVSNYC<br>TMVSNYC<br>TMDBPGH<br>TMVSPGH<br>TMON2NYC<br>TMON2NYC<br>TMON2NYC<br>TMDSF<br>TMVSSF<br>TMVSSF<br>TMON2SF | TMONDB2<br>TMONMVS<br>TMONCI CS | ACTI VE<br>ACTI VE<br>ACTI VE<br>ACTI VE<br>ACTI VE<br>I NACT<br>I NACT<br>ACTI VE<br>ACTI VE | 02.0 THE MONI<br>02.0 THE MONI<br>03.2 THE MONI<br>02.0 THE MONI<br>03.3 THE MONI<br>03.2 THE MONI<br>02.0 THE MONI<br>02.0 THE MONI<br>03.1 THE MONI<br>01.3 THE MONI | TOR FOR<br>TOR FOR<br>TOR FOR<br>TOR FOR<br>TOR FOR<br>TOR FOR<br>TOR FOR<br>TOR FOR<br>TOR FOR<br>TOR FOR<br>TOR FOR<br>TOR FOR | DB2 IN CHICAGO<br>MVS IN CHICAGO<br>CICS IN CHICAGO<br>DB2 IN NEW YORK<br>MVS IN NEW YORK<br>CICS IN NEW YORK<br>DB2 IN PITTSBURGH<br>MVS IN PITTSBURGH<br>CICS IN PITTSBURGH<br>CICS IN PITTSBURGH<br>CICS/ESA IN NY V2.0<br>DB2 IN SAN FRANCISCO<br>DB2 IN SAN FRANCISCO<br>CICS/ESA IN SAN FRANCISCO |
| HELP INFOR                                                                                                    | RMATION =                       | PF1                                                                                           |                                                                                                    |                                                                                                    | PF KEY ASSIGNMENTS = PA1                                                                                                    |

The Remote Sessions Directory screen lists all Landmark *PerformanceWorks* MVS products defined in your network and the current SLU session ID prefix. You can update the prefix on this screen. If you do, the prefix setting is saved in the control file. If you prefer to update the prefix temporarily (rather than in the control file), use the SLUPREFIX startup parameter instead. For more information on the SLUPREFIX startup parameter, refer to your Landmark product's installation completion instructions in *PerformanceWorks for MVS and OS/390 Installation Guide.* 

If you want to add, update, or delete product sessions in the list, you must cursor-select a session. All session definitions are stored in your product's control file.

## **Accessing this Screen** To access this screen, complete one of the following paths.

| Product           | Action                              | Displays                  |
|-------------------|-------------------------------------|---------------------------|
| TMON for CICS/ESA | On the command line, enter =10.1.6. | Remote Sessions Directory |
| TMON for CICS/MVS | On the command line, enter =10.1.8. | Remote Sessions Directory |
| TMON for DB2      | On the command line, enter =9.5.1.  | Remote Sessions Directory |
| TMON for DBCTL    | On the command line, enter =9.7.1.  | Remote Sessions Directory |
| TMON for MQSeries | On the command line, enter =9.5.1.  | Remote Sessions Directory |
| TMON for MVS      | On the command line, enter $=S.1$ . | Remote Sessions Directory |

### **Primary Commands**

Use the DOWN and UP commands to scroll through this screen. To learn about the various ways to scroll using these commands and for syntax and descriptions of all commands, see Chapter 2 in your product reference manual. Fields

#### 🛏 APPLID

Displays the applid of a Landmark product defined in the control file. All applids defined in the control file are shown.

Cursor-select an applid if you want to update or delete it or if you want to use it as a template for a new applid. The Remote Session Definition screen is displayed.

#### DESCRIPTION

Displays a brief description of the session definition.

#### PRODUCT

Displays the product for this session definition. The following table lists valid identifiers.

| Identifier | Product                                               |
|------------|-------------------------------------------------------|
| TMONCICS   | TMON for CICS (CICS/ESA) and TMON for CICS (CICS/MVS) |
| TMONDB2    | TMON for DB2                                          |
| TMONDBC    | TMON for DBCTL                                        |
| TMONMQ     | TMON for MQSeries                                     |
| TMONMVS    | TMON for MVS                                          |

#### **SLU APPLID PREFIX**

Shows the SLU session ID prefix, which is used to create the SLUs that are used to access Landmark products. The session ID prefix may be up to five characters long and must be unique across all products in your network. To change the SLU session ID prefix, tab to this field, change it, and press ENTER. When you change the SLU session ID prefix on this screen, the change is saved in the product control file. To change the session ID temporarily, use the SLUPREFIX startup parameter. For more information, refer to the installation completion instructions for your Landmark product in *PerformanceWorks for MVS and OS/390 Installation Guide.* 

You *must* use different SLU prefixes on different processor complexes and for different products running in the same processor complex.

### STATUS

Indicates the status of the Landmark product. The following table lists valid status indicators.

| Status | Description                                     |
|--------|-------------------------------------------------|
| ACTIVE | The product is active.                          |
| INACT  | The product is not active.                      |
| UNKNWN | The status of the product cannot be determined. |

### VER

Displays the version of the Landmark product. The value in the VER field is always zero unless both of the following conditions are met.

- The product session is active and can perform Landmark NaviGate functions (in other words, its modification level is correct).
- At least one Landmark product communication link has been made to the product session.

# **Remote Session Definition**

| · |                      |                  |                                          |              |                   |
|---|----------------------|------------------|------------------------------------------|--------------|-------------------|
|   | JOBNAME:<br>SYSI D : | VERS             | NITOR FOR M<br>SION: 2.0<br>SSION DEFINI |              | DATE:<br>TIME:    |
|   | COMMAND:             |                  |                                          |              |                   |
|   | OVERTYPE FIELDS TO   | ) "ADD" OR "UPDA | ATE"                                     |              |                   |
|   | PRODUCT              | > TMONMVS        | 5                                        |              |                   |
|   | APPLID               | > TMVSPGF        | 4                                        |              |                   |
|   | DESCRI PTI OF        | N> TMON FO       | OR MVS IN PI                             | TTSBURGH     |                   |
|   | PRIMARY TM           | P> N             |                                          | FAULT TMP FO | DR "JUMP="        |
|   |                      |                  |                                          |              |                   |
|   | CURSOR SELECT ONE    | OF THE FOLLOWIN  | NG: _ADD                                 | _UPDATE      | _DELETE           |
|   | HELP INFORMATION =   | PF1              |                                          | PF KEY       | ASSIGNMENTS = PA1 |
| 、 |                      |                  |                                          |              |                   |

The Remote Session Definition screen lets you update or define your session definitions. You can add a new definition, or update or delete an existing one. This information includes the product ID, the applid, and the description of the session.

### **Accessing this Screen** To access this screen, complete one of the following paths.

| Product           | Action                              | Displays                  |
|-------------------|-------------------------------------|---------------------------|
| TMON for CICS/ESA | On the command line, enter =10.1.6. | Remote Sessions Directory |
|                   | Cursor-select an applid.            | Remote Session Definition |
| TMON for CICS/MVS | On the command line, enter =10.1.8. | Remote Sessions Directory |
|                   | Cursor-select an applid.            | Remote Session Definition |
| TMON for DB2      | On the command line, enter =9.5.1.  | Remote Sessions Directory |
|                   | Cursor-select an applid.            | Remote Session Definition |
| TMON for DBCTL    | On the command line, enter =9.7.1.  | Remote Sessions Directory |
|                   | Cursor-select an applid.            | Remote Session Definition |
| TMON for MQSeries | On the command line, enter =9.5.1.  | Remote Sessions Directory |
|                   | Cursor-select an applid.            | Remote Session Definition |
| TMON for MVS      | On the command line, enter $=S.1$ . | Remote Sessions Directory |
|                   | Cursor-select an applid.            | Remote Session Definition |

**Primary Commands** 

Enter the following commands on the command line.

ADD

Adds a remote session definition to the control file. Type the appropriate information in the APPLID, DESCRIPTION, and PRODUCT fields to identify the new

|        | product session; then enter this command (or cursor-select the ADD field).                                                                                                   |
|--------|----------------------------------------------------------------------------------------------------|
| DELETE | Deletes a remote session definition from the<br>control file. You also can cursor-select the<br>DELETE field to perform this function.                                       |
| UPDATE | Updates a remote session definition in the<br>control file. Type over the information you<br>want to change; then enter this command<br>(or cursor-select the UPDATE field). |
|        | UP commands to scroll through this screen. To<br>us ways to scroll using these commands and                                                                                  |

learn about the various ways to scroll using these commands and for syntax and descriptions of all commands, see Chapter 2 in your product reference manual.

Fields

#### 🛏 ADD

Use this field as part of the procedure to add session definitions to the control file. Type appropriate information in the APPLID, DESCRIPTION, and PRODUCT fields to identify the new product session; then cursor-select this field to add the definition to the control file. You also can use the ADD command to perform this function.

### APPLID

Shows the 1- to 8-character applid of a Landmark product.

#### ➡ DELETE

Cursor-select this field to delete the session definition from the control file. Your product, however, must be re-cycled before you see the effects of the DELETE function. You also can use the DELETE command to perform this function.

#### DESCRIPTION

Displays a description of the product session. You can specify a maximum of 36 characters in the description.

#### PRIMARY TMP

Specifies whether this product session is the primary session for the Landmark product. *Primary sessions* are the product sessions accessed when you enter the JUMP command to explicitly access another Landmark product. More than one primary session can be defined for each unique Landmark product on your system. When more than one primary session is defined and a JUMP command is issued, the first primary session found active is used to satisfy the JUMP request.

The following table lists valid values.

| Value | Description                                                   |
|-------|---------------------------------------------------------------|
|       | Indicates that the product session is not the primary session |

| v | /alue | Description                                               |
|---|-------|-----------------------------------------------------------|
| Y |       | Indicates that the product session is the primary session |

### PRODUCT

Shows the product for this session definition. The following table lists valid identifiers.

| Identifier | Product                                                  |
|------------|----------------------------------------------------------|
| TMONCICS   | TMON for CICS (CICS/ESA) and<br>TMON for CICS (CICS/MVS) |
| TMONDB2    | TMON for DB2                                             |
| TMONDBC    | TMON for DBCTL                                           |
| TMONMQ     | TMON for MQSeries                                        |
| TMONMVS    | TMON for MVS                                             |

### 

Use this field as part of the procedure to update session definitions in the control file. Type over the information you want to change; then cursor-select this field to update the session definition on the control file. You also can use the UPDATE command to perform this function.

# **Remote Sessions Logon**

| JOBNAME:<br>SYSID :                                                                                                    |                                                                                                    | THE MONITOR FOR I<br>VERSION: 2.0<br>REMOTE SESSIONS LOG                                                                                                    |                                                                                                    | DATE:<br>TIME:                                                                                     |
|----------------------------------------------------------------------------------------------------|----------------------------------------------------------------------------------------------------|----------------------------------------------------------------------------------------------------|----------------------------------------------------------------------------------------------------|----------------------------------------------------------------------------------------------------|
| TMDBCHI<br>TMVSCHI<br>TMVSCHI<br>TMDBNYC<br>TMDBNYC<br>TMVSNYC<br>TMON8PGH<br>TMVSPGH<br>TMON2PGH<br>TMON2NYC<br>TMDBSF<br>TMVSSF | PRODUCT STATI<br>TMONDB2 I NAC<br>TMONMVS ACTI I<br>TMOND2 ACTI I<br>TMOND2 ACTI I<br>TMOND2 ACTI I<br>TMOND2 ACTI I<br>TMOND2 ACTI I<br>TMOND2 ACTI I<br>TMONCI CS I NAC<br>TMOND2 ACTI I<br>TMOND2 ACTI I<br>TMOND2 ACTI I<br>TMOND2 ACTI I<br>TMONCI CS I NAC | 03.1         THE MONI TOR           02.0         THE MONI TOR           12.0         THE MONI TOR           12.0         THE MONI TOR< | FOR CICS IN CHI<br>FOR DB2 IN NEW<br>FOR MVS IN NEW<br>FOR CICS IN NEW<br>FOR DB2 IN PITT<br>FOR MVS IN PITT<br>FOR CICS IN PIT<br>FOR CICS/ESA IN<br>FOR DB2 IN SAN<br>FOR DB2 IN SAN | AGO<br>CAGO<br>YORK<br>YORK<br>SBURGH<br>SBURGH<br>TSBURGH<br>NY V2. 0<br>FRANCI SCO<br>FRANCI SCO |
| HELP INFOR                                                                                                    | MATION = PF1                                                                                                    |                                                                                                    | PF KEY ASS                                                                                                    | IGNMENTS = PA1                                                                                     |

Use the Remote Sessions Logon screen to access an applid of another Landmark *PerformanceWorks* MVS product. The status of the product you want to access must be active.

**Accessing this Screen** To access this screen, complete one of the following paths.

| Product           | Action                                | Displays              |
|-------------------|---------------------------------------|-----------------------|
| TMON for CICS/ESA | On the command line, enter =9.2.      | Remote Sessions Logon |
| TMON for CICS/MVS | On the command line, enter =9.2       | Remote Sessions Logon |
| TMON for DB2      | On the command line, enter =9.5.2.    | Remote Sessions Logon |
| TMON for DBCTL    | On the command line, enter =9.7.2.    | Remote Sessions Logon |
| TMON for MQSeries | On the command line, enter $=9.5.2$ . | Remote Sessions Logon |
| TMON for MVS      | On the command line, enter $=A.1$ .   | Remote Sessions Logon |

**Primary Commands** Use the DOWN and UP commands to scroll through this screen. To learn about the various ways to scroll using these commands and for syntax and descriptions of all commands, see Chapter 2 in your product reference manual.

Fields

### 🛏 APPLID

Displays the applid of a product defined in the control file. All applids defined in the control file are shown.

Cursor-select an applid to access the associated product. The first screen of the selected product is displayed.

### DESCRIPTION

Displays a brief description of the product with the applid shown in the corresponding APPLID field.

### PRODUCT

Displays the product for this session definition. The following table lists valid identifiers.

| Identifier | Product                                                  |
|------------|----------------------------------------------------------|
| TMONCICS   | TMON for CICS (CICS/ESA) and<br>TMON for CICS (CICS/MVS) |
| TMONDB2    | TMON for DB2                                             |
| TMONDBC    | TMON for DBCTL                                           |
| TMONMQ     | TMON for MQSeries                                        |
| TMONMVS    | TMON for MVS                                             |

### STATUS

Indicates the status of the Landmark product. The following table lists valid status indicators.

| Status | Description                                     |
|--------|-------------------------------------------------|
| ACTIVE | The product is active.                          |
| INACT  | The product is not active.                      |
| UNKNWN | The status of the product cannot be determined. |

### VER

Shows the version of the Landmark product. The value in the VER field is always zero unless both of the following conditions are met.

- The product session is active and can perform Landmark NaviGate functions (in other words, its modification level is correct).
- At least one Landmark product communication link has been made to the product session.

Chapter 3: Landmark Product Communication

# **Chapter 4: Support and Maintenance**

The goal of Landmark's Customer Services team is to help you solve any problems or answer any questions that arise as you use Landmark products or documentation.

This chapter discusses:

- Our Customer Service Satisfaction Guarantee
- Year 2000 compliance warranty
- Requesting and receiving support
- Product support policy
- How Landmark distributes product maintenance
- Electronic Customer Service system
- Proactive maintenance policy
- Hiper fix policy
- Submitting an enhancement request
- Configuration changes and disaster recovery.

# **Customer Service Satisfaction Guarantee**

Landmark Systems Corporation is committed to providing responsive, quality service to any customer who purchases maintenance from us. We are committed to delivering on this promise and, therefore, make the following guarantee:

If, in any month, the customer is not satisfied with the service received for a Landmark product, we will give them credit for double that product's monthly maintenance fee.

This guarantee commences with the general availability (GA) of any new Landmark product or the new release of any existing Landmark product.

The following guidelines apply if you wish to invoke this guarantee.

- We must receive a letter signed by your department manager on your company letterhead. This letter must describe the situation and explain the reasons for the dissatisfaction.
- Your company's maintenance payments must be current.

Credit will be implemented as described in the following table.

| Your License Agreement                 | Our Credit Policy                                                                              |
|----------------------------------------|------------------------------------------------------------------------------------------------|
| Permanent License or<br>Lease/Purchase | You will receive a credit for two month's maintenance on your next annual maintenance invoice. |
| Rental                                 | You will receive a credit for one month's rental upon renewal.                                 |

# Year 2000 Compliance Warranty

Landmark Systems Corporation warrants that its licensed programs are Year 2000 compliant. *Year 2000 compliant* means that the licensed program, individually and in combination, shall:

- Process the date and date-related data, including but not limited to, calculating, comparing, and sequencing
- Manipulate the date and date-related data with dates prior to, through, and beyond January 1, 2000
- Be transparent to the user
- Correctly transition into the Year 2000 with the correct system date without human intervention, including leap year calculations
- Provide correct results when moving forward or backward in time across the Year 2000.

Notwithstanding the above, it is understood that, based on IBM's plan to withdraw programming support for CICS/MVS 2.x and below, VSE/ESA 1.3 and below, and CICS/VSE 2.2 and below, Landmark has no plans to modify TMON for CICS/MVS, TMON for VSE, or TMON for CICS/VSE, respectively, to support Year 2000 on those platforms. Landmark reserves the right to modify these plans based on changes in IBM's plans and Landmark's own business requirements.

You will have the right to perform tests that are reasonably necessary to determine compliance with the Year 2000 compliant warranty stated here. You may, at no additional cost, make a test copy of the licensed programs for which you are licensed and test such copy(s) on any platform that Landmark has indicated is suitable for the licensed program.

# **Product Support**

This section discusses:

- What to do before contacting Landmark
- How to request support
- Our process for providing support.

# Before Contacting Landmark

You should define your problem, assign it a severity level according to the guidelines in this section, and gather any appropriate supporting documentation before you contact Landmark for product support. When defining your problem, be prepared to describe it as completely as possible and outline the sequence of events that preceded it.

Use the following criteria to assign the problem a severity level.

| Level | Description                                                                                                    |
|-------|----------------------------------------------------------------------------------------------------|
| SEV1  | The system fails or the product is not operational when in a business-critical application. This is the highest priority level for a problem.                         |
| SEV2  | A serious problem affects, but does not prohibit, software operation.                                                                                                 |
| SEV3  | A problem affects software operation but does not prevent it.                                                                                                    |
| SEV4  | You have a usage question, encounter a documentation error,<br>or have an enhancement request. Read about submitting an<br>enhancement request later in this chapter. |

Collect the following supporting documentation:

- All the messages you receive, including the message numbers and text. If you receive messages from IBM or other vendors' products, please read any available documentation related to the messages and follow any instructions provided therein before contacting Landmark.
- A description of your operating environment, including:
  - The version number and Performance Series for MVS or *PerformanceWorks* tape identifier of the relevant Landmark product
  - The version number of the operating system
  - The version number of other related program products, such as VTAM, MVS, CICS, AIX, Solaris, Sybase, Oracle, and SunOS
  - A list of all hardware components and their configuration
  - A list of any installed software changes.
- All output related to the problem, for example:
  - Dumps and traces
  - Screen prints, particularly the Error Diagnostic Screen (described in the next section)
  - Samples of JCL, control statements, and incorrect output (mainframe products)
  - JES2 or OPTION LOG output (mainframe products)
  - Samples of scripts and incorrect output (distributed products).

| Error Diagnostic<br>Screen | The Error Diagnostic Screen enables you to recover from an internal error. It also provides us with the information we need to diagnose the problem.                                                                                                    |  |  |
|----------------------------|----------------------------------------------------------------------------------------------------|--|--|
|                            | ERROR DI AGNOSTI C SCREEN                                                                                                    |  |  |
|                            | AN ERROR HAS BEEN ENCOUNTERED IN PROGRAM \$PGMCTL !!!<br>ANY MESSAGE INFORMATION ABOVE MAY BE RESIDUAL.<br>SELECT AN OPTION BELOW TO CONTINUE OR TERMINATE.                                                                                                    |  |  |
|                            | ABEND CODE 00C7 PRIMARY ASID: 00C3 SEC: 00C3<br>FAILING MODULE ADDRESS 0007D8D0 OFFSET: 00000628<br>DATA AT FAILURE POINT: 0007DEF2 E1324F0E 07740600 89000005<br>_VIEW PWA STORAGE CHAINS?                                                                                                    |  |  |
|                            | TMA         04FD7010         PGM         \$CBDSEX         PSW         078D0000         8007DEF8         PWA         001B75E8         GCA         00018000           0-7         001B7802         0001A020         0001875E8         04FD8140         001B75E8         04FD7010         0007D8D0           8-15         0007E8D0         001B75E8         001C37F0         00162020         00018000         04FD7010         00000000                                                                                                    |  |  |
|                            | _CLEAN UP AND CONTINUETERMINATE THIS SESSION<br>_CLEAN UP WITH DIAGNOSTIC SNAP<br>_CLEAN UP WITH SYSTEM DUMPTERMINATE WITH SYSTEM DUMP                                                                                                    |  |  |
|                            | HELP I NFORMATI ON = PF1 PF KEY ASSI GNMENTS = PA1                                                                                                    |  |  |
|                            |                                                                                                    |  |  |
|                            |                                                                                                    |  |  |
|                            | <ul> <li>help resolve the problem. Either a user or a system abend code is displayed in the ABEND CODE field. If the code begins with an "S," it is a system abend code.</li> <li>The only way to exit this screen is to select one of the cleanup or terminate fields at the bottom. If the problem is not a recurring one, you should cursor-select CLEAN UP AND CONTINUE and attempt to continue your session. If you cannot continue, cursor-select TERMINATE THIS SESSION.</li> <li>Print the screen before you make your selection and contact</li> </ul> |  |  |
|                            | Customer Services or your local Landmark representative. If you<br>call Customer Services, a technician may ask you to cursor-select<br>the VIEW PWA STORAGE CHAINS? field to obtain information for<br>debugging the problem. If the technician needs additional<br>information, you may be asked to cursor-select one of the cleanup<br>or terminate options at the bottom of the screen to obtain a<br>diagnostic snap or system dump.                                                                                                    |  |  |
| Requesting Support         | Once you have gathered the supporting documentation for your<br>problem, you are ready to contact us for support. Which technician<br>you contact to obtain support varies, depending on where you<br>licensed your Landmark product and the level of support you<br>purchased.                                                                                                    |  |  |
|                            | <ul> <li>If you licensed this product outside of the U.S. or Canada,<br/>report any problems or concerns directly to your local<br/>Landmark representative.</li> </ul>                                                                                                    |  |  |

|                      | • If you licensed this product through an authorized reseller, report any problems or concerns directly to the reseller.                                                                                                    |
|----------------------|----------------------------------------------------------------------------------------------------|
|                      | • If you licensed this product directly from Landmark in the U.S. or Canada, contact Landmark Customer Services at one of the following numbers:                                                                                                    |
|                      | <ul> <li>In the United States, the U.S. Virgin Islands, and Canada,<br/>1-800-775-LMRK (or 1-800-775-5675)</li> </ul>                                                                                                    |
|                      | <b>-</b> 1-703-464-1300                                                                                                    |
|                      | Standard operating hours are Monday through Friday from 8 a.m.<br>to 6 p.m. eastern standard time (EST). However, we provide<br>support for critical (SEV1) problems 24 hours a day, 365 days a<br>year. So, if you experience a SEV1 problem outside of standard<br>business hours, use the same telephone numbers.                                                                                                    |
|                      | If you have a password, you can request customer support through<br>the Internet at www.support@landmark.com. You also can<br>send an e-mail message to its@landmark.com or fax your<br>request to Customer Services at (703) 464-4901 or<br>1-800-257-8251.                                                                                                    |
| Response Policy      | Landmark Customer Services' response policy varies depending on<br>the severity assigned to the problem.                                                                                                    |
| SEV1 Problems        | We provide support for SEV1 problems 24 hours a day, 365 days a<br>year. When you contact us, a technician starts working on your<br>problem immediately. If all technicians are busy, we will respond<br>to you within two hours. If you contact us after normal business<br>hours, you can leave a message and a technician will return the call<br>within two hours.                                                                                                    |
| Non-SEV1<br>Problems | If your problem is not a SEV1 problem, a technician starts working<br>on your problem immediately. If all technicians are busy, we will<br>provide you with an activity number and respond within four<br>hours. If you call after normal business hours, leave a message,<br>and a technician will call back the next business day.                                                                                                    |
| No Response          | If a Landmark technician attempts to contact you five or more<br>times, leaving messages when you are not in, and you do not<br>return Landmark's call within 48 business hours, your activity is<br>closed. In addition, if a Landmark technician has requested<br>supporting documentation for the problem or is waiting for<br>confirmation of a problem resolution from you, and you do not<br>contact Customer Services within two weeks, your activity is<br>closed automatically. |
| Receiving Support    | Every time you contact Landmark Customer Services to report a new problem or request information, a technical assistant:                                                                                                    |
|                      | • Asks for your site number and the version number of the product on which you are reporting.                                                                                                    |

|                             | • Assigns an activity number to the problem. Be sure you record<br>the activity number and use it during follow-up<br>communication to ensure efficient handling of your problem.<br>During subsequent communication, we use your activity<br>number to route the communication appropriately. If you need<br>to forward supporting documentation to Landmark, mark the<br>activity number on both the contents and the outside of the<br>package to make sure the appropriate team member receives it.                                                                                                    |  |
|-----------------------------|----------------------------------------------------------------------------------------------------|--|
|                             | • Asks you to provide a brief description of the problem.                                                                                                    |  |
|                             | A Customer Services technician asks you to describe the problem<br>and supply any other information that may assist in resolving it. If<br>the problem already has been reported and a fix is available, the<br>technician can mail a module replacement to you or assist you with<br>downloading it from the Electronic Customer Service system (ECS),<br>described later in this chapter. If the fix is part of a service<br>upgrade, the technician can order the upgrade for you.                                                                                                    |  |
|                             | If the problem you describe indicates a software malfunction that<br>does not have a fix, the technician may ask you for additional<br>information, including the supporting documentation discussed<br>earlier in this chapter.                                                                                                    |  |
| Submitting<br>Documentation | When a problem requires further investigation, we may ask you to send your supporting documentation to Landmark. You can either send it via FTP to ftp.landmark.com (the quickest method) or use the following procedures to mail it.                                                                                                    |  |
| to Landmark                 |                                                                                                    |  |
| to Landmark                 |                                                                                                    |  |
| to Landmark                 | <ul> <li>use the following procedures to mail it.</li> <li>1. For dumps, raw data, traces, or other large-volume printouts, send tapes (3480 cartridges are preferred), with a description of how you created the tape, the data set name, the record and block sizes, and the number of files. Note that Landmark internal software interprets unformatted SVC or console dumps. Please do not send printed (JES offload) or formatted</li> </ul>                                                                                                    |  |
| to Landmark                 | <ul> <li>use the following procedures to mail it.</li> <li>1. For dumps, raw data, traces, or other large-volume printouts, send tapes (3480 cartridges are preferred), with a description of how you created the tape, the data set name, the record and block sizes, and the number of files. Note that Landmark internal software interprets unformatted SVC or console dumps. Please do not send printed (JES offload) or formatted dumps.</li> <li>For job logs, screen prints, small snap dumps, and other small</li> </ul>                                                                                                    |  |
| to Landmark                 | <ul> <li>use the following procedures to mail it.</li> <li>1. For dumps, raw data, traces, or other large-volume printouts, send tapes (3480 cartridges are preferred), with a description of how you created the tape, the data set name, the record and block sizes, and the number of files. Note that Landmark internal software interprets unformatted SVC or console dumps. Please do not send printed (JES offload) or formatted dumps.</li> <li>For job logs, screen prints, small snap dumps, and other small printouts, send the original listings.</li> <li>2. Include a short note that describes the documentation you are</li> </ul>                                                                                                    |  |
| to Landmark                 | <ul> <li>use the following procedures to mail it.</li> <li>1. For dumps, raw data, traces, or other large-volume printouts, send tapes (3480 cartridges are preferred), with a description of how you created the tape, the data set name, the record and block sizes, and the number of files. Note that Landmark internal software interprets unformatted SVC or console dumps. Please do not send printed (JES offload) or formatted dumps.</li> <li>For job logs, screen prints, small snap dumps, and other small printouts, send the original listings.</li> <li>2. Include a short note that describes the documentation you are sending and whether you want Landmark to return it.</li> <li>3. Label each document and the outside of the package with the</li> </ul> |  |

|                   | Note                                       | If a Landmark technician requests your supporting documentation<br>and does not receive it within two weeks, your activity is closed<br>automatically.                                                                                                    |
|-------------------|--------------------------------------------|----------------------------------------------------------------------------------------------------|
|                   | Changing the<br>Priority of an<br>Activity | If the impact of a reported problem becomes more severe, you can escalate the priority of an activity in one of two ways:                                                                                                    |
|                   |                                            | • Although Landmark strictly follows its severity level definitions when assigning a severity level to a problem, you can request that your problem be given a higher <i>priority</i> , based on how important resolution of the problem is to your business. The technician documents this in the activity record and notifies the appropriate manager. Increasing the priority of a problem does not necessarily increase its severity level.                                                                                                    |
|                   |                                            | • Contact the following levels of management to either escalate<br>the priority of your activity or express any concerns you may<br>have: service manager, Director of Customer Services, Vice<br>President of Development and Customer Services, or President<br>of Landmark Systems Corporation. After reviewing the details<br>of your situation, the problem can be assigned a higher priority,<br>as appropriate. We use an activity's priority to schedule<br>resources to resolve the problem.                                                                                                    |
|                   |                                            | If a problem becomes less severe, contact Customer Services with<br>the activity number and request that they assign the activity a<br>lower priority or close it.                                                                                                    |
| Product<br>Policy | Support                                    | Landmark fully supports the current release and one previous release of each of its products. Landmark cannot, however, support all releases of its products indefinitely.                                                                                                    |
|                   | Sunset Support<br>Policy                   | <ul> <li>Once Landmark announces the general availability (GA) of a product release, it provides support for the previous release for a minimum of six months. Landmark supports older releases of its products for as long as practical, but not indefinitely.</li> <li>Announcements regarding our support plans for various product releases are made in our quarterly online newsletter, <i>The Landmark Monitor</i>. Once programming support for a product release is withdrawn, Landmark no longer supplies fixes for problems nor accepts enhancement requests for that release.</li> <li>When a vendor announces the end of support for system software or a hardware configuration on which Landmark products rely, Landmark will make a similar announcement to customers regarding the support plans for its products. Landmark's support for problems affected by system software release levels will terminate when the vendor no longer supports their hardware or software.</li> </ul> |

| Premium Sunset<br>Support Policy | Supporting sunsetted releases is a costly practice and is impossible<br>for Landmark to do when the operating system or subsystem<br>Landmark products require to provide support are no longer<br>supported by their respective vendors.                                                                                                    |
|----------------------------------|----------------------------------------------------------------------------------------------------|
|                                  | Between the time Landmark sunsets a product and the time it<br>becomes impossible to support the release, you can request a price<br>for premium sunset maintenance. These additional maintenance<br>fees are used to cover our additional support costs, such as<br>maintaining old systems, and to allow more time to resolve<br>requests for service. |
|                                  | Premium sunset support contracts must be for a specified period of<br>time (a minimum of six months). The money-back guarantee will<br>not be valid if we find that we do not have the resources needed to<br>find solutions to problems.                                                                                                    |
| Product Maintena                 | nce                                                                                                    |
|                                  | This section discusses:                                                                                                    |

- How Landmark distributes maintenance
- Electronic Customer Service system
- Proactive maintenance policy
- Hiper policy
- How to submit a product enhancement request.

How Landmark<br/>DistributesWe distribute our products in object code format. We do not<br/>provide source-based code to anyone outside of Landmark. Source<br/>code and the methodologies of data extraction are considered<br/>proprietary information. To protect your investment and support<br/>contractual requirements, source is archived.We distribute mainteness for our mainframe products

We distribute maintence for our mainframe products (*PerformanceWorks* for MVS and OS/390 and *PerformanceWorks* for VSE) and distributed products (*PerformanceWorks* for Distributed Products) as described in the following sections.

Mainframe<br/>ProductsPeriodically, Landmark publishes a base Performance Series for<br/>MVS, PerformanceWorks for MVS and OS/390, or PerformanceWorks<br/>for VSE tape for all Landmark MVS or VSE products. For MVS<br/>products, all installation and maintenance is performed using<br/>SMP/E. For VSE products, we provide a single tape in unloaded<br/>format.

Landmark also publishes MVS and VSE cumulative maintenance (CUM) tapes periodically containing all known maintenance for the products. The availability of all of these base and CUM tapes ensures that you can obtain the most up-to-date release of any Landmark MVS or VSE product. Landmark assigns to each tape an identifier that indicates the level of service applied. These identifiers appear on the physical tape in either ETyyvn or PSyyvn format, as described in the following table.

|                                             | Identifier Part                                                          | Description                                                                                                    |
|---------------------------------------------|--------------------------------------------------------------------------|----------------------------------------------------------------------------------------------------|
|                                             | ET                                                                       | An <i>early test</i> tape that is created only for Alpha and Beta products.                                                                                                    |
|                                             | PS                                                                       | A <i>base tape</i> containing products that are generally available.                                                                                                    |
|                                             | уу                                                                       | The 2-digit year in which the tape was created.                                                                                                    |
|                                             | v                                                                        | The version number of Performance Series for MVS,<br><i>PerformanceWorks</i> for MVS and OS/390, or<br><i>PerformanceWorks</i> for VSE.                                                                                                    |
|                                             | n                                                                        | An incremental tape number that changes each time a tape is produced.                                                                                                    |
|                                             | For example, "<br>Version 3 in 19                                        | PS9734" is the fourth base tape for <i>PerformanceWorks</i> 97.                                                                                                    |
|                                             | Landmark noti<br>online quarter                                          | elease or product version becomes available,<br>ifies our customers in <i>The Landmark Monitor</i> , our<br>ly Customer Services newsletter. To access a copy of<br>use your Internet browser to go to<br>'k.com.                                                                                                    |
|                                             | maintenance fi                                                           | nformation on installing base tapes and for applying<br>rom CUM tapes, read the appropriate installation<br>Performance Series or <i>PerformanceWorks</i> product.                                                                                                    |
| Distributed<br>Products                     | maintenance co<br>for support by<br>to its@landm<br>periodically re      | tributed products on CD-ROM. Users under current<br>ontracts can contact Landmark Customer Services<br>calling 1-800-775-5675 or sending an email message<br>mark.com. In addition, Customer Services<br>leases maintenance CD-ROMs and makes them<br>ers under current maintenance contract.                        |
|                                             |                                                                          | nformation on installing distributed products, read<br>e installation guide.                                                                                                    |
| Electronic Customer<br>Service System (ECS) |                                                                          |                                                                                                    |
| Note                                        | customers in tl                                                          | ECS is currently available for direct access only to<br>ne U.S. and Canada. Other customers receive the<br>5 through their local Landmark representative.                                                                                                    |
|                                             | day, as soon as<br>can obtain info<br>discussions of<br>other areas of i | rk's ECS, you can access product fixes 24 hours a<br>Landmark Maintenance publishes them. You also<br>ormation on product-specific issues, including<br>important product topics, sample programs, and<br>nterest to Landmark customers. For complete<br>a the Landmark ECS, read <i>Electronic Customer Service</i> |

|                                      | <i>System User's Guide</i> , which is included in every product's documentation set.                                                                                                    |
|--------------------------------------|----------------------------------------------------------------------------------------------------|
| Proactive<br>Maintenance Policy      | If you do not want to wait until you have a problem, you have the option of receiving product maintenance automatically. Landmark will proactively ship new maintenance to you on a CUM tape as soon as it is published. To receive this service, call Customer Services at 1-800-775-5675, fax your request to 1-800-257-8251, or send an e-mail message to its@landmark.com.                                                                                                    |
| Hiper Fix Policy                     | When Landmark identifies a hiper problem in a product and has<br>developed a fix for it, we distribute notification of the problem and<br>the fix to all customers of that product who have current<br>maintenance contracts. A <i>hiper problem</i> is a high impact or<br>pervasive problem that Landmark Development has determined<br>can disable your operating system, subsystem, TMON product, or<br>critical business application. We recommend that you apply this<br>fix as soon as possible.           |
| Submitting an<br>Enhancement Request | You can make product enhancement requests by submitting to<br>Landmark Customer Services a detailed written description of the<br>enhancement on your company letterhead. Your enhancement<br>request must be signed by your department manager. Once<br>Landmark receives the request, we assign it an activity number and<br>notify you. Enhancements are considered only for current,<br>supported releases (read the section on our product support policy<br>in "Product Support," earlier in this chapter). |
|                                      | The request is then reviewed by the product team, which<br>determines whether the enhancement is accepted or not. You are<br>sent a letter notifying you of your request's status. If the<br>enhancement request is accepted, it is placed in a pool of accepted<br>requests. This pool is reviewed by the product team when future<br>releases are being planned.                                                                                                    |
|                                      | Acceptance of a request does not guarantee an enhancement's<br>implementation in a specific product release. Acceptance is only an<br>indicator that we believe the suggestion has merit and is consistent<br>with the established direction of the product. When your<br>enhancement is incorporated into the product, you are notified by<br>letter of the product release that contains it.                                                                                                    |
| Configuration Cha                    | nges and Disaster Recovery                                                                                                    |

Landmark uses software-enabled passwords that are based on the processor on which the Landmark product is running. If you plan to move the product from one system to another or are forced to move (for example, in a disaster recovery situation), you must call to get a new product-enabling password.

| New or Replacement<br>Processors | Landmark requires written notification when new CPUs are<br>installed and new CPU serial IDs are assigned. We should receive<br>notification on company letterhead, describing the change to occur,<br>when it will occur, and the new CPU identification information.<br>Customers outside the U.S. and Canada should notify their local |
|----------------------------------|----------------------------------------------------------------------------------------------------|
|                                  | Landmark representative.                                                                                                    |
| Disaster Recovery                | If you are forced to move to a disaster recovery site, you are fully<br>supported. If you are planning to test your disaster recovery<br>procedures, contact us during the planning phase to give us the<br>CPU identification you will be using.                                                                                         |
|                                  | • If you licensed your product directly from Landmark,<br>temporary passwords are available 24 hours a day, 365 days a<br>year following normal after-hours support procedures for<br>Severity 1 problems.                                                                                                    |
|                                  | • If you licensed your product outside the U.S. or Canada, contact your local Landmark representative for support.                                                                                                    |

Chapter 4: Support and Maintenance

# Appendix: TMON for MVS Sample Library

This appendix lists the members in the TMON for MVS 2.0 sample library, in alphabetical order. A brief description of each member is provided. For a list of members in the Strategic Services sample library, see "Appendix C: Strategic Services Sample Library" in *PerformanceWorks for MVS and OS/390 Installation Guide*.

| Contents | Description                                                                |
|----------|----------------------------------------------------------------------------|
| CODEFMT  | Macro used to build an entry to the CODETABL CSECT for use by TMON for MVS |
| TMVACF2D | Documentation for CA-ACF2 security use with TMON for MVS                   |
| TMVACF2R | Job stream used for CA-ACF2 definitions                                    |
| TMVAPPL  | TMON for MVS sample VTAM definition                                        |
| TMVBKUP  | Job stream to create a backup copy of the control record                   |
| TMVRPR01 | Job stream to create a backup copy of the Landmark File Services files     |
| TMVRSTOR | Job stream to restore control record                                       |
| TMVRWE01 | Exception Summary report                                                   |
| TMVRWE02 | Exception Detail report                                                    |
| TMVRWJCL | Sample JCL to execute the TMON for MVS Report Writer                       |
| TMVRWN01 | Enqueue Summary report                                                     |
| TMVRWN02 | Detail Enqueue by Major/Minor report                                       |
| TMVRWP01 | Demand and Total Paging Rates report                                       |
| TMVRWP02 | Common Storage Area Data report                                            |
| TMVRWP03 | Link Pack Area Data report                                                 |
| TMVRWP04 | Private Area Data report                                                   |
| TMVRWP05 | Page/Swap Data Set Allocation report                                       |
| TMVRWP06 | Logical Swap Activity report                                               |
| TMVRWP07 | UIC Distribution report                                                    |
| TMVRWP08 | V:R Ratio vs. Paging Activity report                                       |
| TMVRWP09 | ESTORE Summary report                                                      |
| TMVRWP10 | Logical Swap Effectiveness report                                          |
| TMVRWS01 | CPU Busy and Average Tasks report                                          |
| TMVRWS02 | System Summary report                                                      |
| TMVRWS03 | System SRM Summary report                                                  |
| TMVRWS04 | Average TSO Users and First Period Response report                         |

| Contents | Description                                                                              |
|----------|------------------------------------------------------------------------------------------|
| TMVRWS05 | Maximum and Average Batch Users                                                          |
| TMVRWS06 | System reports                                                                           |
| TMVRWSEL | Dummy select member                                                                      |
| TMVSASWG | SAS workload manager goal mode reports for monitoring velocity and response time         |
| TMVSASWK | SAS workload manager compatibility mode report for monitoring velocity and response time |
| TMVSCNTL | Job stream to copy select key ranges from one control file to another                    |
| TMVSRMIS | Diagnostic program                                                                       |
| TMVTSDOC | Documentation for CA-Top Secret security use with TMON for MVS                           |
| TMVWGTXT | Descriptions of the SAS workload manager goal mode reports in member TMVSASWG            |
| ΤΜνωκτχτ | Description of the SAS workload manager compatibility mode report in member TMVSASWK     |
| TMVXPAND | Sample decompression routine                                                             |

#### Numbers and Special Characters

\$DEFAULT profile, 2-7 to 2-8 \$LMRKTMR resource class, 2-5 \$RACFCDT member, 2-5 \$RACFRTB member, 2-5 \$TRACEOFF command, 2-4 \$TRACEON command, 2-4 \$USRPRMS member, 2-8

### A

Access levels, 2-38, 2-41 Access methods, 2-15 ACF2DOC member, 2-4 ACTIVE status, 3-19, 3-25 Activity Monitor installation verification, 1-2 Activity number, 4-6 **ACTIVMON function**, 2-24 ACTVLOG function, 2-24 **ACTVMON function**, 2-24 ADD command, 2-19, 2-37, 3-21 ADD field, 2-19, 2-37, 3-22 Address of Landmark, 4-6 **ADVFUNCS function**, 2-24 ALTR access level, 2-38 APPL macro, 3-4, 3-7 Application IDs identifying, 3-3 local. 3-1. 3-3 remote, 3-1 APPLID field, 3-19, 3-22, 3-24 Applids see Application IDs Authorized resellers, calling, 4-5

### В

Base tape, 4-8

# С

C record, 2-1, 2-5 CA-ACF2 security, 2-1, 2-4 CA-TOP SECRET security, 2-1, 2-4 Calling for support, 4-4 Calling Landmark Customer Services, 4-5 CANCEL function, 2-24 CCWTRACE function, 2-24 CDRDYN parameter, 3-4

The Monitor for MVS 2.0 System Administrator's Guide CDRM definition, 3-4 CDRSC definitions and parameters, 3-4 CDT see Class descriptor table (CDT) CHANAUTH function, 2-24 Changing problem priority, 4-7 CICSSTAT function, 2-24 Class descriptor table (CDT), 2-5 CLASS field, 2-21 **CLOSEPRINT** command, 2-28 CNTL access level, 2-38 **CNTLFILE function. 2-24** CODE field, 2-22, 2-37 CODEFMT member, A-1 **COLLANAL** function. 2-24 Collection Analysis installation verification, 1-3 Commands ADD, 3-21 **DELETE**, 3-22 UPDATE, 3-22 COMPROT operand, 3-7 Connection screen, 3-16 **CONSOLE function**, 2-24 Contacting Landmark for support, 4-3 Control file C record, 2-1, 2-5 Internal Security specifications, 2-13 product session definitions, 3-18 profile definitions, 2-33 remote session definitions. 3-22 user definitions, 2-18 Cross-domain resource definitions, 3-4 CSMON function, 2-24 CSMONDET function, 2-24 CSMONOPT function. 2-25 CSTGSDSP function, 2-25 Cumulative maintenance tape, 4-8 **CURRENT USERS field. 2-15** Customer Service Satisfaction Guarantee, 4-1

### D

D function type, 2-22 DATADCTS function, 2-25 DB2AUTH function, 2-25 DB2CONN function, 2-25 DB2OPTS function, 2-25 DBCAUTH function, 2-25 Ddnames TDBCPRMS, 3-5 TMDBPRMS, 3-5 TMONPRMS, 3-5

TMQSPRMS, 3-6 TMVSPRMS, 3-6 Delay Monitor installation verification, 1-4 DELETE command, 2-19, 2-37, 3-22 DELETE field, 2-19, 2-37 session definition, 3-22 DESCRIPTION field, 2-22, 2-38 product, 3-25 product session, 3-22 session definition. 3-19 Detail Profile Definition screen, 2-36 to 2-40 Directories Profiles/Resources, 2-33 to 2-35 Remote Sessions, 3-18 to 3-20 Secured Functions, 2-21 to 2-23 User Profiles, 2-16 to 2-17 Distributed sample library, A-1 **DLYGRP** function, 2-25 **DLYGRPG** function, 2-25 **DLYGRPU** function, 2-25 **DLYMNDET function**, 2-25 **DLYMON function**, 2-25 Documentation ordering more copies, iv related manuals, iv to v submitting comments, vi **DPAUTH function**, 2-25 **DSNZPDSP** function, 2-25

# Ε

ECS see Electronic Customer Service system (ECS) EDMSTAT function, 2-25 Electronic Customer Service system (ECS), 4-9 Enhancement requests, 4-10 Error Diagnostic Screen, 4-4 ET tapes, 4-9 Exception Monitor installation verification, 1-3 **EXCPDEF function**, 2-25 **EXCPTDEF** function, 2-26 **EXCPVIEW** function, 2-26 **EXPLAIN** function, 2-26 Explicit pass-through accessing products, 3-10 defined, 3-1 description, 3-10 to 3-11 in Landmark PerformanceWorks MVS products, 3-1 JUMP command, 3-11 **REMOTE command**, 3-11 using, 3-11 see also Landmark product communication **External Security \$DEFAULT profile, 2-7** activating, 2-6 to 2-7

description, 2-4 to 2-7 implementing CA-ACF2 security, 2-4 implementing CA-TOP SECRET security, 2-4 implementing RACF security, 2-5 switching from Internal Security, 2-5 valid combinations with other methods, 2-15

# F

FACILITIES field, 2-15 FLDBANAL function, 2-26 FMPROF operand, 3-7 Function access level table, 2-41 to 2-56 Function codes, 2-24 to 2-32 FUNCTION field, 2-22, 2-38 Function IDs, 2-24 to 2-32, 2-37 Function names, 2-24 to 2-32 Function security defining access levels of functions, 2-21 function codes and names, 2-24 to 2-32 general resource definitions, 2-5 implementing in RACF, 2-5 implementing with Internal Security, 2-36 listing product functions, 2-21 required resources, 2-24 to 2-32 specifying security type, 2-15 using Internal Security with RACF user logon security, 2-7 Functions defining security access levels, 2-36 resource, 2-3, 2-34 resources required, 2-24 to 2-32 system, 2-3 viewing in Internal Security, 2-21, 2-36

# G

GDCOPTS function, 2-26 General resource definitions, 2-5 Graphic Monitor installation verification, 1-3 Guarantee, customer service satisfaction, 4-1

# Η

HELPMENU function, 2-26 HISTANL function, 2-26 HLPFLDIR function, 2-26 HLPFLDTL function, 2-26 HLPMSDIR function, 2-26 HLPSLDIR function, 2-26

#### 

I access method, 2-15 Implicit pass-through defined, 3-1 description, 3-12 using, 3-12 valid product releases, 3-1 see also Landmark product communication INACT status, 3-19, 3-25 Installation sample library members, A-1 verification procedure checklist, 1-1 see also PerformanceWorks for MVS and OS/390 Installation Guide Installation verification procedure (IVP) Activity Monitor, 1-2 checklist, 1-1 Collection Analysis, 1-3 Delay Monitor, 1-4 **Exception Monitor**, 1-3 Graphic Monitor, 1-3 **Remote Sessions**, 1-4 Supertrace, 1-4 System Selection Menu, 1-1 TMON for CICS NaviGate connection, 1-5 TMON for DB2 Navigate connection, 1-6 Utilities, 1-4 Integrated PTF service, 4-8 Internal Security access levels, 2-38 activating, 2-13, 2-15 assigning profiles to user IDs, 2-16 defining passwords for user IDs, 2-18 to 2-19 defining profiles, 2-36 defining user IDs, 2-18 description, 2-9 to 2-13 for functions with RACF user logon security, 2-7 Internal Security user ID and profile table, 2-10 to 2 - 12listing profiles and resources, 2-33 setting function access levels, 2-36 steps to implement, 2-13 supplied user IDs and profiles, 2-10 switching to External Security, 2-5 valid combinations with other methods, 2-1, 2-15 viewing product functions, 2-21, 2-36 **IODVHIST** function, 2-26 **IOMON function. 2-26 IOPSTART** function, 2-26 IVP see Installation verification procedure (IVP)

#### J

J function type, 2-22 JOBLIST function, 2-26 JOBSUMM function, 2-27 JUMP command, 3-11

### L

Landmark address, 4-6 product support policy, 4-7 Landmark Customer Services contact procedures, 4-5 phone numbers, 4-5 response policy, 4-5 Landmark product communication access methods, 3-1 adjusting SLU session ID prefix, 3-9 correct product releases, 3-10 defining product sessions, 3-9 description, 3-1 to 3-26 error messages, 3-3 explicit pass-through, 3-1, 3-10 to 3-11 identifying primary sessions, 3-8 implicit pass-through, 3-1, 3-12 NaviGate, 3-1, 3-13 to 3-17 non-SNA terminal network requirements, 3-8 product identifiers, 3-19, 3-23, 3-25 security considerations, 3-9 setting up, 3-3 LMRKMTB member, 3-7 LO-ACCESS LEVELS-HI field, 2-38 Local applids defined, 3-1 verifying installation of, 3-3 Local Landmark representatives, calling, 4-4 Local products, 3-1 LOGMODE operand, 3-7 Logon mode table, 3-7 LOGOSCRN function, 2-27

#### Μ

M function type, 2-22 Maintenance, 4-8 to 4-9 Manual audience, iii ordering, iv submitting comments, vi Master user IDs, 2-10 MAXBFRU parameter, 3-8 MAXDATA parameter, 3-8 Maximum number of users, 2-15 MAXIMUM USERS field, 2-15

MAXUSER command, 2-15 MDFPRSM function, 2-27 Members LMRKMTB, 3-7 TCEVTAM, 3-5 to 3-6 **TDBCPRMS**, 3-5 TDBCVTAM, 3-6 **TDBPARM**, 3-5 TMDBVTAM, 3-6 TMON8VTM, 3-5 to 3-6 TMONAPPL, 3-6 TMQSPARM, 3-6 TMQSVTAM, 3-6 TMVSPARM, 3-6 MODSTOR function, 2-27 MODTAB option, 3-7 MONCNTL function, 2-27 MONINIT function, 2-27 MSGAUTH function, 2-27 **MVSCONTN function**, 2-27

#### Ν

N access method, 2-15 N function type, 2-22 NAMLAUTH function, 2-27 NaviGate accessing all screens, 3-17 available product connections, 3-2 connection screen. 3-16 definition. 3-2 description, 3-13 to 3-17 STAY command, 3-17 using, 3-16 see also Landmark product communication NaviGate connections from TMON for CICS/ESA, 3-13 from TMON for CICS/MVS, 3-14 from TMON for DB2, 3-15 from TMON for DBCTL, 3-15 from TMON for MQSeries, 3-16 from TMON for MVS, 3-16 TMON for CICS installation verification, 1-5 TMON for DB2 installation verification, 1-6 Network requirements for non-SNA terminals, 3-8 NONE access level, 2-38 Notational conventions, iii Number of current users, 2-15

### 0

ONLINANL function, 2-27 OPENMAIN function, 2-27

#### Ρ

PASSTHRU function, 2-27 PASSWORD field, 2-19 Passwords for user IDs, 2-19 PERFORM function, 2-27 PFKDEF function, 2-27 PFKEYS function, 2-27 PGSETDSP function, 2-27 Phone numbers, Landmark Customer Services, 4-5 PLANSUMM function, 2-27 Policies hiper, 4-10 premium sunset support policy, 4-8 proactive maintenance, 4-10 product support, 4-7 response, 4-5 PRIMARY field, 2-22 PRIMARY RESOURCE field, 2-34, 2-38 **Primary resources** defined, 2-3 identified by function, 2-22 in profile definitions, 2-34, 2-38 Primary sessions defining, 3-22 identifying, 3-8 PRIMARY TMP field, 3-22 PRIMARY/SECONDARY RESOURCE field, 2-22 PRINT command, 2-28 PRINTOFF command, 2-28 PRINTON command, 2-28 PRIPROT operand, 3-7 **PROBALRT** function, 2-27 Problem severity levels changing, 4-7 defined, 4-3 PROCAUTH function, 2-27 **PRODPSWG function**, 2-27 Product maintenance, 4-8 to 4-9 support policy, 4-7 PRODUCT field, 3-19, 3-23, 3-25 Product identifiers, 3-19, 3-23, 3-25 Product sessions adding session definitions, 3-22 defining, 3-9 deleting sessions definitions, 3-22 updating session definitions, 3-23 PROFDTL function. 2-28 PROFILE field, 2-39 PROFILE ID field, 2-16, 2-34 **PROFILE NAME field**, 2-19 Profiles defining to Internal Security, 2-14, 2-36 description, 2-2 identifying to RACF, 2-6

listing in Internal Security, 2-33 multiple resources, 2-33, 2-36 specifying ID, 2-36 viewing user IDs associated with, 2-17 PROFILES/RESOURCES DIRECTORY option, 2-14 Profiles/Resources Directory screen, 2-33 to 2-35 **PRTAUTOF function**, 2-28 **PRTAUTON function**, 2-28 PRTCLOSE function, 2-28 PRTCMD function. 2-28 **PRTDFDSN** function, 2-28 **PRTDFSYS function**, 2-28 **PRTDFVTM function**, 2-28 **PRTMENU** function, 2-28 PRTSTART function, 2-28 **PRTSTOP function**, 2-28 PS tapes, 4-9 PSERVIC operand, 3-7 PTF service, 4-8

# Q

QAUTH function, 2-28 QMGRAUTH function, 2-28 QMGREVNT function, 2-28 QMGROPTS function, 2-28 QMGRSEC function, 2-28

# R

**RACF** security **\$DEFAULT profile, 2-7 \$RACFCDT** member, 2-5 **\$RACFRTB member**, 2-5 access lists, 2-5 activating, 2-6 to 2-7 class descriptor table, 2-5 external. 2-1 for functions, 2-5 for user logon, 2-5 general resource definitions, 2-5 identifying internal security profiles, 2-7 router table, 2-5 sample function general resource definitions, 2-6 steps to implement, 2-5 **RACFGDF** member. 2-6 **READ** access level, 2-38 Receiving support, contact procedures, 4-5 **Remote applids** defined, 3-1 setting up and verifying cross-domain communications, 3-4 REMOTE command, 3-11 Remote products, 3-1 Remote Session Definition screen, 3-21 to 3-23

Remote Sessions Directory screen, 3-18 to 3-20 Remote Sessions installation verification, 1-4 Remote Sessions Logon screen, 3-24 to 3-25 Resource functions defined, 2-3 in security definitions, 2-33 Response policy, 4-5 RESRCDSP function, 2-28 RMTPTDEF function, 2-28 RMTPTSEL function, 2-28 Router table, 2-5 RUSIZES operand, 3-7

### S

S access method, 2-15 Sample library, A-1 to A-2 SAVESQL function, 2-29 SECFUNCS function, 2-29 SECFUNDF function, 2-29 SECONDARY field, 2-23 Secondary logical units (SLUs) adjusting session ID prefix, 3-9 defining, 3-4 names, 3-6 session ID prefix, 3-6 SECONDARY RESOURCE field, 2-34, 2-39 Secondary resources defined, 2-3 identified by function, 2-23 in profile definitions, 2-34, 2-39 Secondary sessions, 3-8 SECPROT operand, 3-7 **SECURED FUNCTIONS DIRECTORY option, 2-14** Secured Functions Directory screen, 2-21 to 2-23 Security access levels, 2-4, 2-38, 2-41 access methods, 2-15 CA-ACF2, 2-1 CA-TOP SECRET, 2-1 check, 2-3 checking definitions for product sessions, 3-9 defining, 2-1 to 2-56 description, 2-1 to 2-56 diagram, 2-2 to 2-3 facility or function, 2-1 methods, 2-1 primary resources, 2-3 profiles, 2-2 RACF, 2-1, 2-4 to 2-5 restoring distributed version, 2-1, 2-5 secondary resources, 2-3 specifying security types, 2-14 trace facility, 2-4 user logon, 2-1

valid type combinations, 2-1 see also External, Internal, and User Exit Security Security Definitions Menu screen, 2-14 to 2-15 **SECURITY function**, 2-29 **SECURITY METHOD ACTIVE field, 2-15 SELUSRID** function, 2-29 SETAUTH function, 2-29 SEV1 severity level, 4-3 SEV2 severity level, 4-3 SEV3 severity level, 4-3 SEV4 severity level, 4-3 Severity 1 problems, 4-3 Severity 2 problems, 4-3 Severity 3 problems, 4-3 Severity 4 problems, 4-3 Severity levels changing, 4-7 defined, 4-3 SHADOWREFRESH command, 2-29 SHDWFRSH function, 2-29 SHIFTDEF function, 2-29 SHUTDOWN function. 2-29 SIGNON function, 2-29 SLU APPLID PREFIX field, 3-19 SLUCOUNT startup parameter, 3-5 **SLUs** see Secondary logical units (SLUs) SNA type-2 logical units, 3-7 SQLCCPA function, 2-29 SQLCGDF function, 2-29 SQLTEXT function, 2-30 SSCP tables, 3-4 STARTPRINT command, 2-28 Startup parameters, SLUCOUNT, 3-5 STATUS field, 3-19, 3-25 STAY command, 3-17 STGCAUTH function, 2-30 STOPPRINT command, 2-28 STORANAL function, 2-30 STORTCBS function. 2-30 STORTIOT function, 2-30 STRGALTR function. 2-30 STRGDSPY function, 2-30 STRGNPRV function, 2-30 STRGPRV function, 2-30 STUNLOAD function, 2-30 Submitting documentation to Landmark, 4-6 enhancement requests, 4-10 Sunset support policy, 4-7 SUPERTDM function, 2-30 Supertrace installation verification, 1-4 SUPERTRC function, 2-30 SUPERTSD function, 2-30 Support and maintenance, 4-1 to 4-12 SVCDUPD function, 2-30

SYS1.VTAMLST data set, 3-4 SYSADM function, 2-30 SYSADMIN function, 2-30 System functions defined, 2-3 in security definitions, 2-33 System Selection Menu installation verification, 1-1 System Services Control Point (SSCP) tables, 3-4

### Т

T function type, 2-22 Tables function access level, 2-41 to 2-56 function code table, 2-24 to 2-32 Internal Security user ID and profile, 2-10 RACF class descriptor, 2-5 **RACF** router, 2-5 user logon/function security type, 2-1 TASKCANC function, 2-30 TCEPARM ddname, 3-5 TCEVTAM member, 3-5 to 3-6 **TDBCPRMS DD statement**, 2-9 **TDBCPRMS ddname**, 3-5 **TDBCPRMS** member, 3-5 **TDBCVTAM member**, 3-6 **TDBPARM** member, 3-5 Terminal (non-SNA) network requirements, 3-8 THRDAUTH function, 2-31 **TMDBPRMS DD statement**, 2-9 TMDBPRMS ddname, 3-5 **TMDBVTAM member**, 3-6 TMON for MVS installation verification procedure, 1-1 to 1-8 ordering additional documentation, iv sample library, A-1 to A-2 submitting comments, vi TMON8PRM ddname, 3-5 TMON8VTM member, 3-5 to 3-6 TMONAPPL member, 3-6 TMONCICS product identifier, 3-19, 3-23, 3-25 TMONDB2 product identifier, 3-19, 3-23, 3-25 TMONDBC product identifier, 3-19, 3-23, 3-25 TMONMQ product identifier, 3-19, 3-23, 3-25 TMONMVS product identifier, 3-19, 3-23, 3-25 **TMONPRMS DD statement**, 2-9 TMQSPARM member, 3-6 **TMQSPRMS DD statement**, 2-9 TMQSPRMS ddname, 3-6 TMQSVTAM member, 3-6 TMVSAMP members, A-1 TMVSPARM member, 3-6 **TMVSPRMS DD statement**, 2-9 TMVSPRMS ddname, 3-6 Trace facility, 2-4

TSDOC member, 2-4 TSPROF operand, 3-7 TYPE field, 2-23 TYPE VALUES field, 2-23

#### U

U access method, 2-15 UACC parameter, 2-6 UNITSZ parameter, 3-8 UNKNWN status, 3-19, 3-25 UPDATE command, 2-19, 2-37, 2-40, 3-22 UPDATE field, 2-19, 2-40, 3-23 UPDT access level, 2-38 User Definition screen, 2-18 to 2-20 User Exit Security activating, 2-8, 2-13 description, 2-8 steps to implement, 2-8 user exits, 2-8 valid combinations with other methods, 2-15 USER FULL NAME field, 2-20 USER ID field, 2-17 User IDs assigning profiles, 2-18 defining to Internal Security, 2-10 to 2-12, 2-18 listing in Internal Security, 2-16 specifying passwords in Internal Security, 2-18 USER LOGON field, 2-15 User logon security description, 2-1 general resource definitions, 2-5 implementing in RACF, 2-5 implementing with Internal Security, 2-9 to 2-13 listing user IDs and profiles, 2-16 specifying security type, 2-15 USER NAME field, 2-17 **USER PROFILES DIRECTORY option, 2-14** User Profiles Directory screen, 2-16 to 2-17 **USERCMDS** function, 2-31 **USERDEF** function, 2-31 **USERDIR** function, 2-31 **USEREXIT** parameter, 2-9 USERID field, 2-20 **USERPROF** function, 2-31 UTILAPFL function, 2-31 UTILASMB function, 2-31 UTILDASD function, 2-31 UTILDDSL function, 2-31 UTILDSNI function. 2-31 UTILDSNU function, 2-31 UTILFSPC function, 2-31 UTILIOSB function, 2-31 Utilities installation verification, 1-4

UTILJOBB function, 2-31 UTILJOBS function, 2-31 UTILJPGN function, 2-31 UTILJTRM function, 2-31 UTILLNKL function, 2-31 UTILLPAL function, 2-31 UTILMENU function, 2-31 UTILMON function, 2-32 UTILMSTG function, 2-32 UTILMVSB function, 2-32 UTILSRMB function, 2-32 UTILSSVC function, 2-32 UTILSWAP function, 2-32 UTILVMNT function, 2-32 UTILVOLU function, 2-32 UTILVSMB function, 2-32

### V

V function type, 2-23 VBUILD macro, 3-4 VER field, 3-19, 3-25 VTAM application IDs, 3-1, 3-3 cross-domain communications, 3-4 logon mode table, 3-7 secondary logical units (SLUs), 3-4 SNA type-2 logical units, 3-7

#### W

WKLDDEF function, 2-32 WRKBENCH function, 2-32

# X

X access method, 2-15 XCFMON function, 2-32

#### Υ

Year 2000 compliance, 4-2